# **Aesculap® OrthoPilot®**

OrthoPilot® KneeSuite - TKR Totale Knie Revision e.motion® und Columbus® Operationstechnik

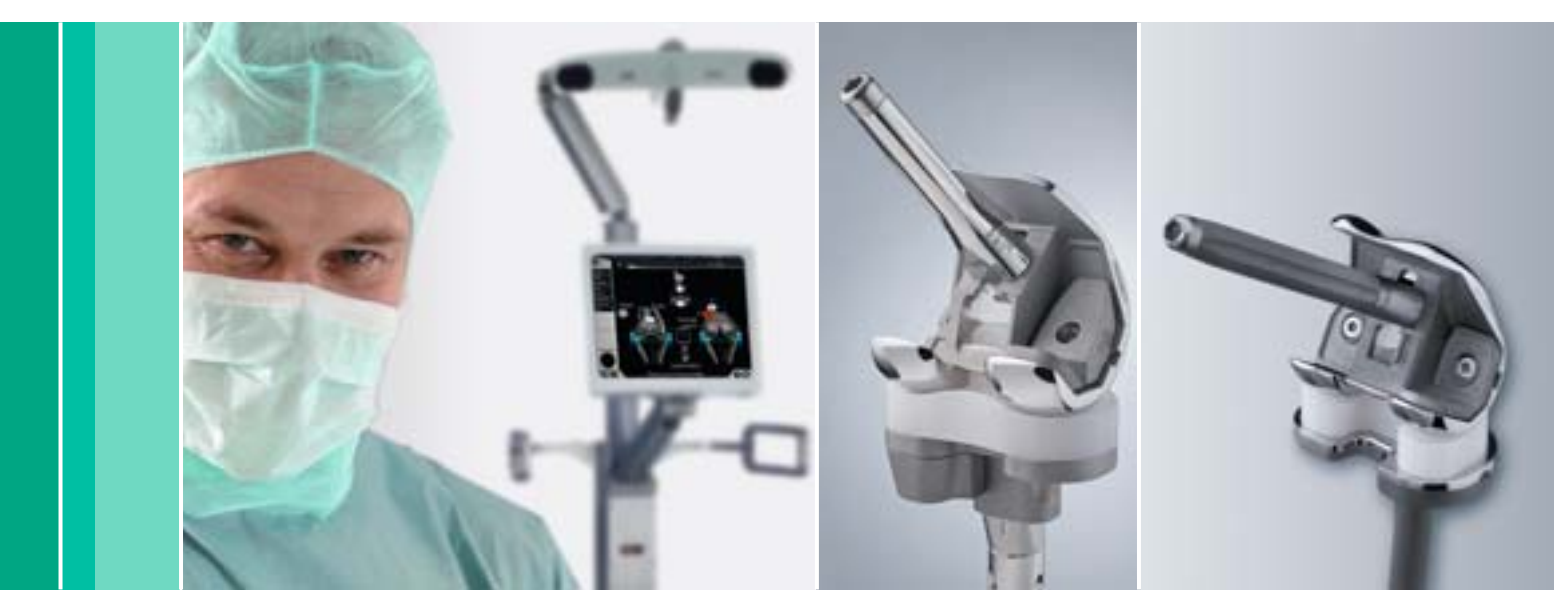

Aesculap Orthopaedics

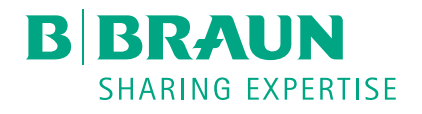

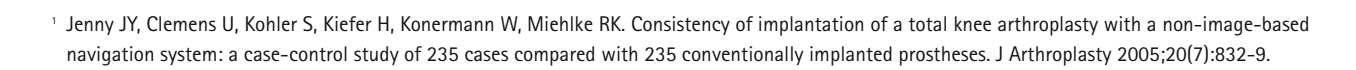

- <sup>2</sup> Jenny JY, Miehlke RK, Giurea A, Learning curve in navigated total knee replacement. A multi-centre study comparing experienced and beginner centres. The Knee 2008;15(2):80-4.
- <sup>3</sup> Thielemann FW, Clemens U, Hadjicostas PT. Computer-assisted surgery in revision total knee arthroplasty: Early experience with 46 patients. Orthopedics 2007;30(10 SUPPL.):S132-S135.
- <sup>4</sup> Sheng PY, Konttinen L, Lehto M, Ogino D, Jamsen E, Nevalainen J, et al. Revision total knee arthroplasty: 1990 Through 2002. A review of the Finnish Arthroplasty Registry. J Bone Jt Surg Ser A 2006;88(7):1425-30.

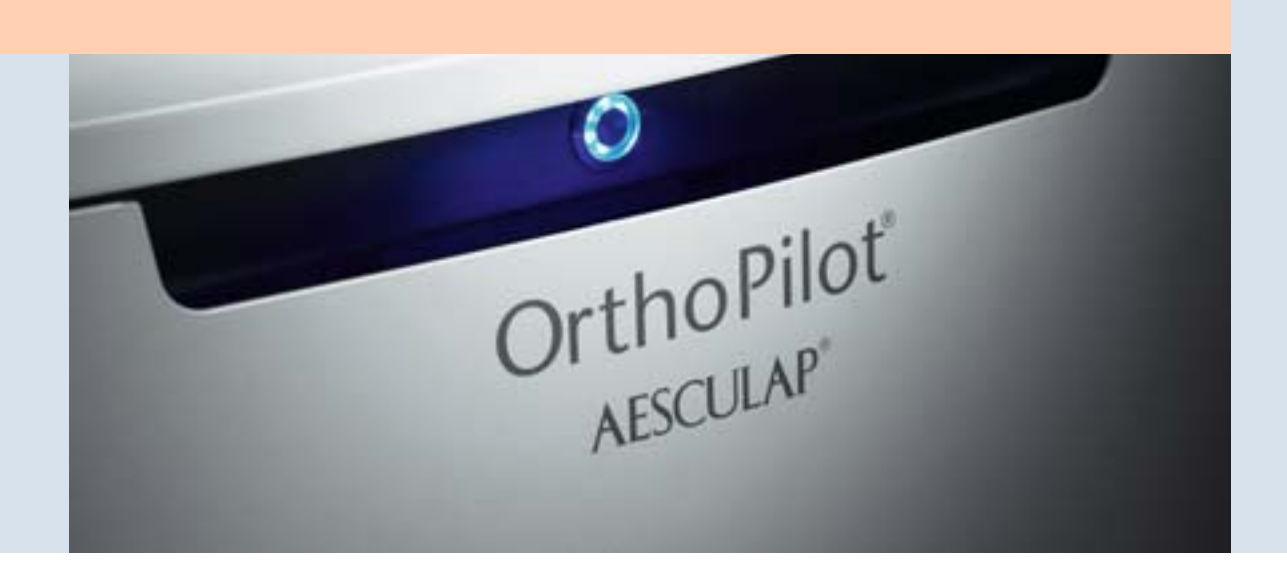

#### **OrthoPilot**

OrthoPilot hilft bei der exakten Implantation von Knieund Hüftendoprothesen.<sup>1</sup> Wesentliche Kriterien bei der Entwicklung des OrthoPilot waren die perfekte Integration in den operativen Ablauf sowie die minimale Verlängerung der Operationszeit.2 Gleichzeitig ist eine patientenschonende Navigation für uns ein zentrales Thema. Von Beginn an wurde eine Methode entwickelt, ohne belastende oder teure CT- oder MRI-Aufnahmen und mit der geringst möglichen, zusätzlichen Operationszeit.

- CT-unabhängig
- Genau auf die Eingriffe abgestimmte, ergono mische Instrumente
- Anwenderfreundlicher Navigationsablauf integriert sich einfach in die Operation
- Nachweislich exakte Implantatausrichtung
- Intraoperative Dokumentation mit OrthoPilot
- Zahlreiche internationale Studien bestätigen die signifikant bessere Ausrichtung
- Routinemäßige Anwendung in über 600 Kliniken
- Über 300 OrthoPilot Publikationen weltweit<sup>3</sup>

Die Versagensrate von Knierevisionen nach 10 Jahren liegt bei 22 %.4 Die Gründe hierfür sind vielschichtig, doch häufig sind die Ursachen:

- Verschiebung, vor allem Proximalisierung der Gelenklinie mit resultierender Patella baja
- Fehlerhafte Achsausrichtung
- Fehlrotation der Implantate
- Imbalance von Streck- zu Beugespalt

Mit OrthoPilot TKR steht erstmals eine speziell auf Knierevisionen abgestimmte Navigationssoftware zur Verfügung, die sich dieser Probleme annimmt. Ergebnisse zeigen, dass mit OrthoPilot TKR eine präzise Achsausrichtung, sowie eine möglichst gute Rekonstruktion von Gelenklinie und Rotationsausrichtung der Femurkomponente erreicht werden kann<sup>3</sup> mit Berücksichtigung der Bandsituation durch Simulation der zu erwartenden Streck- und Beugelücken für eine gute Stabilität des Knies. Eine längere Lebensdauer und somit eine Reduzierung der Versagensrate von Knierevisionen wird erwartet.

### Inhalt

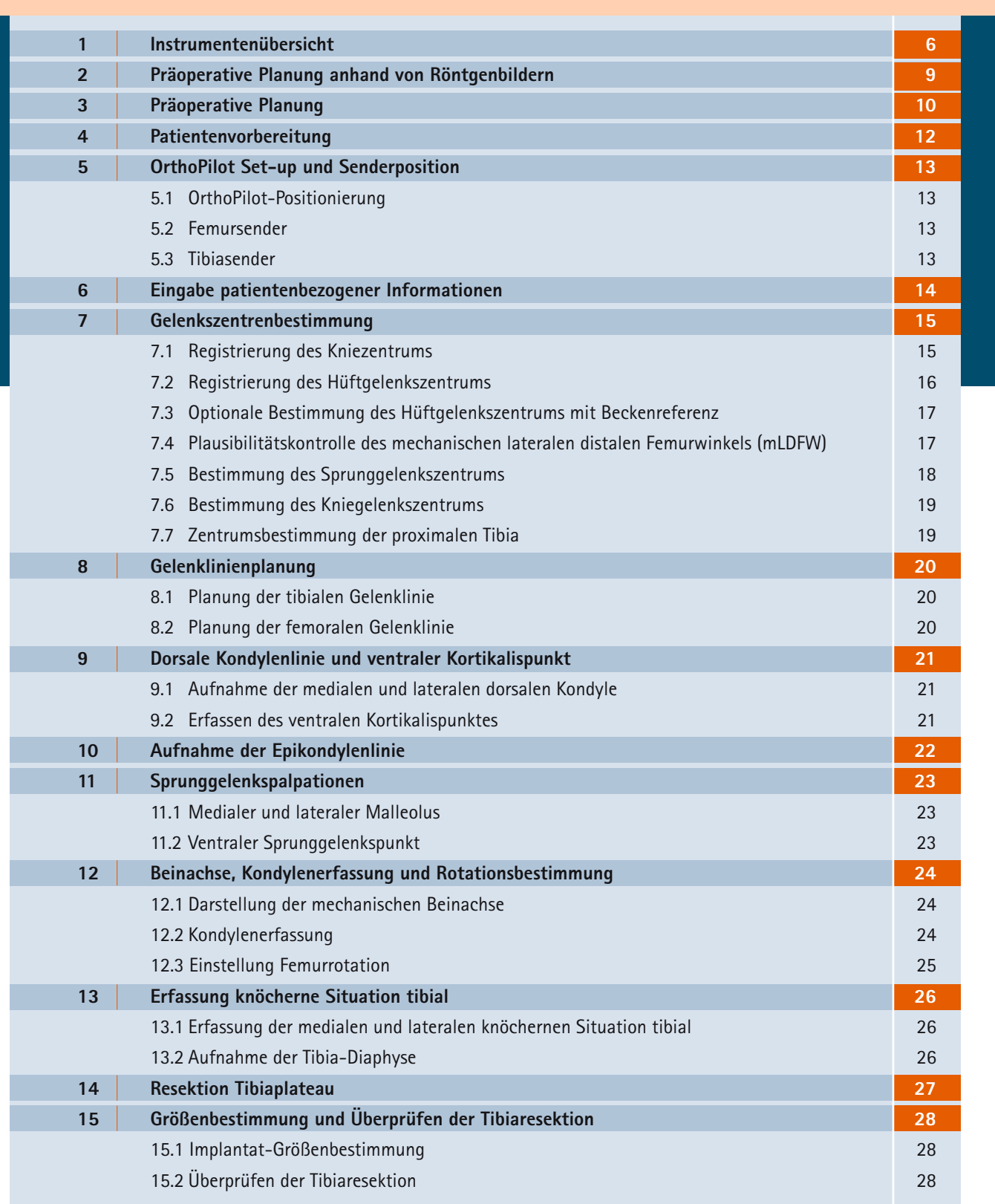

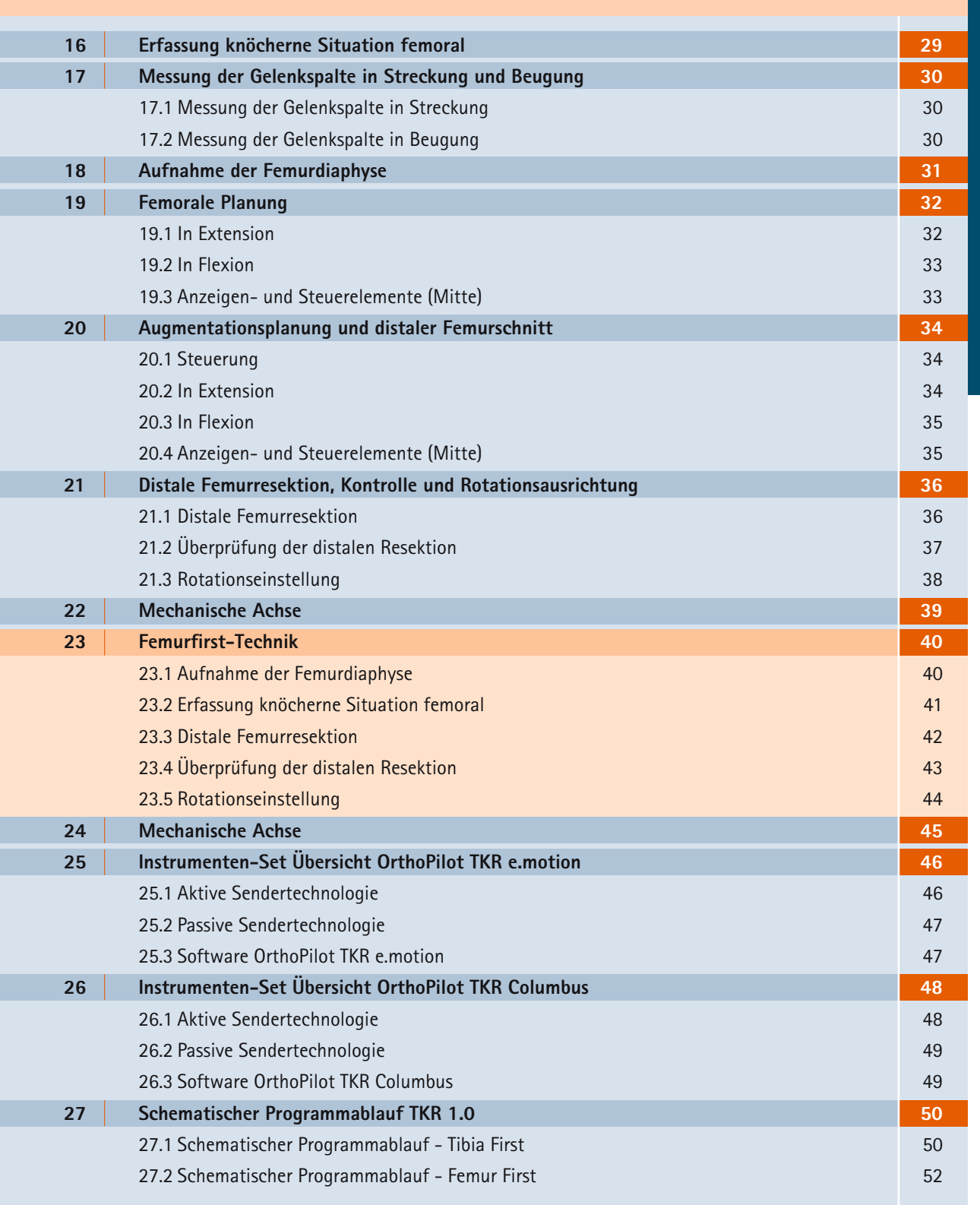

# 1 | Instrumentenübersicht

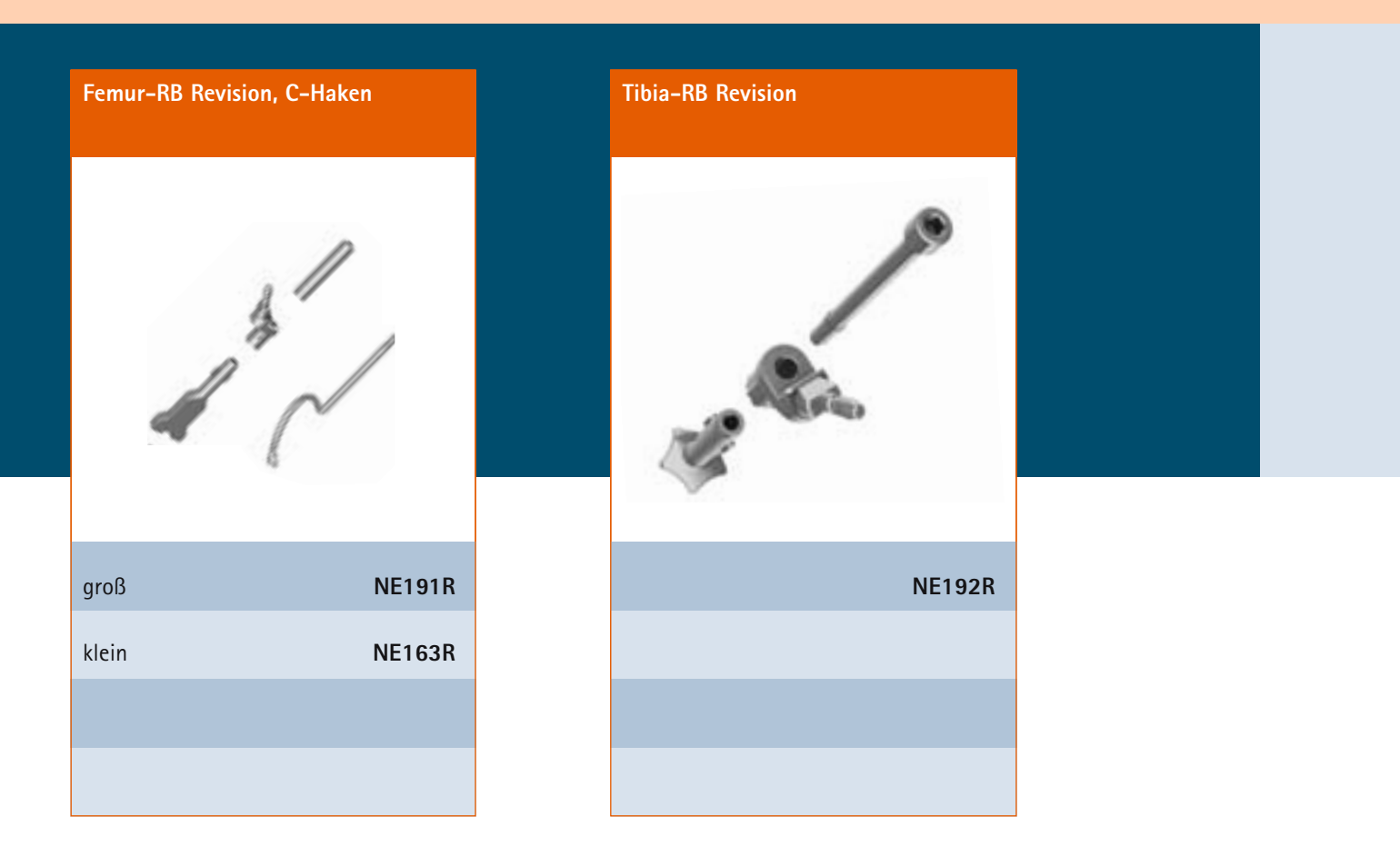

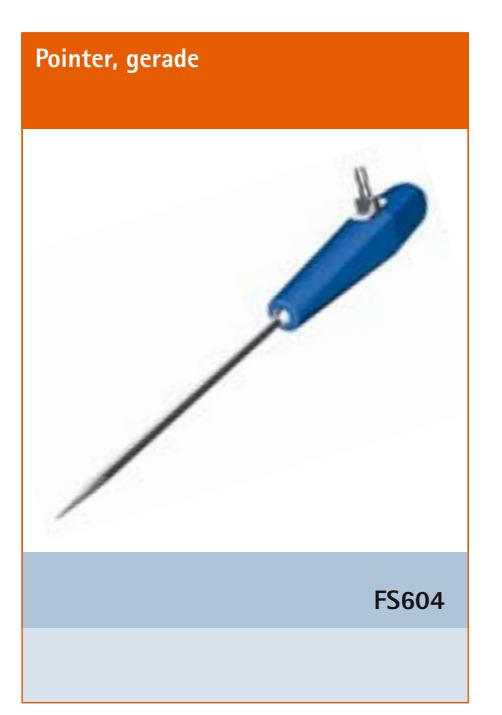

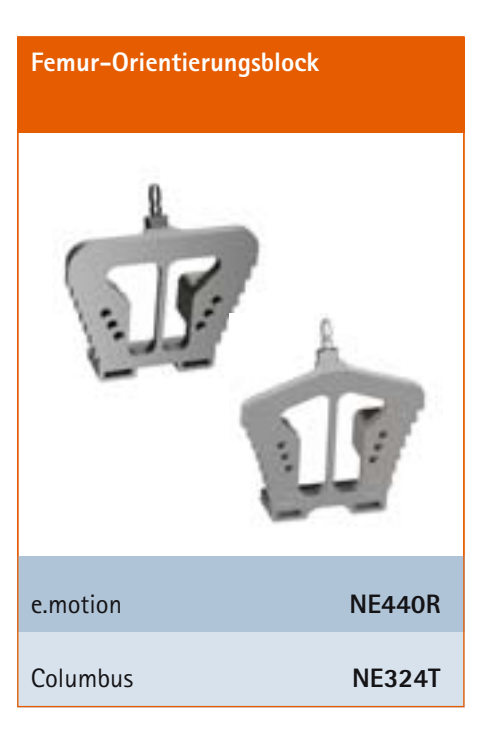

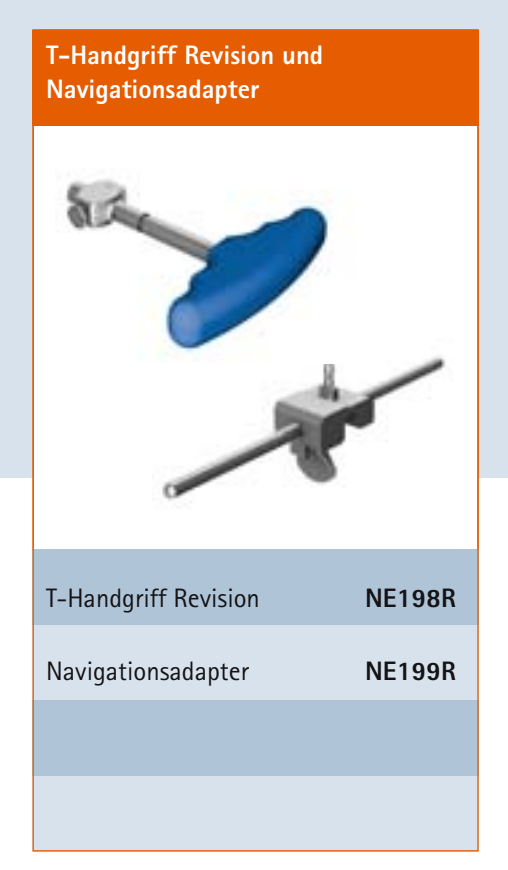

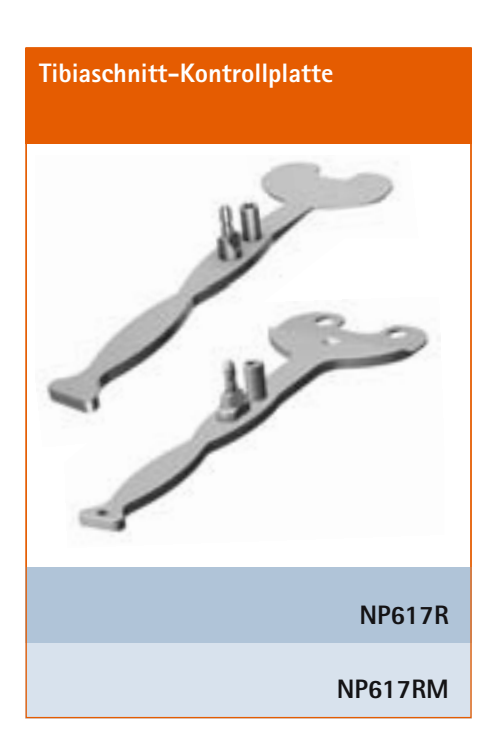

# e.motion, rechts **NE196R**

**Tibiale Revisionssägelehre**

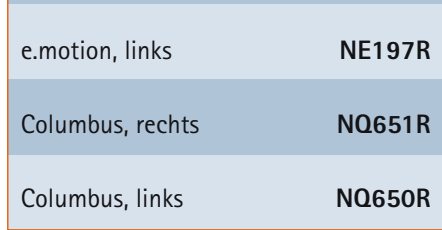

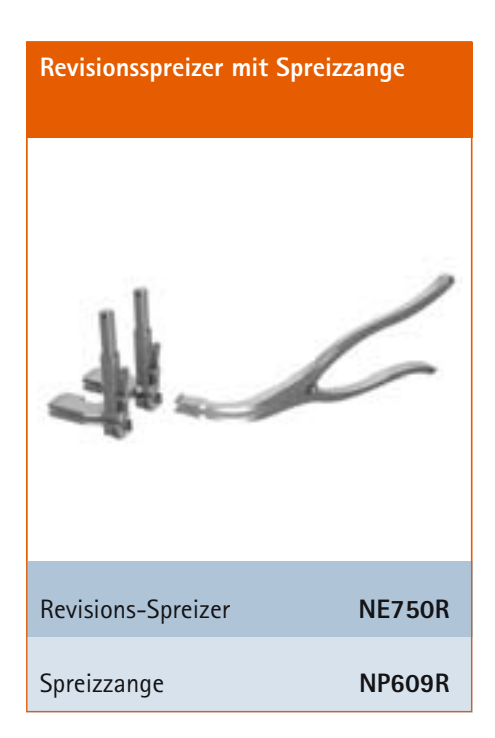

# 1 | Instrumentenübersicht

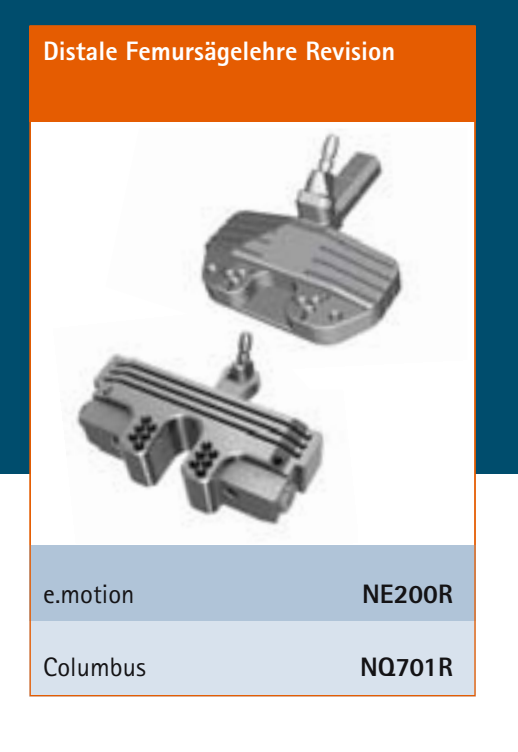

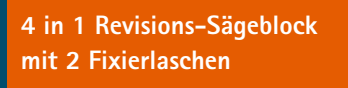

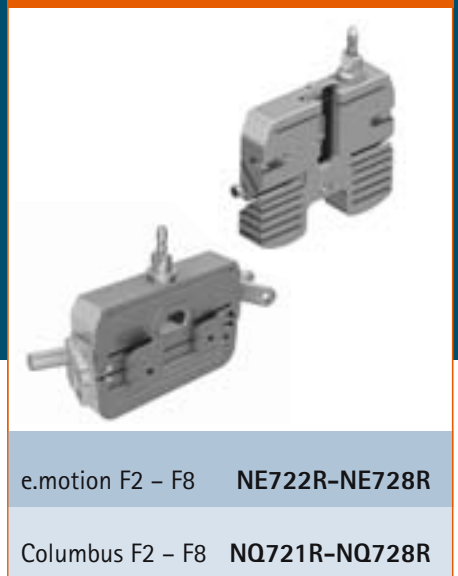

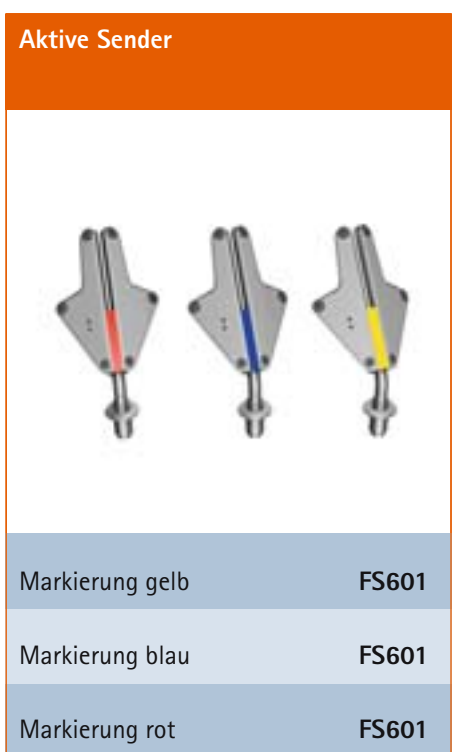

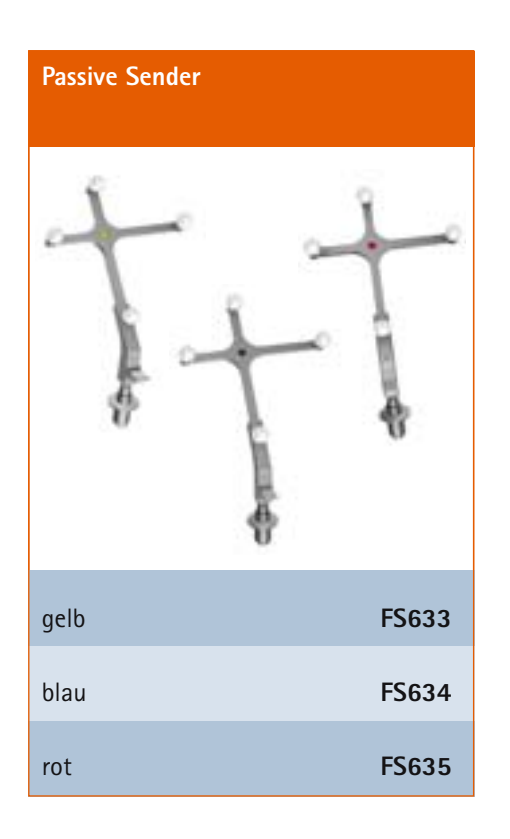

### 2 | Präoperative Planung anhand von Röntgenbildern

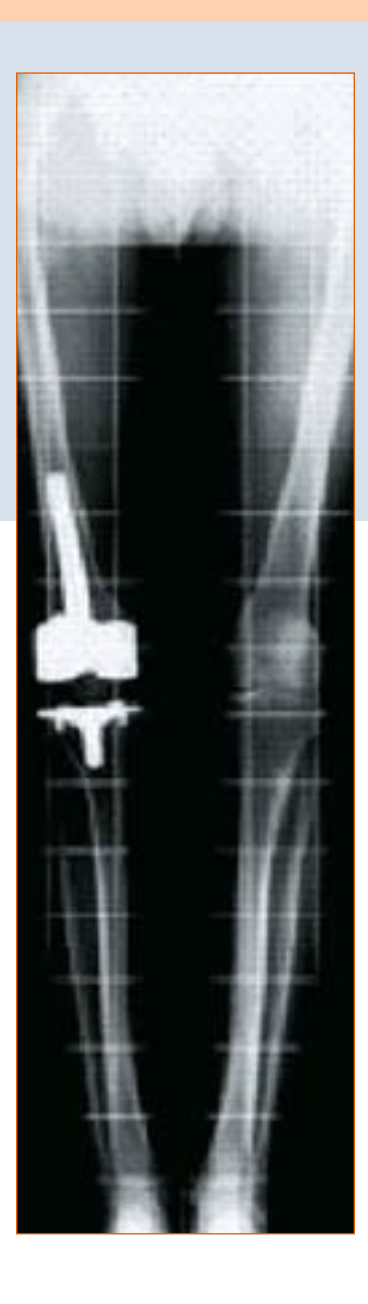

Das OrthoPilot-System und die Revisionssoftware können in allen Fällen verwendet werden, in denen eine Revisions-Versorgung bei bikondylär liegendem Implantat (nicht septisch und fest sitzend) mit einer Revisionsprothese indiziert ist.

Eine ausreichende Knochenqualität und Hüftgelenks beweglichkeit sollte gegeben sein.

### **Hinweis:**

Die Hinweise dazu in den entsprechenden Operationstechniken, Gebrauchsanweisungen und Packungsbeilagen, insbesondere der Gebrauchsanweisung für die OrthoPilot Applikationssoftware TKR TA012791 müssen beachtet werden.

### 3 | Präoperative Planung

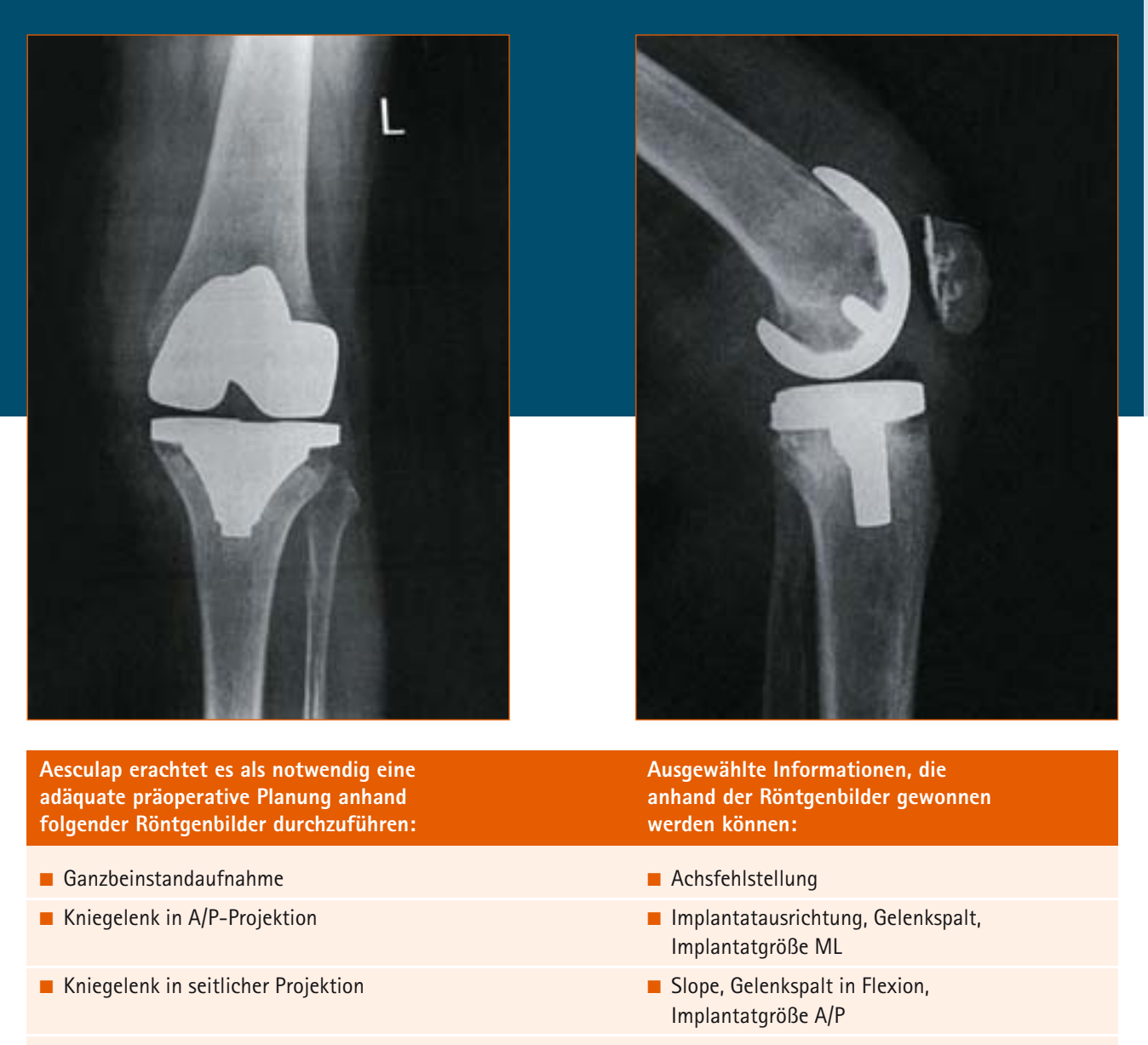

■ Patella-tangential-Aufnahme

### **optional:**

- Röntgenbilder vor Primärimplantation
- Röntgenbilder der Gegenseite
- CT-Aufnahme des Primärimplantats
	-

■ Rotationsstellung, Patellastand

### **optional:**

- Gelenklinienplanung (Fibulaspitze, Epikondylen, etc.)
- Gelenklinienplanung (Fibulaspitze, Epikondylen, etc.)
- Rotationsstellung (Epikondylen)

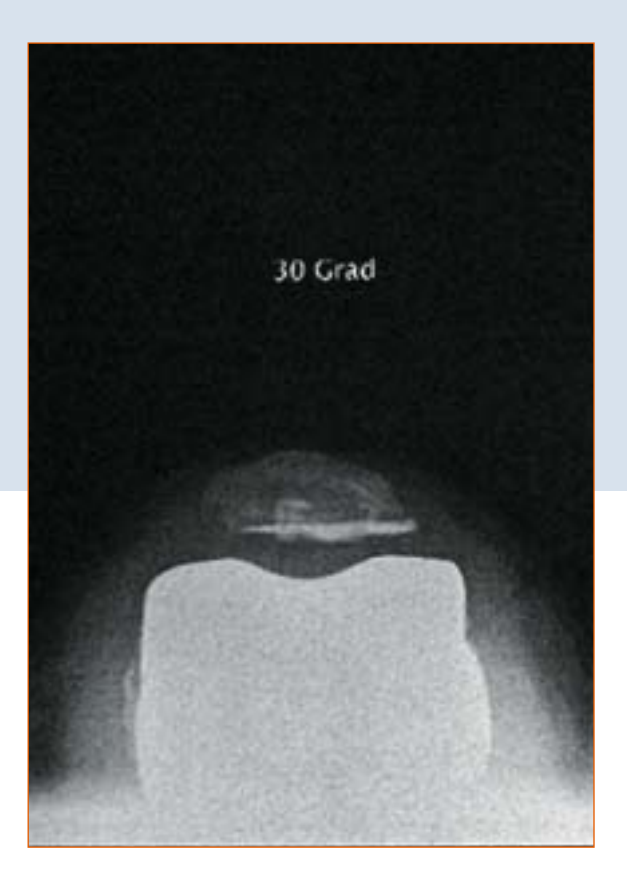

Bei der präoperativen Planung ist die Analyse des Revisionsgrundes essentiell, denn eine Wiederholung der Fehler, die möglicherweise zum Versagen des Primärimplantates geführt haben, soll unbedingt vermieden werden. Zusätzlich zu den röntgenologischen Standarduntersuchungen, sollte der Operateur folgende Punkte vor der Revisionsoperation berücksichtigen:

- Weichteilsituation
- Funktionalität des Extensor-Mechanismus
- Entfernung der Primärprothese
- Knochenerhalt
- Wiederherstellung einer guten Achsausrichtung
- Funktionelle Stabilität
- Wiederherstellung der Gelenklinie

Anatomische Landmarken wie Fibulakopf oder die transepikondyläre Linie dienen als Richtlinien bei der Feststellung der Höhe der Gelenklinie.

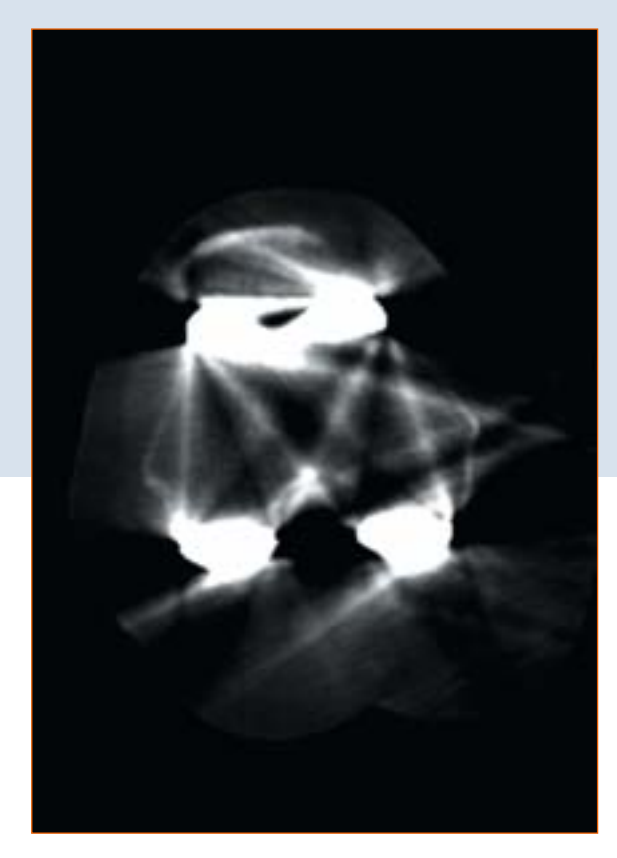

Mit Hilfe der Röntgenschablonen der Aesculap Prothesensysteme Columbus und e.motion erhält der Operateur folgende Informationen bei der Analyse der Röntgenbilder:

- Winkel zwischen anatomischer und mechanischer Femurachse
- Resektionshöhen
- Implantatgrößen
- Tibia- und Femureintrittspunkt für die intramedulläre Ausrichtung
- Bedarf an Tibia-Augmentationen und/oder Femurkeilen

### 4 | Patientenvorbereitung

Die Lagerung und Sterilabdeckung des Patienten erfolgt gemäß der Standardprozeduren wie sie auch bei der konventionellen Technik Anwendung finden. Aesculap empfiehlt den Einsatz eines Beinhalters, der die Kontrolle des Beins in verschiedenen Phasen der Operation erleichtert.

Zur Aufnahme der zu registrierenden Punkte und Durchführung aller Knochenschnitte ist die Beinstellung mehrmals zu ändern. Der Beinhalter ermöglicht die Variation der Kniestellung zwischen voller Streckung und voller Beugung.

#### **TIPP**

Um die Mobilisierung des Quadrizeps zu erleichtern, sollte das Knie vor der Aktivierung der Blutsperre in 100° Beugung gebracht werden.

Wenn ein Polster benutzt wird, ist darauf zu achten, dass dieses nicht die zur Registrierung des Hüftkopfzentrums erforderliche vollständige Zirkulation der Hüfte behindert.

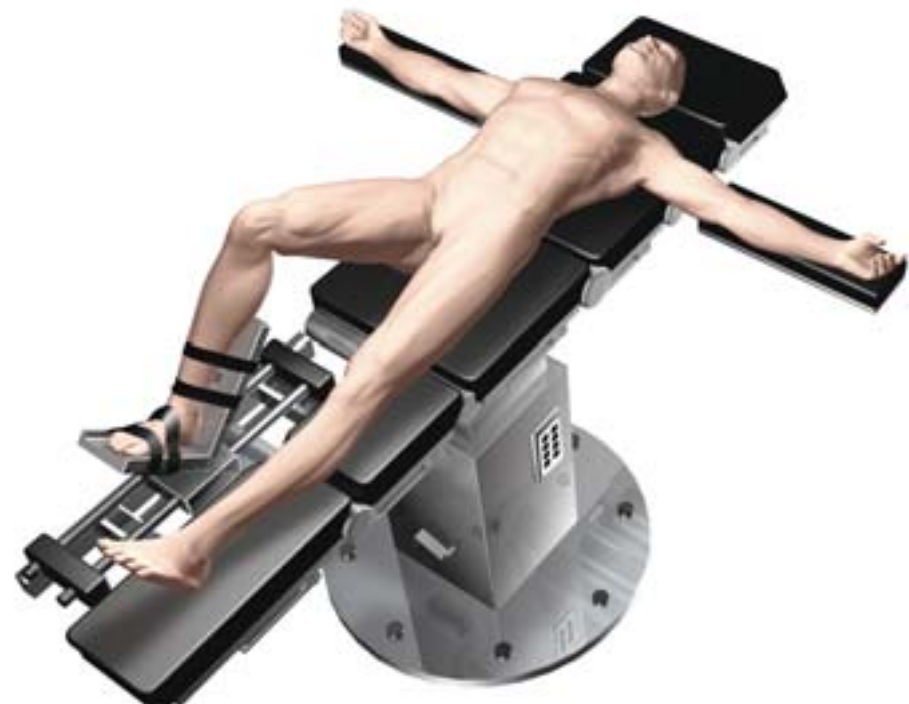

### 5 | OrthoPilot<sup>®</sup> Set-up und Senderposition

#### **OrthoPilot-Positionierung 5.1**

Bei der Positionierung des OrthoPilot ist darauf zu achten, dass der Arzt zu jeder Zeit freie Sicht auf den Bildschirm hat, das Gerät auf der gegenüberliegenden Seite des zu operierenden Beines steht und die Kamera optimalerweise eine Entfernung zu den Sendern von ca. 2 m (1,8 - 2,2 m) hat.

In vielen Fällen hat sich eine Position der Kamera auf Schulterhöhe der Gegenseite des Patienten und ca. 45° zum OP-Feld ausgerichtet bewährt.

#### **TIPP**

Mit dem im Handgriff der Kamera integrierten Laserpointer (gilt nicht für FS010) wird auf das zu operierende Kniegelenk gezielt, während sich das Bein in ca. 90° Flexion befindet.

Eine Adaption der Kameraausrichtung ist zu jedem Zeitpunkt der Operation, nicht jedoch während der Hüftzentrumsbestimmung möglich.

#### **Femursender 5.2**

Generell gilt: Die Sender sollten so positioniert werden, dass sie während der gesamten OP für die Kamera sichtbar sind.

Nach Eröffnen des Kniegelenks wird der C-Haken NE191R bzw. NE163R ca. 10 cm proximal der Gelenklinie am Femur in der Inzision befestigt. Die Schraube des Femur C-Hakens ist dabei mit einem Handschraubendreher anzuziehen. Der C-Haken sollte dabei senkrecht zur Femurachse sein. Einer der beiden Senderadapter sollte zum Hüftkopf zeigen. Anterior hat sich die Auflage des C-Hakens auf der lateralen Kortikalis-Kante bewährt.

### **TIPP**

Die Pointerspitze mit einer Länge von ca. 10 cm kann als Anhaltspunkt herangezogen werden.

#### **Tibiasender 5.3**

Wahlweise in der Inzision bzw. durch eine separate ca. 2 cm lange Inzision weiter distal an der Tibia wird der tibiale TKR-Rigid Body NE192R von medial auf die

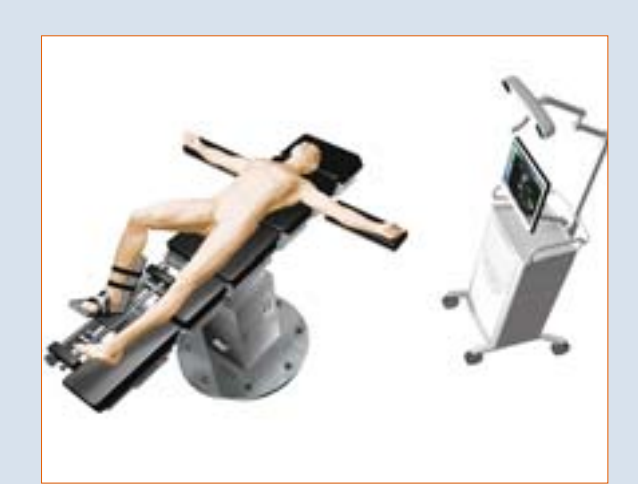

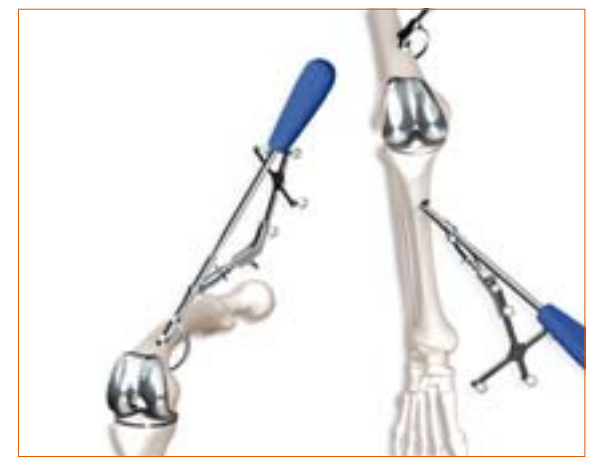

Tibiavorderkante aufgesetzt. Die Fixierung erfolgt nach Vorbohren mit dem 3,2 mm – Bohrer NP615R aus dem Navigationsinstrumentarium NP610, NP611 oder NQ594 bzw. NQ596 und nach Vorpräparation mit dem Gewindeschneider NE292R mit der speziellen monokortikalen Schraube. Die Schraube ist ebenfalls mit einem Handschraubendreher anzuziehen. Besonders die ersten Umdrehungen sollten unter Druck erfolgen. Der Senderadapter sollte nach medial, senkrecht zur Tibiaachse gerichtet sein.

#### **TIPP**

Der rot markierte aktive (FS601) oder passive Sender (FS635) wird auf dem femoralen Rigid Body (C-Haken) Adapter angebracht, der blau markierte aktive (FS601) oder passive Sender (FS634) auf dem tibialen TKR-Rigid Body Adapter. Der gelbe aktive (FS601) oder passive Sender (FS633) wird auf den jeweils benötigten Instrumenten angebracht.

# 6 Eingabe patientenbezogener Informationen

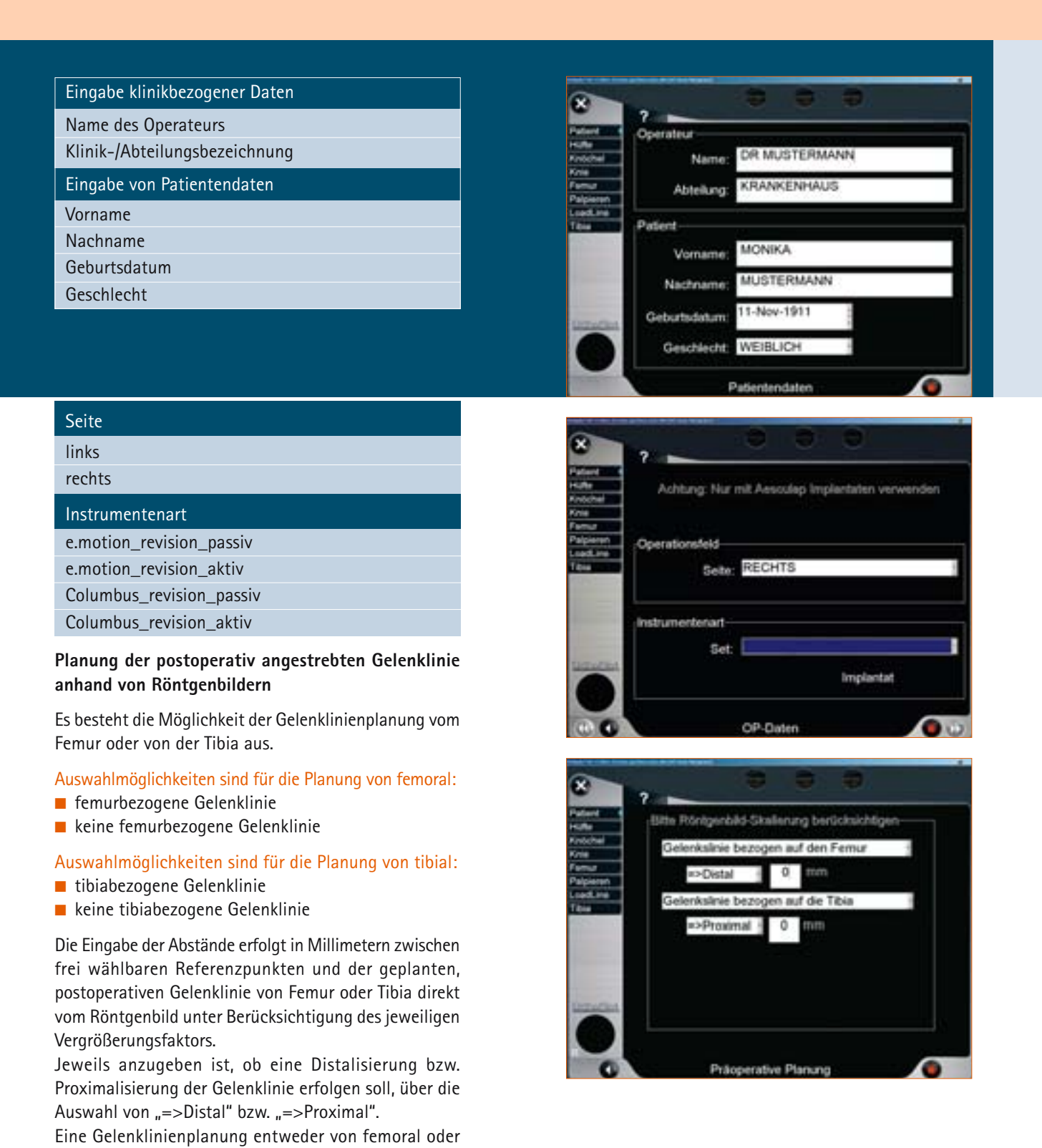

**14**

von tibial ist zwingend. Zur Vereinfachung ist es jedoch

möglich beim Offset 0 mm einzugeben.

# 7 Gelenkszentrenbestimmung

### **Registrierung des Kniezentrums 7.1**

Ein angenäherter Kniezentrumspunkt wird mit der Pointerspitze distal im Zentrum der Trochlea bei liegendem Implantat abgetastet. Hierzu wird der Pointer FS604, entsprechend der eingesetzten Sendertechnologie mit dem gelben Sender FS633 (passiv) bzw. FS601 (aktiv) verbunden.

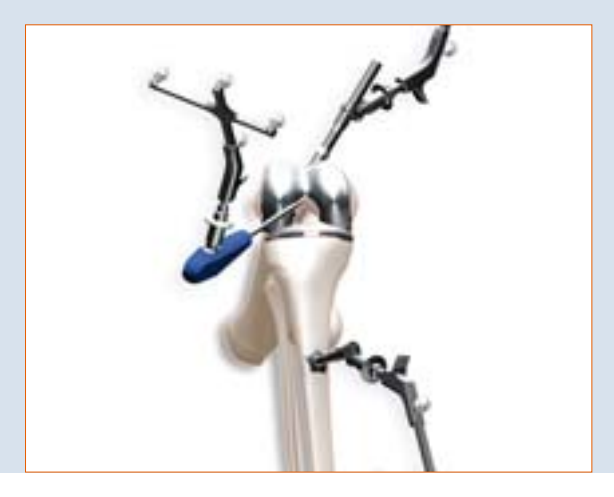

### **TIPP**

Zur erleichterten Palpation des Punktes empfiehlt sich eine Flexionsstellung des Beins. Es kann der Punkt registriert werden, an welchem die Eröffnung des Markkanals vorgenommen wird.

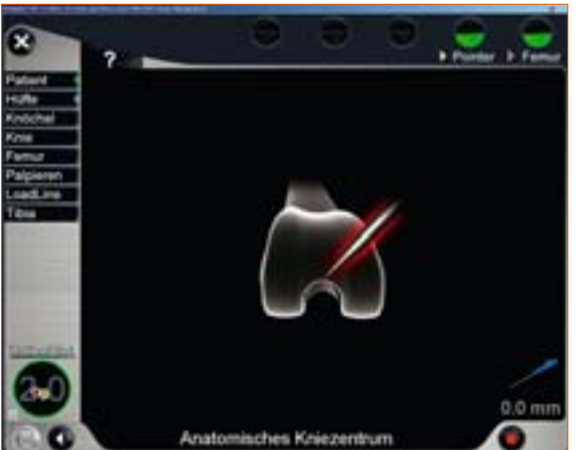

# 7 Gelenkszentrenbestimmung

### **Registrierung des Hüftgelenkszentrums 7.2**

Der Startbildschirm für die Erfassung des Hüftgelenkszentrums wird angezeigt.

Erst wenn das Bein ruhig gehalten wird, erscheint ein nach oben gerichteter Pfeil und die Datenerfassung kann mit der Bewegung des Femurs in Richtung 12 Uhr beginnen.

### **TIPP**

Die Kreisbewegung, die beschrieben wird, kann je nach Präferenz des Arztes im bzw. gegen den Uhrzeigersinn erfolgen.

Der Femur wird dabei so bewegt, dass sich der blaue Punkt über die im Kreis angeordneten Felder bewegt. Sobald ausreichend Messdaten zur genauen Bestimmung des Hüftkopfzentrums erfasst worden sind, springt das Programm automatisch in den nächsten Schritt.

Durch unruhige bzw. zu große Bewegung können die Meldungen "Daten mangelhaft" bzw. "Zu weite Bewegung" auftreten und die Bewegung muss wiederholt werden.

### **TIPP**

Besonderes Augenmerk ist zu richten auf:

- Sichtbarkeit des Femursenders während des gesamten Bewegungsablaufs
- Durchführbarkeit einer uneingeschränkten Kreisbewegung (keine Behinderung durch Halte- und Fixiervorrichtungen)
- Vermeidung einer Krafteinleitung über das Femur auf das Becken
- Vermeidung jeglicher Beckenbewegung (Verantwortung des Operateurs; ist dies nicht zu vermeiden, muss die Bestimmung entsprechend 7.3 erfolgen)
- Vermeidung eines Hüftbeugewinkels > 45°

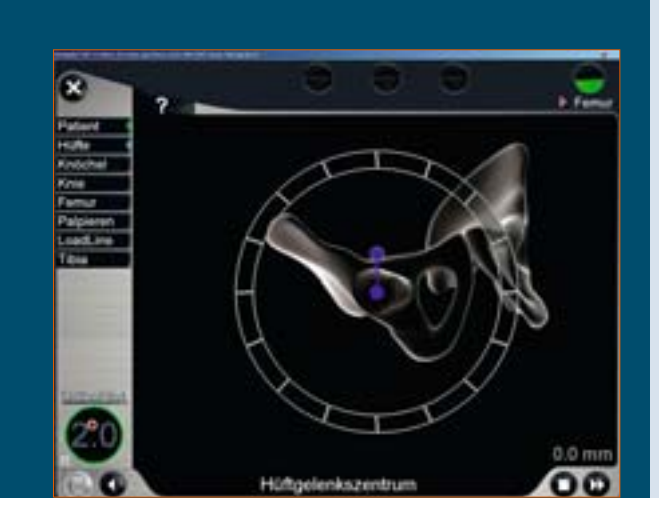

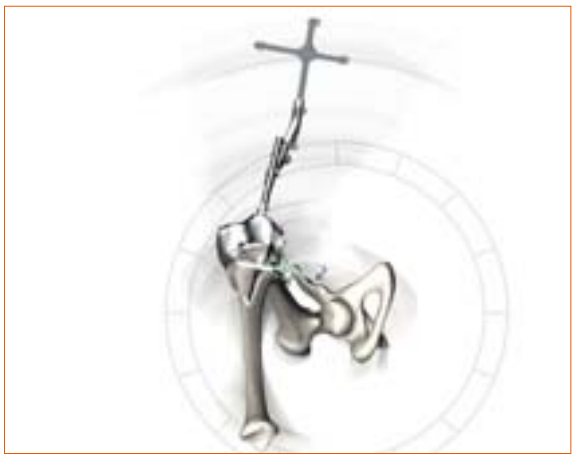

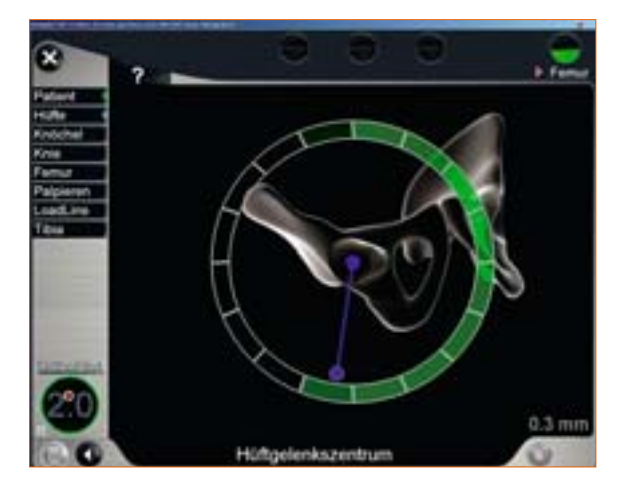

### **Optionale Bestimmung des Hüftgelenkszentrums mit 7.3Beckenreferenz**

Durch langes Drücken des rechten Pedals kann die Erfassung des Hüftkopfzentrums gestartet werden, die einen fest an der Crista iliaca angebrachten Referenzsender erfordert. Dieser Modus wird durch eine gesonderte Darstellung am Bildschirm mit dem Hinweis "Hüftgelenkszentrum (Beckenref)" angezeigt.

Es müssen große Bewegungen des Hüftgelenks durchgeführt werden, bis laut den angezeigten Informationen ausreichend Daten erfasst wurden. Sobald genügend Daten aufgezeichnet worden sind, geht das Programm automatisch zum nächsten Schritt über.

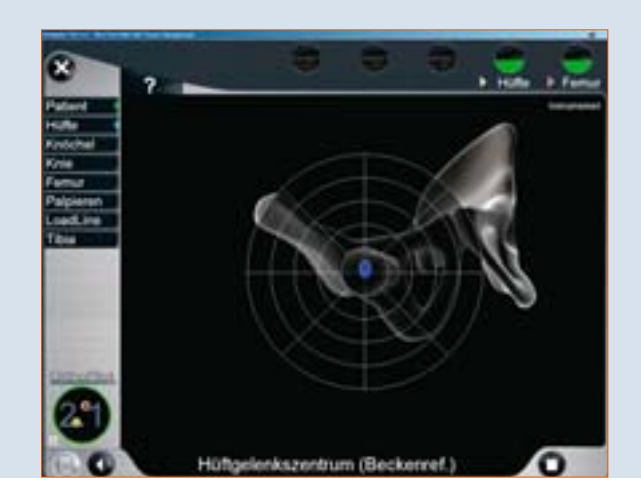

### **7.4 Plausibilitätskontrolle des mechanischen lateralen distalen Femurwinkels (mLDFW)**

Durch Anlage des Orientierungsblocks NE440R (e.motion) bzw. NE324T (Columbus) an die distalen Femurkondylen in 0° Slope zur mechanischen Femur achse, wird die Varus-/Valgusfehlstellung, sowie der mLDFW zur Plausibilitätsprüfung angezeigt. Sollte dieser Winkel dem Operateur aufgrund seiner präoperativen Röntgenplanung nicht plausibel erscheinen, sollte die Hüftgelenkszentrumsbestimmung wiederholt werden (wenn notwendig mit dem Beckenpin, siehe Kapitel 7.3).

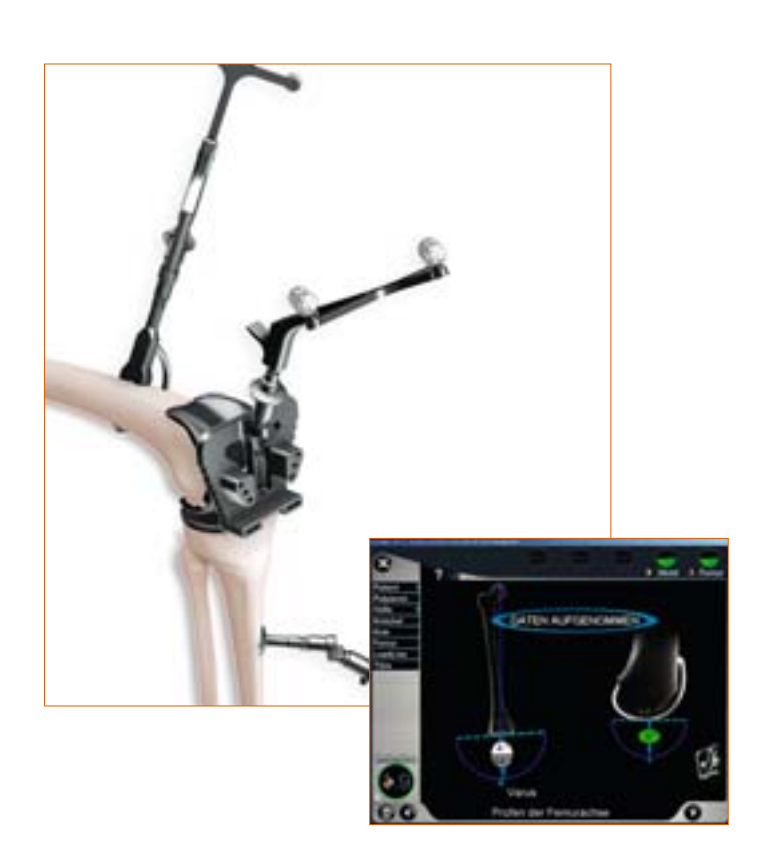

# 7 Gelenkszentrenbestimmung

### **7.5 Bestimmung des Sprunggelenkszentrums**

In diesem Programmschritt wird die Bewegung des Senders am Fuß im Verhältnis zum Sender an der Tibia verfolgt und auf diese Weise das Zentrum des Sprung gelenks ermittelt.

Die Senderbesfestigung im Mittelfußbereich erfolgt über die dafür vorgesehene Fußplatte NM769R mittels Elastikband NM743. Die sterile Fixierung erfolgt suprakutan auf der Sterilabdeckung. Nach Befestigung der Fußplatte erfolgt das Aufsetzen des Senders, der in Richtung Kamera zeigen soll.

Durch Drücken des rechten Pedals wird die Daten erfassung gestartet. Sobald ausreichend Messdaten erfasst wurden, geht die Software zum nächsten Programmschritt über.

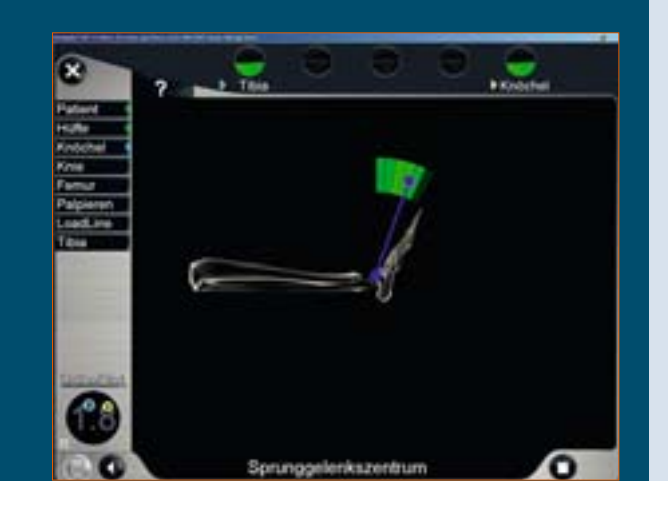

### **TIPP**

Um die tatsächliche Bewegung mit der Anzeige auf dem Bildschirm in Übereinstimmung zu bringen, wird die Bewegung am besten in der Mitte des Beuge-/Streckbereichs des Sprunggelenks begonnen. Wurde der maximale physiologische und anatomische Bewegungsbereich wiederholt abgedeckt, kann der nächste Schritt auch benutzerseitig aufgerufen werden (Druck auf das rechte Pedal).

Im Falle einer Arthrodese kann dieser Schritt auch übersprungen werden. Maßgebend für die Sprunggelenkszentrumsberechnung ist dann ausschließlich die Palpation der Malleolen und des ventralen Sprung gelenkspunktes.

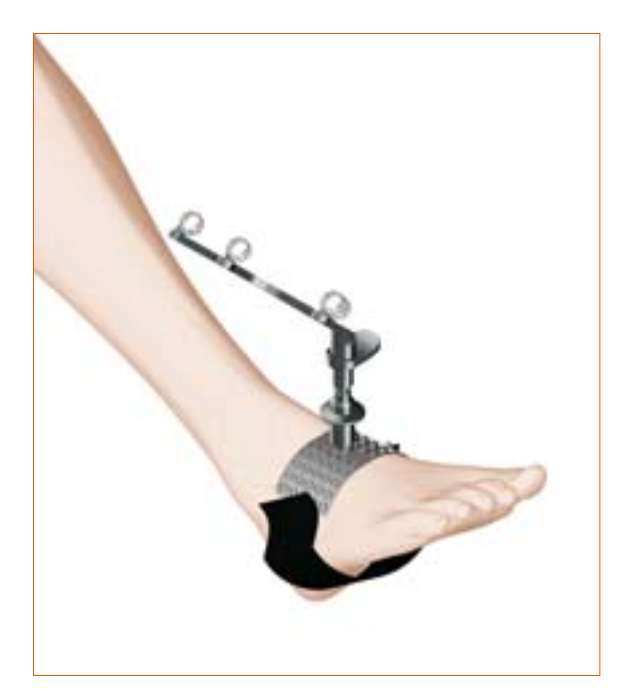

### **7.6 Bestimmung des Kniegelenkszentrums**

In diesem Programmschritt wird die Bewegung des Senders am Femur im Verhältnis zum Sender an der Tibia verfolgt und auf diese Weise das Zentrum des Kniegelenks ermittelt.

Der Bildschirm zeigt die Meldung "Kniegelenkszentrum". Durch Drücken des rechten Pedals wird die Bestimmung des Kniezentrums gestartet. Nun werden mit dem Bein Beuge- und Streckbewegungen durchgeführt. Das Bein sollte dabei mit einer Hand unter der Ferse gefasst werden.

Um die tatsächliche Bewegung mit der Anzeige auf dem Bildschirm in Übereinstimmung zu bringen, wird empfohlen, mit der Bewegung bei einer Beugung des Knies von etwa 90° zu beginnen. Die Durchführung einer Tibiarotation ist nicht zwingend erforderlich. Dennoch kann die Rotation zur Erhöhung der Genauigkeit bei einer Beugung von 90° durchgeführt werden, sobald auf dem Bildschirm zwei Pfeile angezeigt werden. Aus -gefüllte Pfeile signalisieren, dass die Daten erfasst wurden. Sobald hinreichend Messdaten erfasst wurden, geht die Software automatisch zum nächsten Programmschritt über. Wurde der maximale Bewegungsbereich (auch ohne Rotation nach innen oder außen) wiederholt abgedeckt, kann der nächste Schritt auch benutzerseitig durch Drücken des rechten Pedals aufgerufen werden.

### **7.7 Zentrumsbestimmung der proximalen Tibia**

In diesem Schritt wird das Zentrum der proximalen Tibia auf dem Polyethylen des liegenden Implantats mit dem Pointer FS604 erfasst. Der Eintrittspunkt des intramedullären Kanals liegt dabei:

- in der Mitte der medial-lateralen Durchmesserlinie des Tibiakopfes,
- am Übergang des ersten zum zweiten Drittel der anterior-posterioren Durchmesserlinie des Tibiakopfes, gemessen vom anterioren Rand.

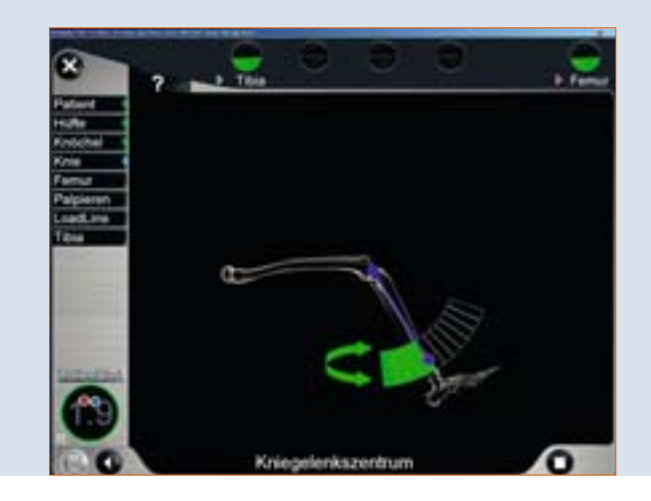

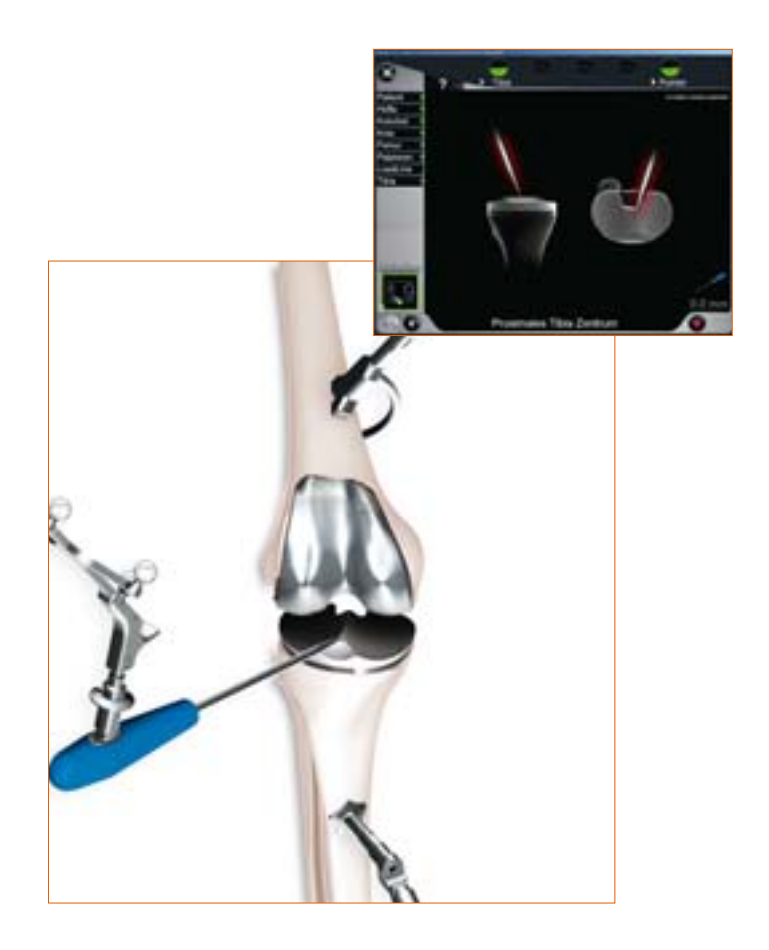

# 8 | Gelenklinienplanung

### **8.1 Planung der tibialen Gelenklinie**

In diesem Schritt wird der Referenzpunkt für die Planung der Gelenklinie von tibial aus aufgenommen, welcher in der präoperativen Röntgenplanung ausgewählt wurde.

Beispiele für mögliche Referenzpunkte:

- Fibulaköpfchen
- PE-Inlay
- Interface Implantat/Knochen

Wenn keine tibiabezogene Gelenklinienplanung erfolgt ist, erscheint auf dem Bildschirm der Hinweis "nicht erforderlich" und kann mit Druck auf das rechte Pedal übergangen werden.

### **8.2 Planung der femoralen Gelenklinie**

In diesem Schritt wird ein Referenzpunkt für die Planung der Gelenklinie von femoral aus aufgenommen. Beispiele für Referenzpunkte, die auch präoperativ auf dem Röntgenbild einfach zu finden sind:

- Epikondylen
- Interface Implantat/Knochen
- distale Kondylen des liegenden Implantats

Wenn keine femurbezogene Gelenklinienplanung erfolgt ist, erscheint auf dem Bildschirm der Hinweis "nicht erforderlich" und kann mit Druck auf das rechte Pedal übergangen werden.

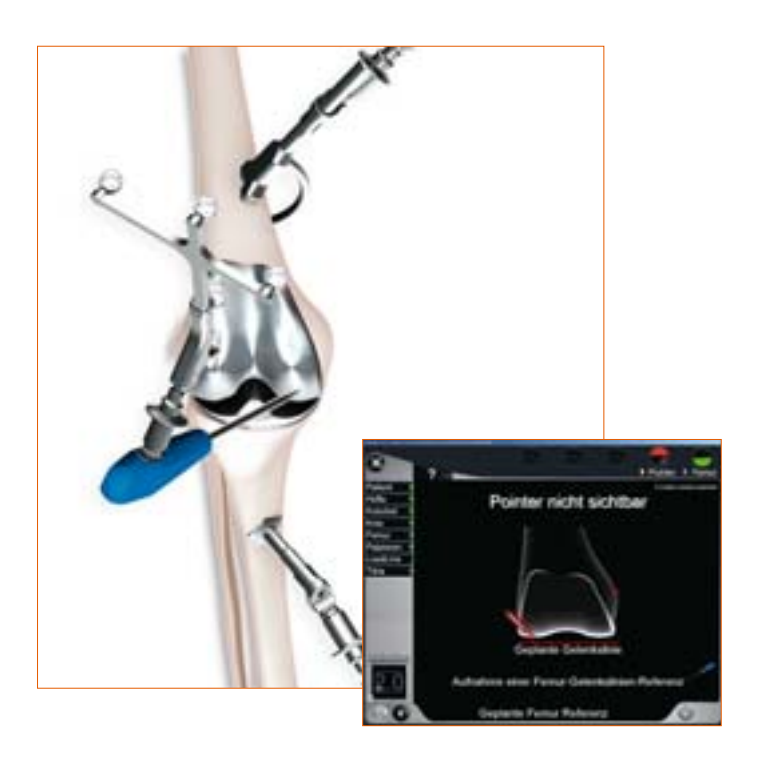

### 9 | Dorsale Kondylenlinie und ventraler Kortikalispunkt

### **9.1 Aufnahme der medialen und lateralen dorsalen Kondyle**

Der Pointer wird an die Mitte der dorsalen medialen Kondyle der Primärprothese angelegt. Es wird der am weitesten dorsal liegende Punkt gewählt, also derjenige, der den größten Abstand zum ventralen Femurkortikalis aufweist.

Ebenso erfolgt die Erfassung auf der lateralen Seite.

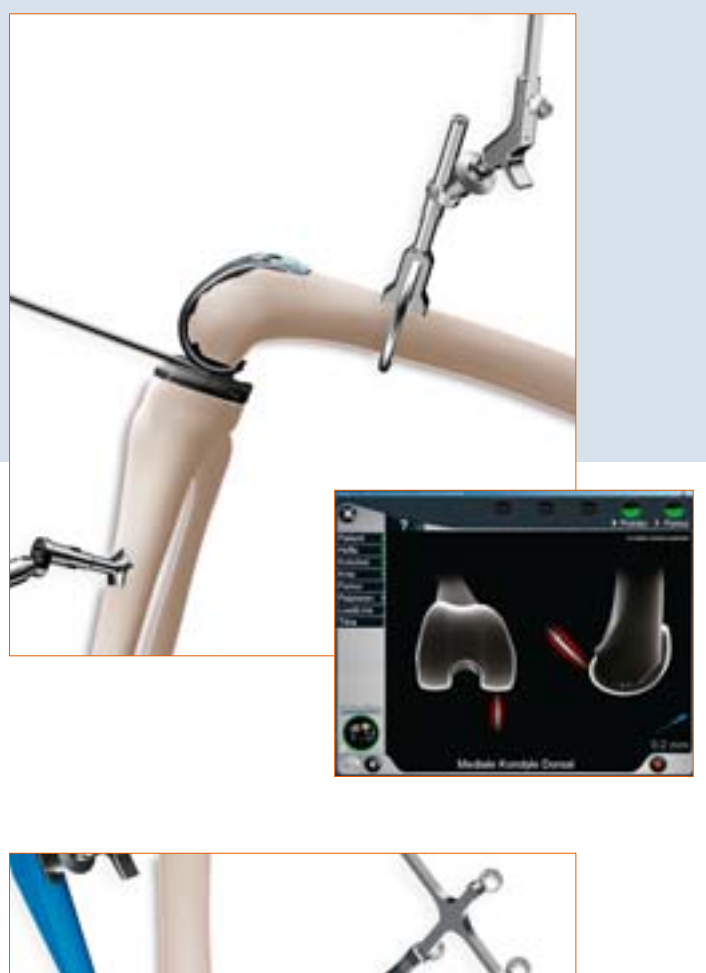

#### **Erfassen des ventralen Kortikalispunktes 9.2**

Dieser Punkt wird für die Größenbestimmung der Femurkomponente benötigt ("laufende" Anzeige). Er befindet sich dort, wo das anteriore Schild des liegenden Implantats proximal endet. Bei vorliegendem "Notching" des liegenden Implantats sollte knöchern ein Punkt etwas höher gewählt werden, um ein erneutes "Notching" zu vermeiden. In medio-lateraler Richtung sollte der ventralste Punkt palpiert werden.

Der Abstand dieses Punktes zur dorsalen Kondyle liegt der Berechnung des Größenvorschlags der Femurkomponente zu Grunde. Außerdem wird mit Hilfe dieses Punktes später ermittelt, ob die Gefahr eines Einsägens des ventralen Kortex besteht.

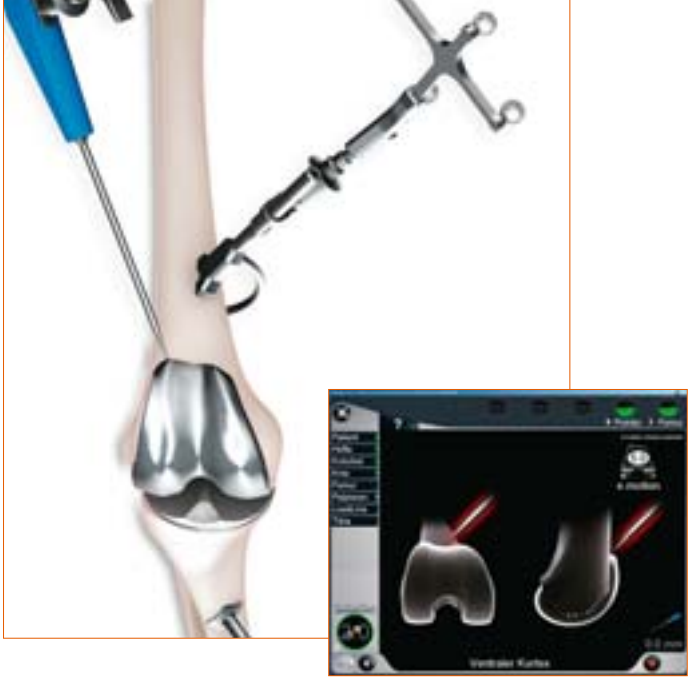

### 10 | Aufnahme der Epikondylenlinie

Als Nächstes wird über die Erfassung der medialen und lateralen Epikondyle, die Epikondylenline, erfasst. In einem späteren Programmschritt kann der Benutzer entscheiden, ob er die Epikondylenlinie oder die Verbindungslinie zwischen den auf dem Primärimplantat palpierten dorsalen Kondylen als Referenzlinie für die Rotationsausrichtung bzw. – korrektur der Femurkomponente des Revisionsimplantats verwenden will.

Die Pointerspitze wird zunächst an die mediale, danach an die laterale Epikondyle angelegt. Die Aufnahme erfolgt jeweils durch Druck auf das rechte Pedal.

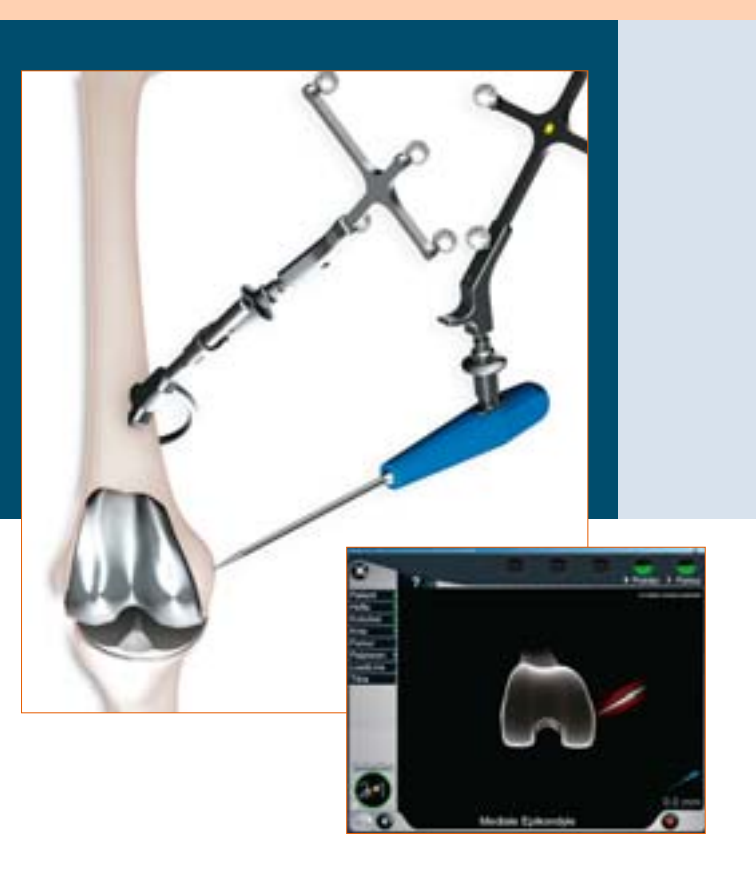

### 11 Sprunggelenkspalpationen

#### **Medialer und lateraler Malleolus 11.1**

Der Pointer wird an die Mitte des medialen Malleolus angelegt und der entsprechende Punkt mit dem rechten Pedal aufgenommen.

Ebenso erfolgt die Erfassung auf der lateralen Seite.

### **Ventraler Sprunggelenkspunkt 11.2**

Zur Erfassung wird der Pointer an die Tibiavorderkante der distalen Tibia möglichst nah am Sprunggelenksspalt angelegt. Folgender Schritt wird angezeigt: "Ventrales Sprunggelenk". Dieser Palpationspunkt sollte auf der Tibiamittelachse unmittelbar zum Sprunggelenkszentrum liegen. Er sollte dort (durch den roten Punkt dargestellt), palpiert werden und nicht in der Mitte zwischen den beiden Malleoli.

#### **TIPP**

Als Anhaltspunkt kann der zweite Metatarsus/zweite Strahl bzw. die M. extensor hallucis longis-Sehne herangezogen werden.

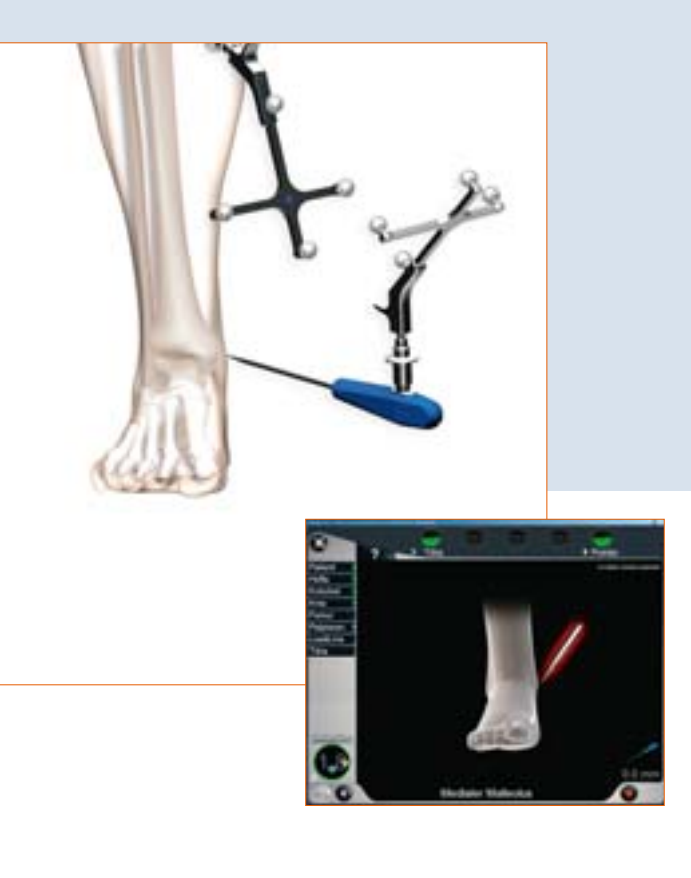

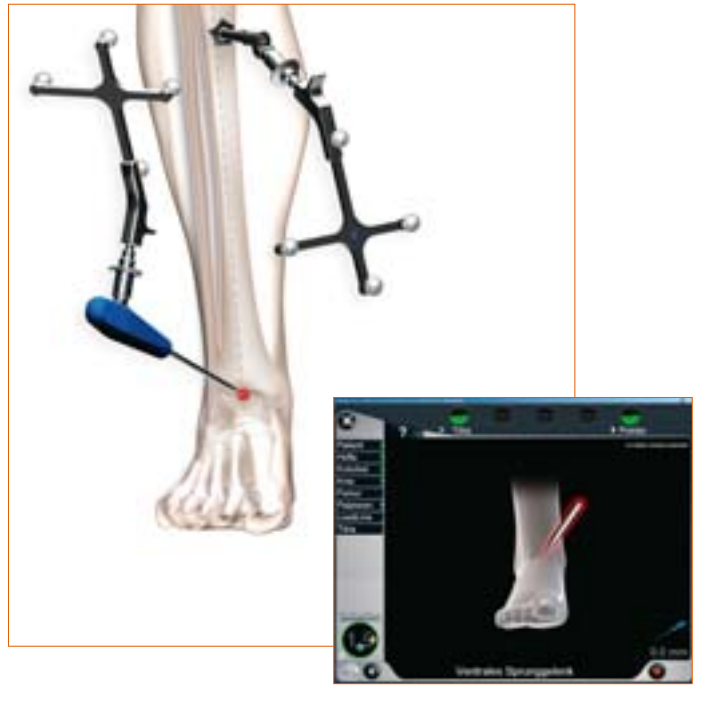

### 12 Beinachse, Kondylenerfassung und Rotationsbestimmung

### **12.1 Darstellung der mechanischen Beinachse**

Im folgenden Schritt erfolgt die Anzeige der registrierten Achsverhältnisse in koronaler und in sagittaler Darstellung. Die Anzeige erfolgt dynamisch unter Berechnung der momentanen Achsverhältnisse zwischen me chanischer Tibiaachse und mechanischer Femurachse zueinander. Damit ermöglicht das System eine dynamische Goniometrie des Kniegelenks unter Angabe der momentanen Achsabweichung bzw. Flexionsstellung im Bewegungsumfang.

#### **TIPP**

Dieser Schritt kann als Plausibilitätskontrolle der Achsfehlstellung in unterschiedlichen Flexionsstellungen des Beins dienen und lässt unter Aufbringen von Varus- und Valgusstress bereits erste Rückschlüsse auf die Bandsituation zu.

#### **12.2 Kondylenerfassung**

Die Erfassung der distalen und dorsalen Kondylen des Primärimplantats erfolgt mit Hilfe des Femurorientierungsblocks NE440R (e.motion) bzw. NE324T (Columbus) (mit Fußplatten NE441RM/NE442RM), der sowohl mit den distalen als auch den dorsalen Kondylen in Berührung sein muss. Die Ausrichtung in der Sagittalebene wird in der rechten Bildschirmhälfte angezeigt. Die Datenerfassung sollte erfolgen, wenn sich der Block in der Saggittalebene in etwa 0° Slope zur mechanischen Femurachse befindet. Als zusätzliche Information wird die Ausrichtung der mit dem Pointer aufgenommenen Epikondylenlinie zu den posterioren Kondylen des Primärimplantats in Grad angegeben.

### **TIPP**

Bei einer aus einer präoperativen CT-Aufnahme ermittelten Innenrotation des Primärimplantats, erscheint folglich die Epikondylenlinie in der Anzeige als extern rotiert zum intern rotierten Implantat. Ist dieser Wert nicht plausibel, wird das erneute Palpieren der Epikondylen empfohlen.

Vor Erfassung der Kondylen, sollte das Tibiaimplantat, zumindest aber das Polyethylen-Inlay entfernt werden.

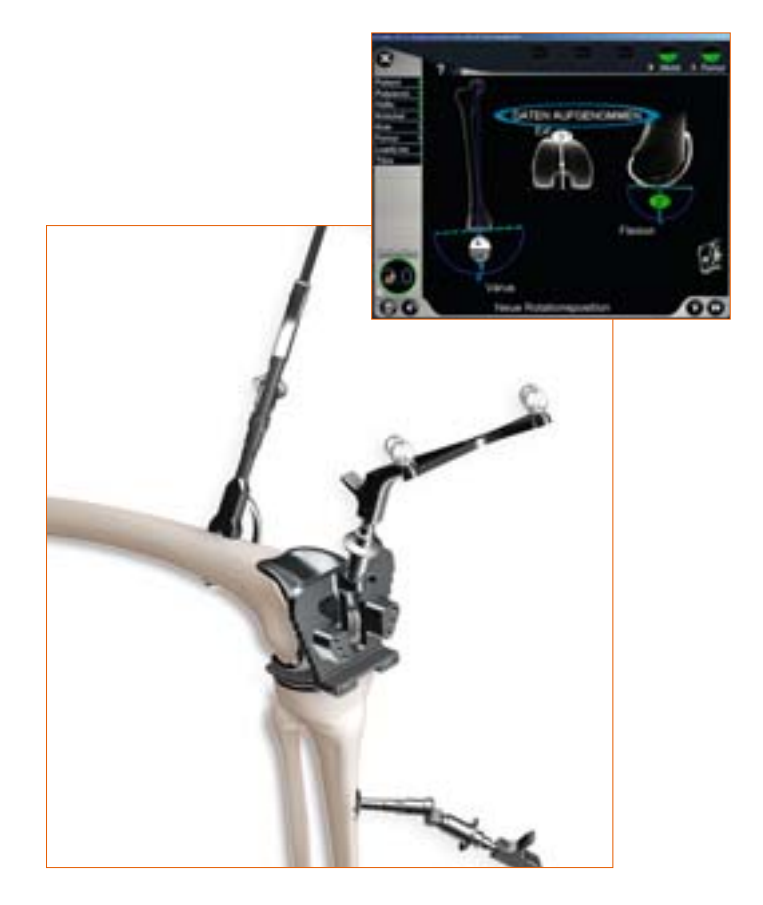

#### **Einstellung Femurrotation 12.3**

Mit dem Orientierungsblock NE440R (e.motion) bzw. NE324T (Columbus) ohne Fußplatten erfolgt die Einstellung der neuen Rotationsposition der Femur-Revisionsprothese. Dieser Rotationswert ist ausschlaggebend für die Berechnung und Anzeige eines ventralen Notching, da die Femurprothese in A/P-Ausrichtung nicht frei positionierbar, sondern von der Stem-Position +/- 2 mm Offset-Möglichkeit bei e.motion und +/- 4 mm Columbus abhängig ist. Dieser Wert wird in den femoralen Planungs-Bildschirm übernommen, kann dort jedoch noch angepasst werden.

### **TIPP**

Optimalerweise wurde eine evtl. notwendige Rotationskorrektur beim Wechsel von der Primär- auf die Revisionsprothese mittels einer CT-Aufnahme mit Hilfe der Epikondylen bestimmt.

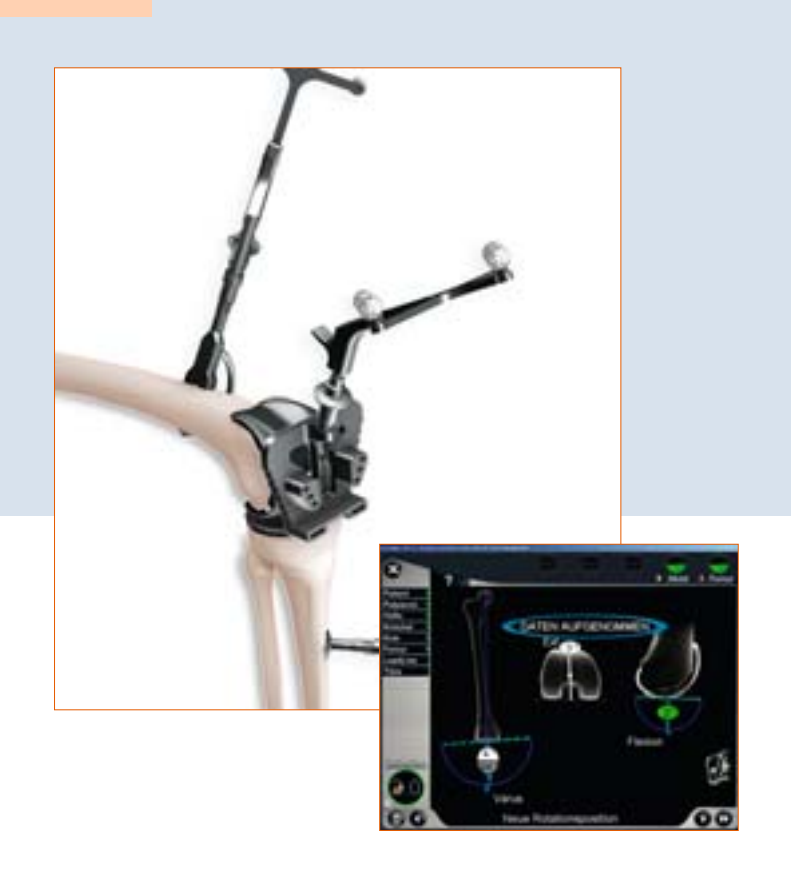

#### **Hinweis:**

**Für die Femurfirst-Technik siehe bitte Kapitel 23: Femurfirst-Technik**

### 13 | Erfassung knöcherne Situation tibial

### **Erfassung der medialen und lateralen knöchernen 13.1 Situation tibial**

Die Pointerspitze wird auf das mediale Tibiaplateau angelegt. Anschließend wird das laterale Tibiaplateau aufgenommen. Es empfiehlt sich bei der Palpation signifikante Landmarken heranzuziehen, wie z.B. einen der tiefsten Punkte der stärker beschädigten Seite und einen der höchsten Punkte der weniger beschädigten Seite. In einem späteren Schritt wird die Lage bzw. Schnitthöhe des tibialen Schnittblocks in Abhängigkeit dieser beiden Palpationen dargestellt.

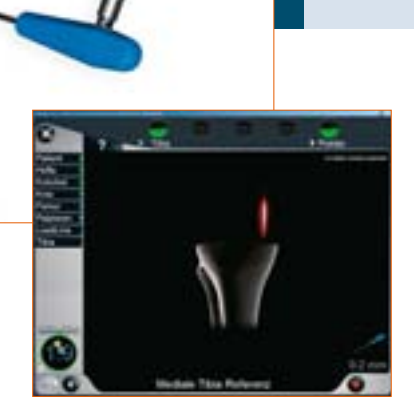

### **Aufnahme der Tibia-Diaphyse 13.2**

Über den auf den T-Handgriff Revision NE198R angebrachten Navigationsadapter NE199R versehen mit dem gelben Sender (FS601 aktiv bzw. FS633 passiv) kann die Abweichung des Tibia-Markkanal in Relation zur mechanischen Achse bzgl. Varus-/Valgus-Winkel, sowie tibialem Slope zum einen erfasst und auch in geringem Maße beeinflusst/korrigiert werden.

Dieser Schritt kann durch langes Drücken des rechten Fußpedals übersprungen, und die Resektion der Tibia direkt, ohne die Verbindung zur intramedullären Ausrichtung, navigiert werden.

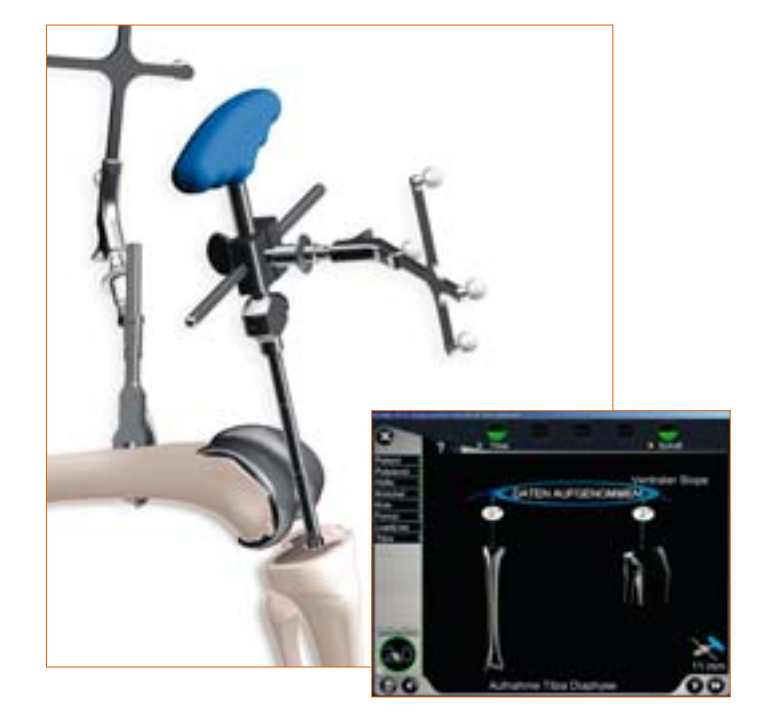

### 14 | Resektion Tibiaplateau

Nach stufenweisem Einbringen intramedullärer Reamer aus dem e.motion- bzw. Columbus-Instrumentarium, wird nun der T-Handgriff Revision NE198R mit Navigationsadapter NE199R abgenommen. Dies erfolgt bis zur erwünschten Länge und Dicke unter ständiger Navigationskontrolle den Varus-/Valguswinkel und den Slope betreffend. Anschließend kann die 0° Tibia-Verbindungshülse NE190R auf den Stem aufgebracht werden.

Je nach Beinseite, an welcher operiert wird, wird der gelbe Sender entweder direkt auf den tibialen Sägeblock bei e.motion: NE196R für das rechte Bein, NE197R für das linke Bein oder aber bei Columbus auf den Adapter NE162R, befestigt auf den Sägeblöcken NQ651R (rechtes Bein) bzw. NQ650R (linkes Bein), aufgebracht. Über das Verbindungselement NE171R erfolgt die Verbindung durch den jeweiligen Sägeschlitz mit der auf dem Reamer sitzenden 0° Tibia-Hülse.

Durch die Verbindung zum festsitzenden intramedullären Reamer ist Varus-/Valgus-Winkel, sowie tibialer Slope nicht mehr veränderbar. Die genaue Resektionshöhe in Relation zu den knöchern an der Tibia palpierten Referenzpunkten medial und lateral kann durch Bewegung des Sägeblocks nach proximal bzw. distal bestimmt werden.

Die Fixierung des Tibia-Sägeblocks erfolgt zunächst mit zwei kopflosen Schraubpins von ventral, wonach das Verbindungselement zum Reamer und der Reamer selbst entfernt wird. Jetzt kann der Sägeblock bei Bedarf, z.B. bei einem evtl. notwendigen Stufenschnitt noch über die verfügbaren Pin-Löcher versetzt werden.

Wurde der Schritt Aufnahme der Tibia-Markkanal mit langem Pedaldruck übersprungen, kann der tibiale Sägeblock mit aufgesetztem gelb markierten Sender frei auf gewünschten Varus-/Valgus- und Slope-Wert in Relation zur mechanischen Achse navigiert werden, ohne Berücksichtigung der Ausrichtung der Tibia-Diaphyse/des Markkanals. Die Höhe der Tibia-Resektion kann zu den zuvor aufgenommenen Punkten navigiert werden.

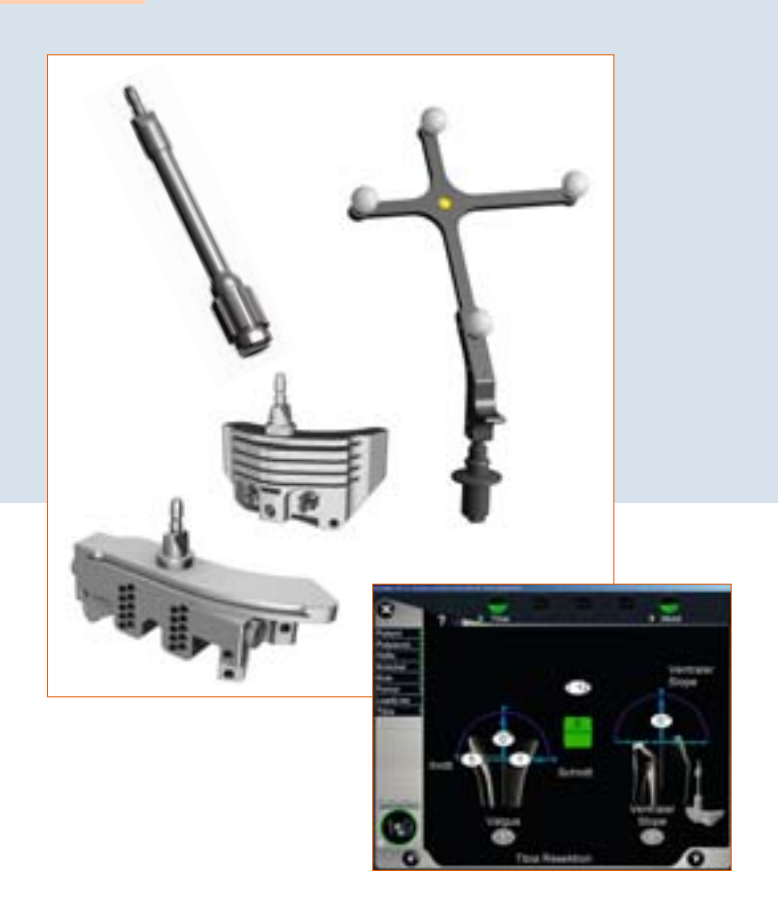

Am oberen Bildschirmrand in der Mitte wird auf eine evtl. von tibial aus geplante Gelenklinie das bei gegebener Resektionsplanung am besten zur Erreichung der geplanten Gelenklinie passende PE-Inlay angezeigt. Zusätzlich erfolgt zentral in der Mitte des Bildschirms die Abweichung von der geplanten Gelenklinie bei gegebener Schnittschablonen-Ausrichtung und angegebenem PE-Inlay.

Bei gewünschter eingestellter Resektionshöhe wird der Sägeblock über schräge Kopfpins medial und lateral zusätzlich fixiert und die Resektion kann durchgeführt werden.

### **TIPP**

Um einer Verschmutzung der Markerkugeln auf den Sendern vorzubeugen, empfiehlt es sich die Sender entweder abzunehmen oder entsprechend abzudecken bis die Resektion beendet ist.

# 15 | Größenbestimmung und Überprüfen der Tibiaresektion

#### **Implantat-Größenbestimmung 15.1**

An dieser Stelle empfiehlt es sich, nach der Tibia-Resektion, die Größe des Femurs und des Tibia-Plateaus mit entsprechenden Instrumenten (Probe-Plateaus für die Tibia und Femur-Orientierungsblock für den Femur) zu bestimmen. Wenn notwendig ist mit Hilfe langer Pedaltritte rechts bzw. links über die Plus- und Minus-Symbole die Femurgröße zu korrigieren. Beim Aesculap-Kniesystem e.motion sollte von einer Femur-Tibia-Kombination abgesehen werden. Beiwelcher das Tibiaplateau um mehr als eine Größe kleiner als

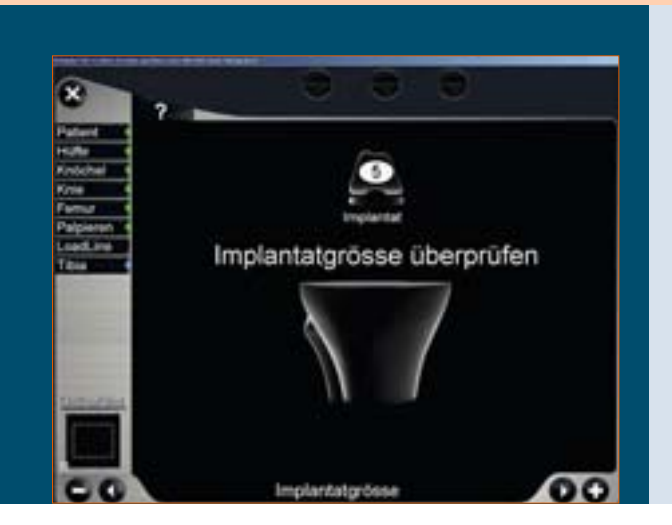

### **Überprüfen der Tibiaresektion 15.2**

das Femurimplantat ist.

Die Tibiakontrollplatte NP617R bzw. NP617RM mit aufgesetztem gelben Sender dient dazu die Tibiaresektion zu überprüfen und aufzunehmen.

Auf dem Bildschirm wird die tatsächliche Ausrichtung und Lage der Resektionsfläche zur mechanischen Achse bezüglich Varus-/Valgus-Winkel und tibialem Slope angezeigt.

Die hier mit dem rechten Pedal aufgenommenen Daten finden Eingang in weitere Berechnungen, weshalb dieser Wert zwingend bei einer Nachresektion der Tibia erneut aufzunehmen ist.

Ist für die Tibia medial, lateral oder gar beidseitig eine Augmentation vorgesehen, ist es in diesem Schritt zwingend erforderlich die entsprechenden Probe-Augmentationen aus dem e.motion- bzw. Columbus-Instrumentarium vor der Messung der Kontrollplatte unterzulegen.

Bei erfolgter Gelenklinienplanung von tibial aus wird das entsprechend am besten passende PE-Inlay für das Erreichen der geplanten Gelenklinie oben in der Mitte des Bildschirms angezeigt. Als zentrale Information erscheint in der Mitte des Bildschirms die Abweichung von der geplanten Gelenklinie.

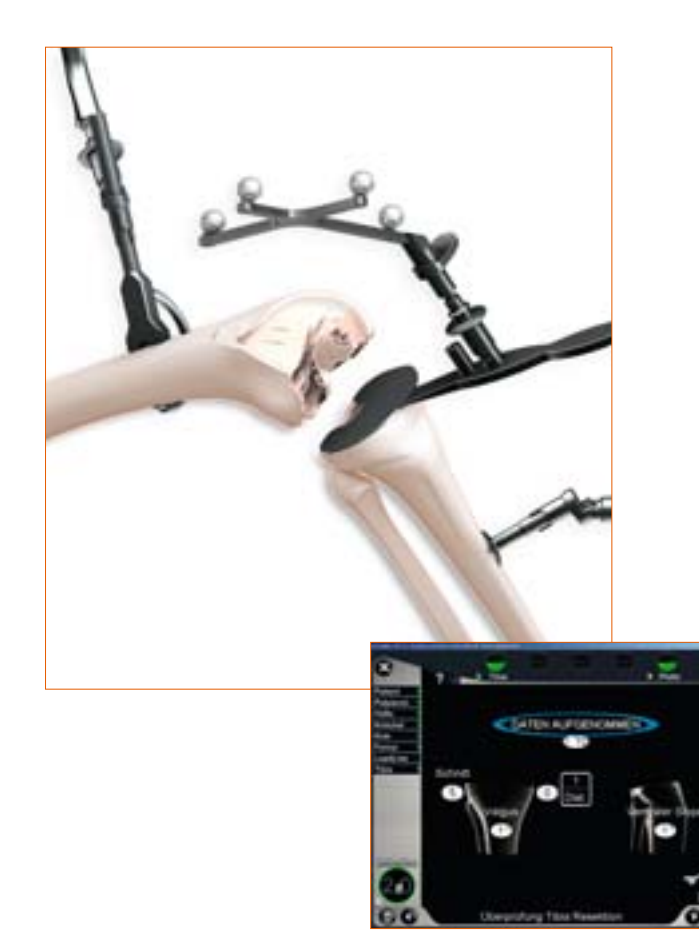

### 16 | Erfassung knöcherne Situation femoral

In den folgenden Schritten, gilt es mit dem Pointer die Defekte an den distalen bzw. dorsalen Kondylen für die spätere "Augmentations-Planung" zu erfassen. Die Aufnahme der Daten erfolgt in der Reihenfolge

- dorsale Kondyle, medial
- dorsale Kondyle, lateral
- distale Kondyle, medial
- distale Kondyle, lateral

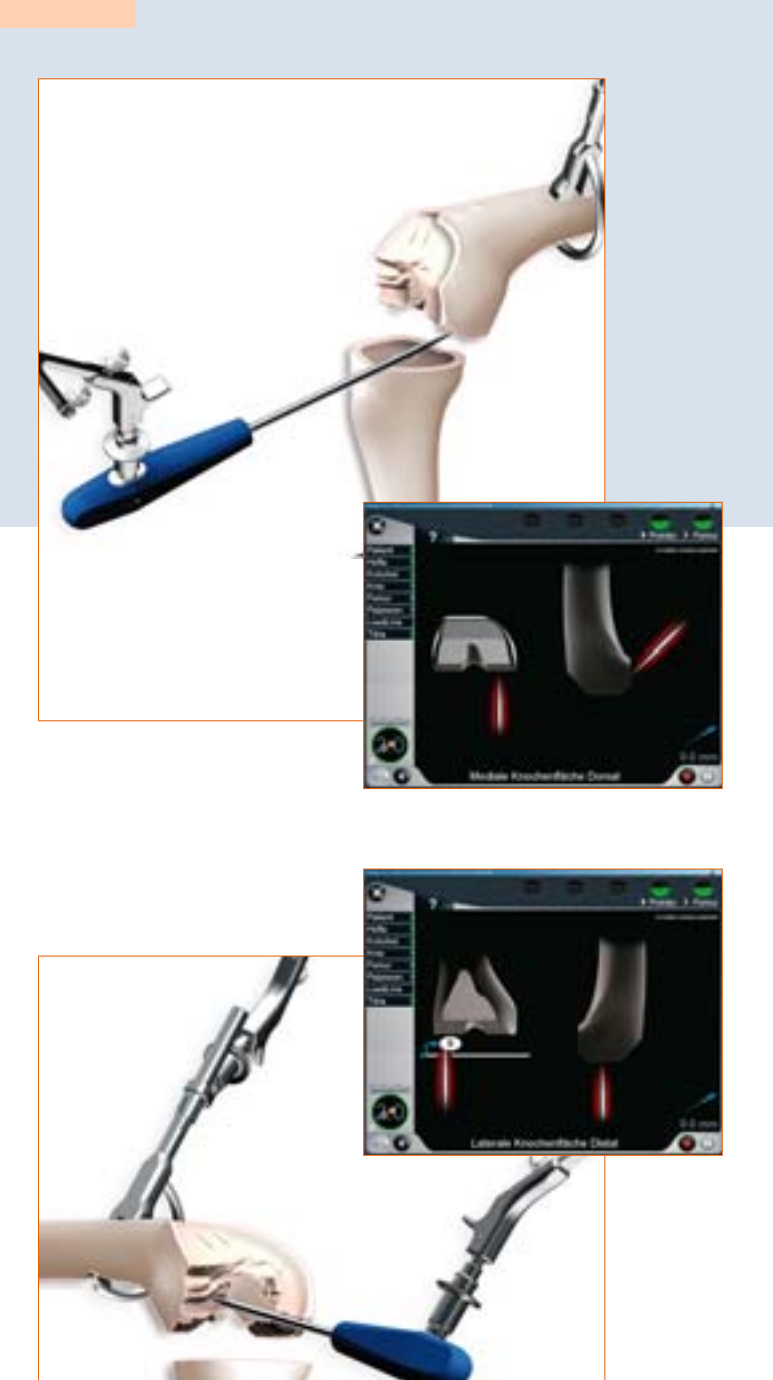

Die bei den beiden distalen Palpationen angezeigten Werte, sind jeweils die Abstandswerte in Millimetern der knöchernen Palpation zur geplanten femoralen Gelenk linie. Diesen Abstand gilt es mit dem Implantat (distale Dicke des Implantats) und entsprechenden Augmentationen aufzufüllen.

### 17 | Messung der Gelenkspalte in Streckung und Beugung

### **Messung der Gelenkspalte in Streckung 17.1**

Vor Messung der Flexions-/Extensionsspalte sind Osteophyten, die Bänder und Kapselspannung beeinflussen können, zu entfernen. Bei möglichst voller Streckung des Beins (0°–10°) wird zwischen die tibiale Resektion und die distalen Femurkondylen der Distraktor NE750R eingebracht und mit der Spreizzange NP609R medial und lateral mit identischem Kraftaufwand aufgespreizt. Die Platten des Distraktors müssen flach auf der tibialen Resektionsfläche anliegen, um eine genaue Messung sicherzustellen.

Der OrthoPilot-Bildschirm zeigt die medialen und lateralen Spaltwerte in Millimetern und die mechanische Beinachse in Grad an, die Aufschluss über ein mögliches Band-Release gibt, sowie die Beugestellung des Beins. Nach Aufnahme durch Drücken des rechten Pedals, wird der Distraktor gelöst und das Bein in 90° Beugung bewegt.

### **TIPP**

Da die Spaltwerte die Entfernung der aufgenommenen Tibia-Resektionsfläche zu den jeweils distal erfassten knöchernen Punkten auf der medialen und lateralen distalen Kondyle darstellt, kann tibial ein Präparationsplateau unterlegt werden. Somit wird einem evtl. Einsinken der Distraktorplatten in den spongiösen Knochen vorgebeugt. Sollte femoral eine Anlage des Distraktors nur schwer möglich sein, könnte hier eine Femur-Probeprothese aufgesetzt und die Distraktion somit gegen die Femur-Probeprothese durchgeführt werden.

Die Anzeige der Spaltwerte am OrthoPilot-Bildschirm bleibt, egal ob der Spreizvorgang mit Tibia-Präparationsplateau und/oder Probefemur durchgeführt wird oder nicht, davon unberührt.

### **Messung der Gelenkspalte in Beugung 17.2**

In 90° +/- 5° Beugung wird der Distraktor erneut medial und lateral mit Hilfe der Spreizzange mit identischem Kraftaufwand aufgespreizt und so die Spalt situation erfasst und aufgenommen.

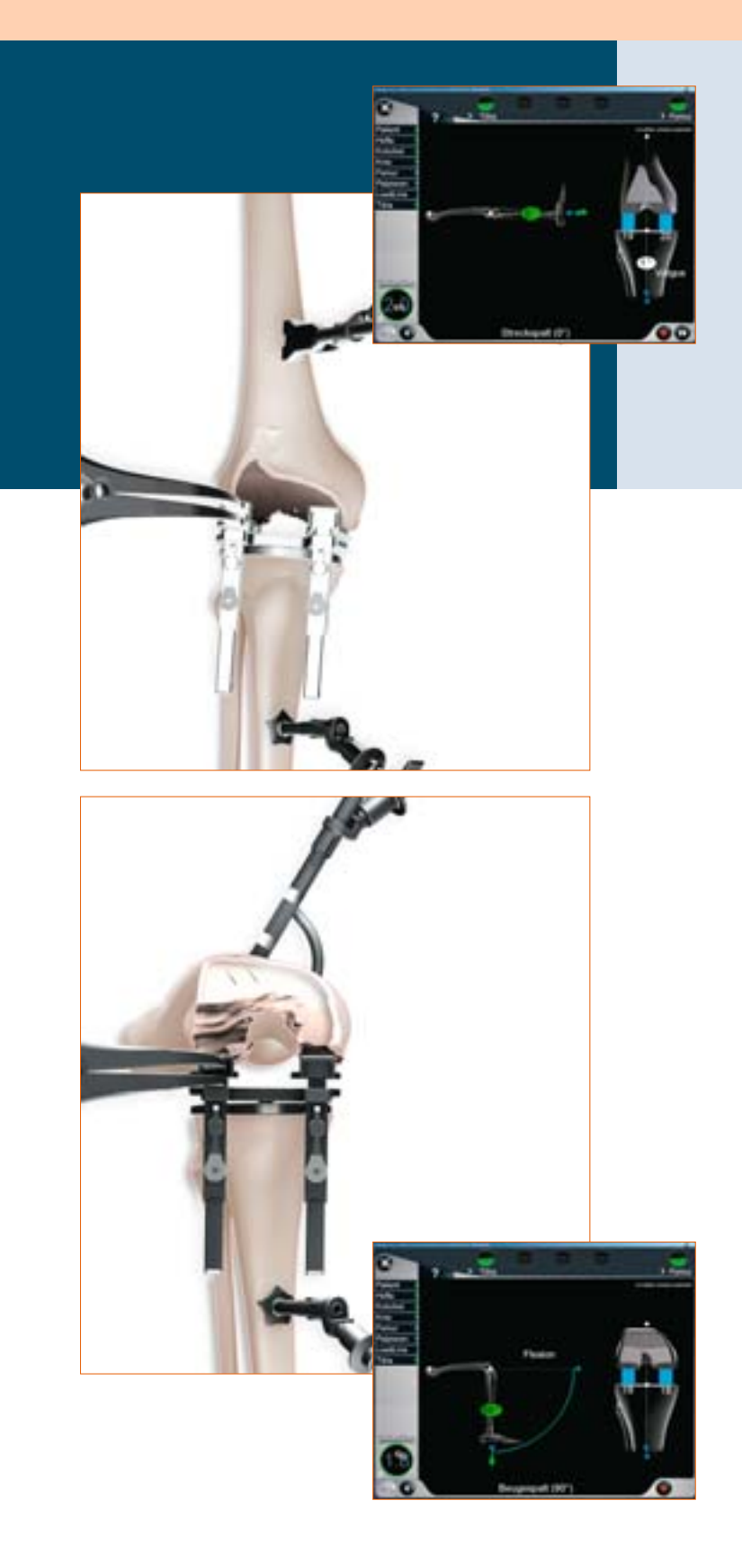

### 18 | Aufnahme der Femurdiaphyse

An dieser Stelle im OP-Ablauf wird über Reamer in verschiedenen Durchmessern, wie bei der Tibia auch, die Ausrichtung der Femur-Markraum bestimmt. D.h. es wird der Winkel zwischen mechanischer Achse und Femurdiaphyse angezeigt. Dieser Wert wiederum gibt Aufschluss über die Auswahl des optimalerweise zu verwendenden abgewinkelten Stems, um nicht in einem femoral distalen Varus- bzw. Valgus-Schnitt zu enden. In geringem Maße ist hier ebenfalls eine Korrektur bei der femoralen Schaftpräparation der Diaphyse über die unterschiedlichen Reamer, die immer unter Navigationskontrolle eingebracht werden, zu erreichen.

### **TIPP**

Zielwert ist entweder 5°, 6° oder 7°, da in dieser Auswahl bei den Implantatsystemen Columbus (5° und 7° für zementfrei, 6° für zementiert) bzw. e.motion (5° und 7° für zementfrei und zementiert, keine 6°) abgewinkelte Stems zur Verfügung stehen.

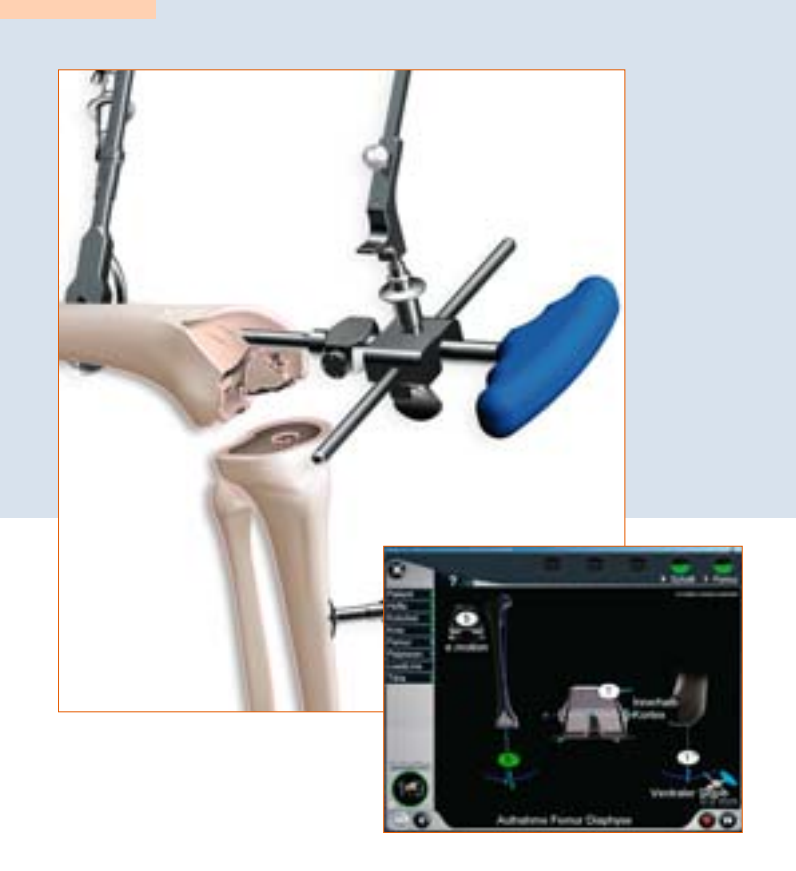

### 19 | Femorale Planung

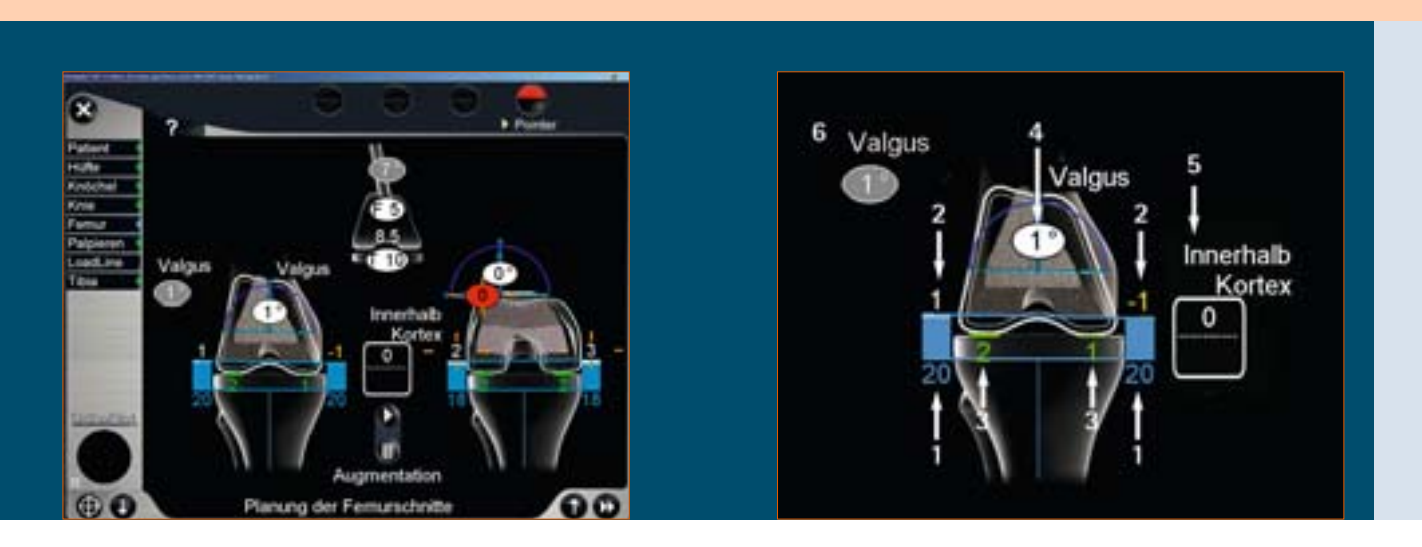

### **TIPP**

Gelbe Werte bei der Schnitthöhenanzeige bedeuten, dass über den jeweils an den distalen und dorsalen Kondylen aufgenommenen Referenzpunkten geschnitten wird, d.h. das kein Knochen tatsächlich reseziert wird. Der gelbe Wert kann vom Verständnis her auch als Abstand des palpierten knöchernen Referenzpunktes der jeweiligen Kondylen zur Rückfläche des Femurimplantates verstanden werden, welchen es durch Zement bzw. durch Augmentationen aufzufüllen gilt.

### 19.1 In Extension

- 1 Gemessene Streckspalte, hier von 20 mm lateral und 20 mm medial, gekennzeichnet durch die blauen Säulen und blauen Zahlen.
- 2 Distale femorale Schnitthöhe, hier von lateral und medial 1 bzw. -1 mm durch weiße Säulen und weiße Zahlen bzw. durch gelbe Säulen und gelbe Zahlen gekennzeichnet. Gelb bedeutet einen Negativschnitt in Relation zu den palpierten knöchernen Defekten. Die Darstellung echter Knochenschnitte erfolgt durch weiße Zahlen und weiße Säulen.
- 3 Verbleibende Streckspalte nach geplantem Einbau der Implantatkomponenten von 2 mm lateral und 1 mm medial, gekennzeichnet durch die grünen Säulen und grünen Zahlen. Sobald die verbleibenden Spalten werte negativ werden, erfolgt die Darstellung durch gelbe Säulen und gelbe Zahlen. Ein negativer/gelber Spaltwert bedeutet klinisch eine Dehnung der Weichteile (z.B. Bänder).
- 4 Varus/Valgus-Anzeige, hier von 1° gekennzeichnet durch den Bogen im Femur und die Zahlenangabe in dem elliptischen Feld.
- 5 Der Wert im abgerundeten Rechteck zeigt die Abweichung in mm von der **geplanten** Gelenklinie an. Bei einer Zahl abweichend von Null, wird die Information mit proximal für eine Proximalisierung der **geplanten** Gelenklinie bzw. mit distal bei einer Distalisierung der geplanten Gelenklinie ergänzt.
- 6 Valgus-Wert von 1° in der grauen Ellipse als Erinnerung an die Stem-Position aus der Reamer-Navigation.

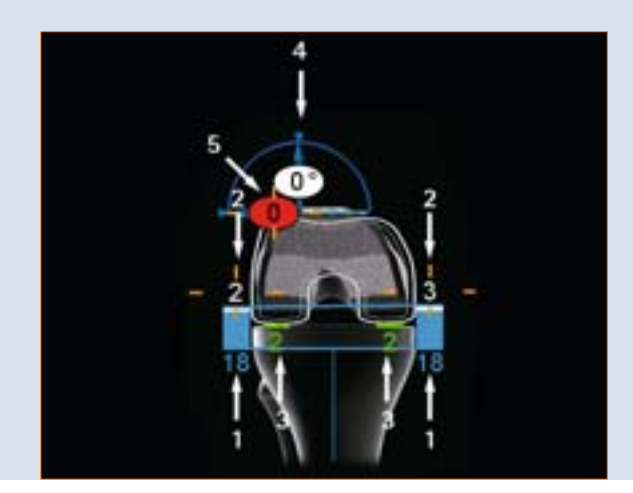

#### **19.2 19.3 In Flexion**

- 1 Gemessener Beugespalt, hier von 18 mm lateral und 18 mm medial, gekennzeichnet durch die blauen Säulen und blauen Zahlen.
- 2 Dorsale femorale Schnitthöhe, hier von 2 mm lateral und 3 mm medial, gekennzeichnet durch die weißen Säulen und weißen Zahlen.
- 3 Verbleibende Beugespalten nach geplantem Einbau der Implantatkomponenten, hier von 2 mm lateral und 2 mm medial, gekennzeichnet durch die grünen Säulen und grünen Zahlen beziehungsweise gelben Säulen und gelben Zahlen, wenn der verbleibende Streckspalt negativ wird. Ein negativer Spaltwert bedeutet klinisch eine Dehnung der Weichteile (z.B. Bänder).
- 4 Rotation, hier von 0° Rotation, gekennzeichnet durch den Bogen im Femur und die Zahlenangabe in dem elliptischen Feld. Angegeben als Gradzahl in Relation zu den aufgenommenen dorsalen Kondylen des Primärimplantats.
- 5 Ventrale Schnitthöhe (Notching), hier von 0 mm bezogen auf den ventral palpierten Punkt (Lage des ventralen Femurschilds zu diesem gemessenen Punkt). Dieser Wert wird rot, sobald das Femurschild unterhalb dieses palpierten Punkts zu liegen kommen würde.

### **Anzeigen- und Steuerelemente (Mitte)**

1 Stem-Reminder aus dem Schritt Reamer-Navigation in der grauen Ellipse hier von 7°.

Augmentation

5 6

- 2 Femur-Implantat der Größe 5 mit der distalen Implantatdicke für e.motion von 8,5 mm.
- 3 Gesamthöhe der Tibiakomponenten (Metallplatte mit PE-Inlay), hier von 10 mm.
- 4 Orangefarbenes Fadenkreuz mit Kreis. Dieses Fadenkreuz stellt einen Virtuellen Zeiger (virtuelle Maus) dar.
- 5 Weiße Pfeilspitze: Ist die Pfeilspitze angewählt, wird durch kurzes Betätigen des rechten Fußpedals in den nächsten Schritt weitergeschaltet. Dies kann nach erfolgter Planung auch durch ein langes Betätigen des Fußpedals erreicht werden.
- 6 Papierkorb: Ist der Papierkorb angewählt, werden durch kurzes Betätigen des rechten Fußpedals alle veränderten Werte wieder auf den anfänglich von der Software berechneten Wert zurückgesetzt. Dieser Schritt ist dann durchzuführen, wenn eine komplette neue Planung gewünscht wird.
- 7 Umschaltung in die femorale Augmentationsplanung und zurück.

### 20 | Augmentationsplanung und distaler Femurschnitt

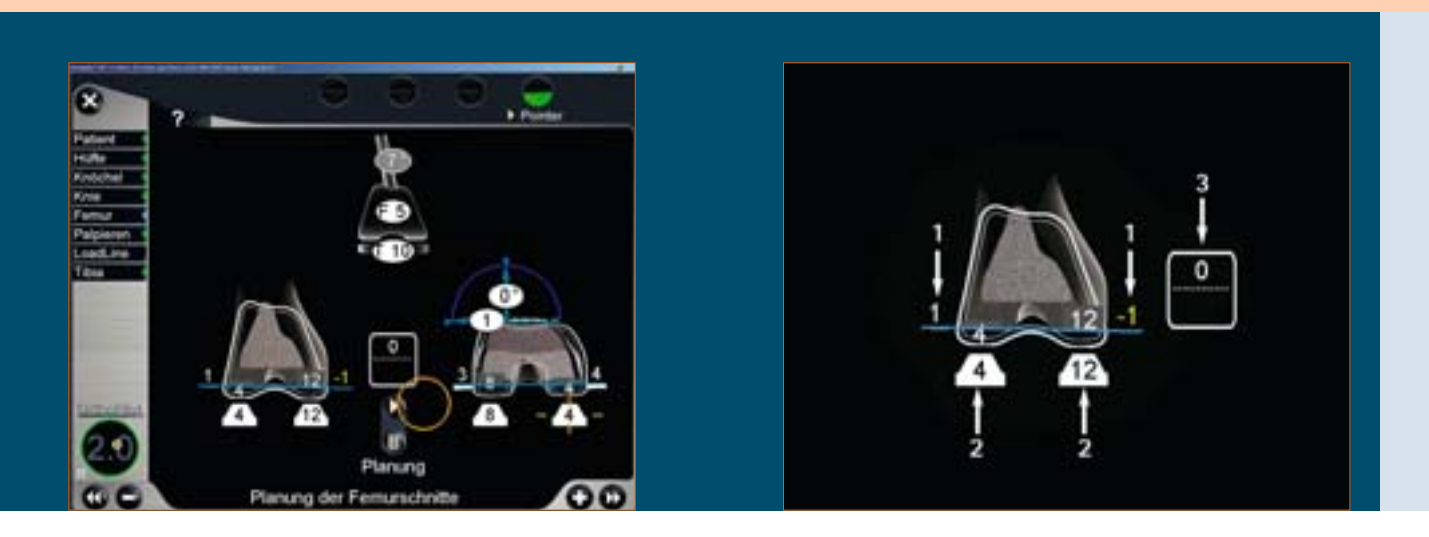

#### **Steuerung 20.1 20.2**

Über die Umschalttaste "Augmentation" gelangt man zur Augmentationsplanung. Gelbe Säulen und Zahlen stellen negative Knochenschnitte dar, d.h. die Resektion erfolgt distal zum palpierten Defektpunkt, was ein Hinweis auf die Verwendung einer Augmentation sein kann.

### 20.2 In Extension

- 1 Laterale und mediale Resektionshöhe am distalen Femur, hier von 1 mm lateral und -1 mm medial.
- 2 Ausgewählte Augmentationen für die mediale und laterale Kondyle distal.
- 3 Veränderung zur **geplanten** Gelenklinie, hier von 0 mm, dargestellt im weißen Rechteck.

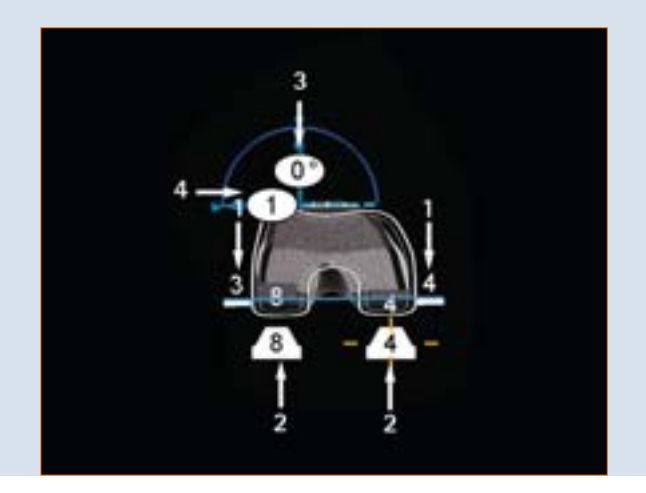

### **20.3 In Flexion**

- 1 Laterale und mediale Resektionshöhe an den dorsalen Femurkondylen, hier von 3 mm lateral und 4 mm medial.
- 2 Ausgewählte Augmentationen für die mediale und laterale Kondyle dorsal.
- 3 Rotationsposition der Femurprothese, hier von 0° externer Rotation, dargestellt in der weißen Ellipse. In Relation zu den aufgenommenen dorsalen Kondylen des Primärimplantats.
- 4 Ventrale Schnitthöhe (Notching), hier von 0 mm bezogen auf den ventral palpierten Punkt (Lage des ventralen Femurschilds zu diesem gemessenen Punkt). Dieser Wert wird rot, sobald das Femurschild unterhalb dieses palpierten Punkts zu liegen kommen würde.

### **20.4 Anzeigen- und Steuerelemente (Mitte)**

1 Stem-Reminder aus dem Schritt Reamer-Navigation in der grauen Ellipse hier von 7°.

Planung

- 2 Femur-Implantat der Größe 5.
- 3 Gesamthöhe der Tibiakomponenten (Metallplatte mit PE-Inlay), hier von 10 mm.
- 4 Orangefarbenes Fadenkreuz mit Kreis. Dieses Fadenkreuz stellt einen Virtuellen Zeiger (virtuelle Maus) dar.
- 5 Weiße Pfeilspitze: Ist die Pfeilspitze angewählt, wird durch kurzes Betätigen des rechten Fußpedals in den nächsten Schritt weitergeschaltet. Dies kann nach erfolgter Planung auch durch ein langes Betätigen des Fußpedals erreicht werden.
- 6 Papierkorb: Ist der Papierkorb angewählt, werden durch kurzes Betätigen des rechten Fußpedals alle veränderten Werte wieder auf den anfänglich von der Software berechneten Wert zurückgesetzt. Dieser Schritt ist dann durchzuführen, wenn eine komplette neue Planung gewünscht wird.
- 7 Umschaltung in die femorale Planung und zurück.

### 21 | Distale Femurresektion, Kontrolle und Rotationsausrichtung

#### **21.1 Distale Femurresektion**

Auf den zuletzt ausgewählten und noch im Femur sitzenden Reamer aus dem Schritt "Aufnahme der Femurdiaphyse" wird die für die Situation am besten passende femorale Winkelhülse in 5°, 6° oder 7° auf den Reamer gebracht. Der distale Femurresektionsblock NE200R (e.motion) bzw. NQ704R (Columbus) wird mit dem gelben Sender (FS633 passiv bzw. FS601 aktiv) versehen. Mit Hilfe des Verbindungselements NE171R wird der Sägeblock durch den Sägeschlitz mit der auf dem Reamer sitzenden 5°, 6° oder 7° Femur-Hülse verbunden. Durch die Verbindung zum festsitzenden intramedullären Reamer ist Varus-/Valgus-Winkel, sowie Slope nicht mehr veränderbar. Die genaue Resektionshöhe in Relation zu den knöchern am Femur palpierten Referenzpunkten auf den distalen Kondylen medial und lateral wird durch Bewegung des Sägeblocks nach proximal bzw. distal bestimmt.

Zielwerte sind die Werte, welche in der femoralen Planung ausgewählt wurden. Werden diese Werte in Bezug auf Varus-/Valgus-Winkel, Resektionshöhe, Gelenklinie und Slope erreicht, ändert sich die Farbe der Ellipsen, in der die Werte stehen, auf grün.

Wurde der Schritt "Aufnahme der Femur-Diaphyse" mit langem Pedaldruck übersprungen, kann der distale Femur-Sägeblock, mit aufgesetztem gelb markierten Sender frei auf, gewünschten Varus-/Valgus- und Slope-Wert in Relation, zur mechanischen Achse navigiert werden. Die Ausrichtung der Femur-Diaphyse/der Markkanal bleibt dabei unberücksichtigt. Die Höhe der Femur-Resektion kann zu den zuvor aufgenommenen Punkten navigiert werden. In der Mitte des Bildschirms wird eine evtl. Abweichung von der im Femurplanungs-Screen geplanten Gelenklinie bei gegebener Schnittblock- Ausrichtung angezeigt, die bei Erreichen des Planungswertes grün erscheint.

#### **TIPP**

Um einer Verschmutzung der Markerkugeln auf den Sendern vorzubeugen, empfiehlt es sich die Sender entweder abzunehmen oder entsprechend abzudecken bis die Resektion beendet ist.

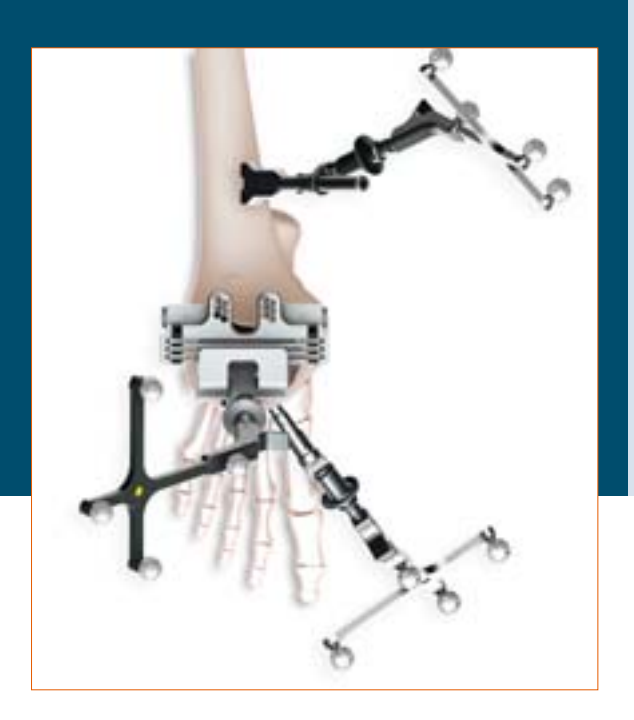

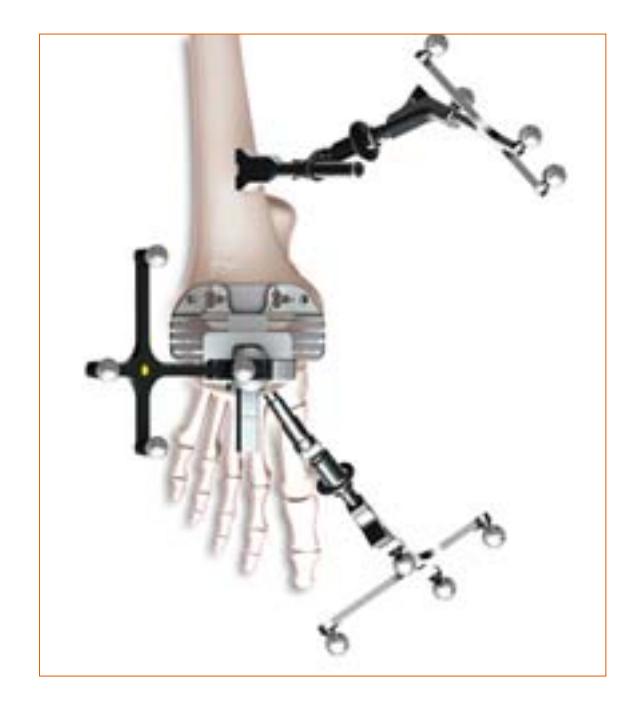

Die Fixierung des Femur-Sägeblocks erfolgt zunächst mit zwei kopflosen Schraubpins von ventral, wonach Verbindungselement zum Reamer und der Reamer selbst entfernt werden. Jetzt kann der Sägeblock noch über die verfügbaren Pin-Löcher versetzt werden.

Bei gewünschter eingestellter Resektionshöhe wird der Sägeblock über schräge Kopfpins medial und lateral zusätzlich fixiert und die Resektion kann durchgeführt werden.

### **TIPP**

Ausschlaggebend für eine reguläre Resektion ist der mit 0 gekennzeichnete Sägeschlitz, für eventuelle Augmentationen ist entsprechend der Sägeschlitz 4 oder 8 mm (e.motion) bzw. 5, 10 oder 15 mm (Columbus) zu wählen. Für eine 12 mm Augmentation bei e.motion kann der Sägeblock über die vorhandenen Löcher um weitere 4 mm nach proximal versetzt werden.

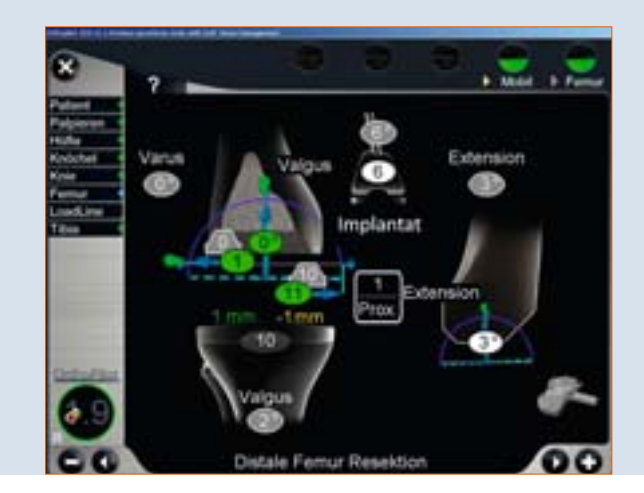

### **Überprüfung der distalen Resektion 21.2**

Nach Überprüfen der distalen Femurresektion mittels der 4-in-1 Sägeblöcke NE722R-NE728R (e.motion) bzw. NQ721R-NQ728R (Columbus) erfolgt die Rotationseinstellung und A/P-Positionierung gemäß der durchgeführten Planung. Um wahrheitsgemäße Werte aufzunehmen ist bei präparierten distalen Augmentationen, die Probe-Augmentation jeweils am 4-in-1 Sägeblock für die Messung zu unterlegen.

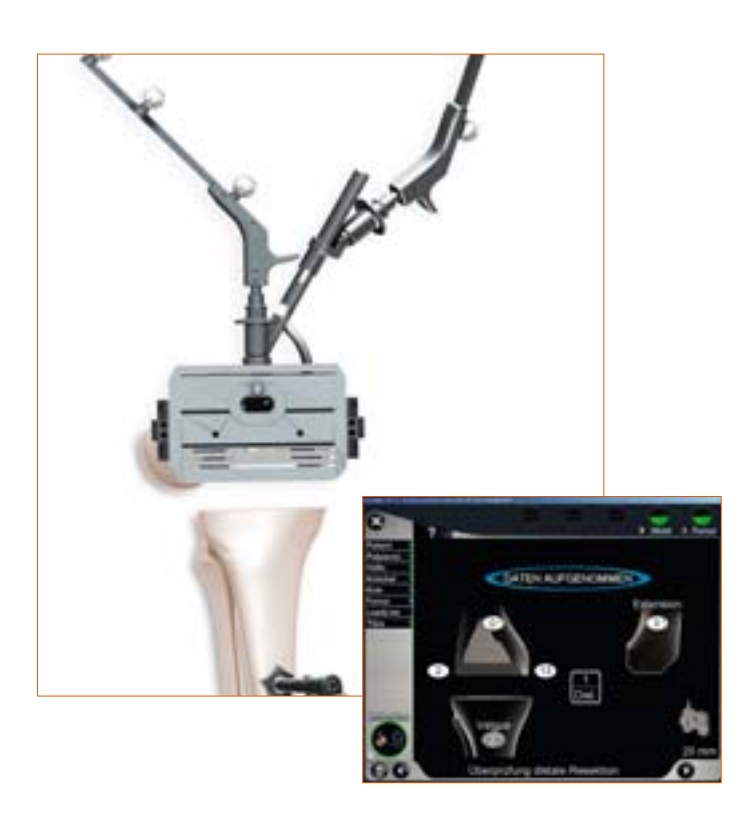

### 21 | Distale Femurresektion, Kontrolle und Rotationsausrichtung

### **Rotationseinstellung 21.3**

Der Bildschirm liefert neben der Rotation in Bezug auf die aufgenommenen dorsalen Kondylen des liegenden Implantats auch die Rotationsposition bezogen auf die aufgenommenen Epikondylen. Darüber hinaus wird die A/P-Position in Bezug auf den anterioren Kortikalispunkt, sowie die dorsale Schnitthöhe mit Anzeige der geplanten Augmentationen und die daraus resultierenden verbleibenden Spaltwerte in Beugung angezeigt.

Nach Erreichen der gewünschten Position wird die 4-in-1 Sägelehre distal im Knochen mit 2 Pins fixiert. Der Reamer kann, sofern er einen Durchmesser von 16 mm nicht übersteigt, durch den 4-in-1 Block entfernt werden. Bei größerem Durchmesser muss der Sägeblock zum Entfernen des Reamers abgenommen und wieder auf die beiden Pins aufgesteckt werden. Daraufhin wird der Sägeblock mit Schrägpins von medial und lateral zusätzlich fixiert. Nach Entfernen der distalen Pins können die Schnitte in der Reihenfolge anterior, posterior und danach die Schrägschnitte erfolgen. Die Schnittanzeige beim dorsalen Schnitt bezieht sich auf den mit 0 markierten Sägeschlitz. Nur bei geplanter posteriorer Augmentation sollte der Sägeschlitz mit der Markierung 4 oder 8 mm (e.motion) bzw. 5, 10 oder 15 mm (Columbus) gewählt werden. Für eine 12 mm Augmentation bei e.motion an den posterioren Kondylen muss eine spezielle Sägelehre aus dem manuellen Instrumentarium verwendet werden, die nach Durchführen des anterioren Schnitts und der beiden Schrägschnitte auf der anterioren Schnittfläche aufgelegt und fixiert wird.

Nach Durchführen der Resektionen, kann nun die Implantation zunächst mit Probeimplantaten und dann auch den Endimplantaten erfolgen. Die Instrumentierung und der Implantate-Zusammenbau erfolgt entsprechend wie in der manuellen OP-Technik e.motion PS/Revision O30601 bzw. Columbus Revision O37701 beschrieben.

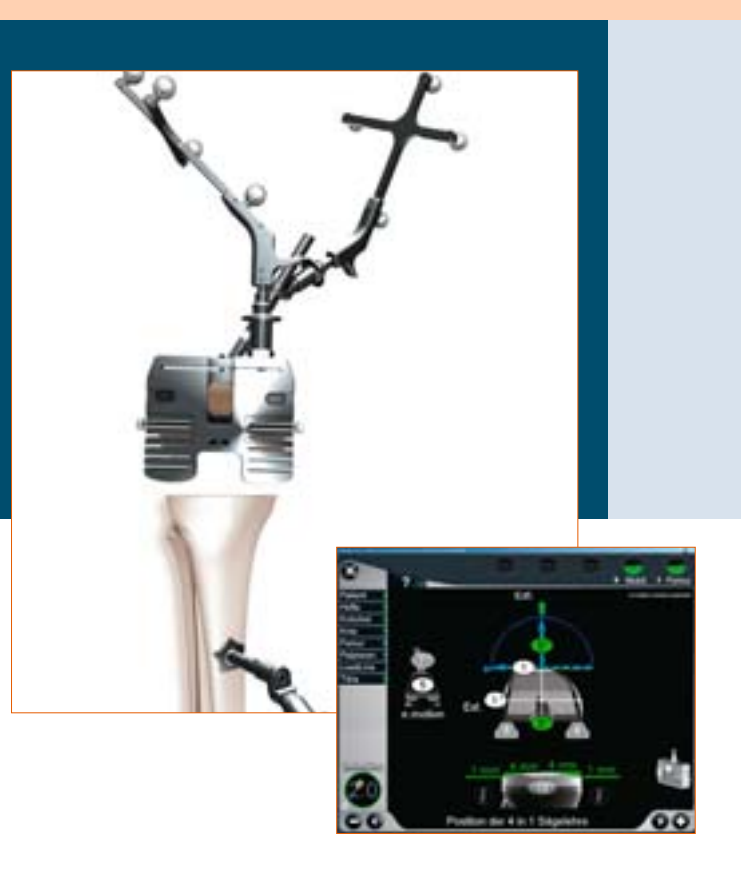

# 22 Mechanische Achse

Die Überprüfung der postoperativ erreichten mechanischen Achse (Varus-Valgus-Winkel), sowie die maximal erreichbare Streckung des Beines, kann bereits mit Probeimplantaten und zum Abschluss mit dem End-Implantat erfolgen. Somit hat man ein dokumentiertes Ergebnis der Operation, welches evtl. der Patientenakte beigelegt werden kann.

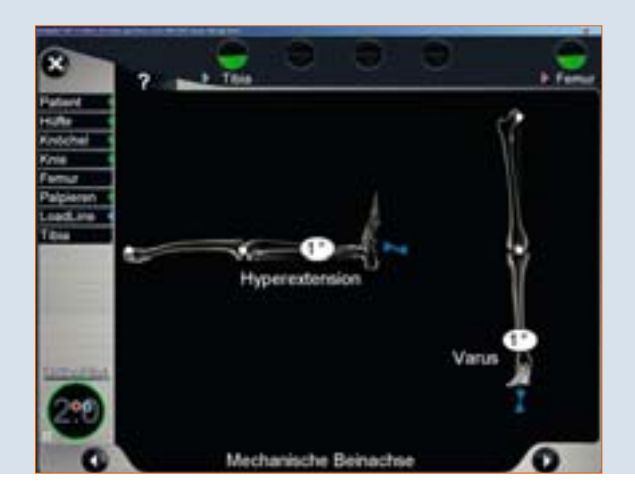

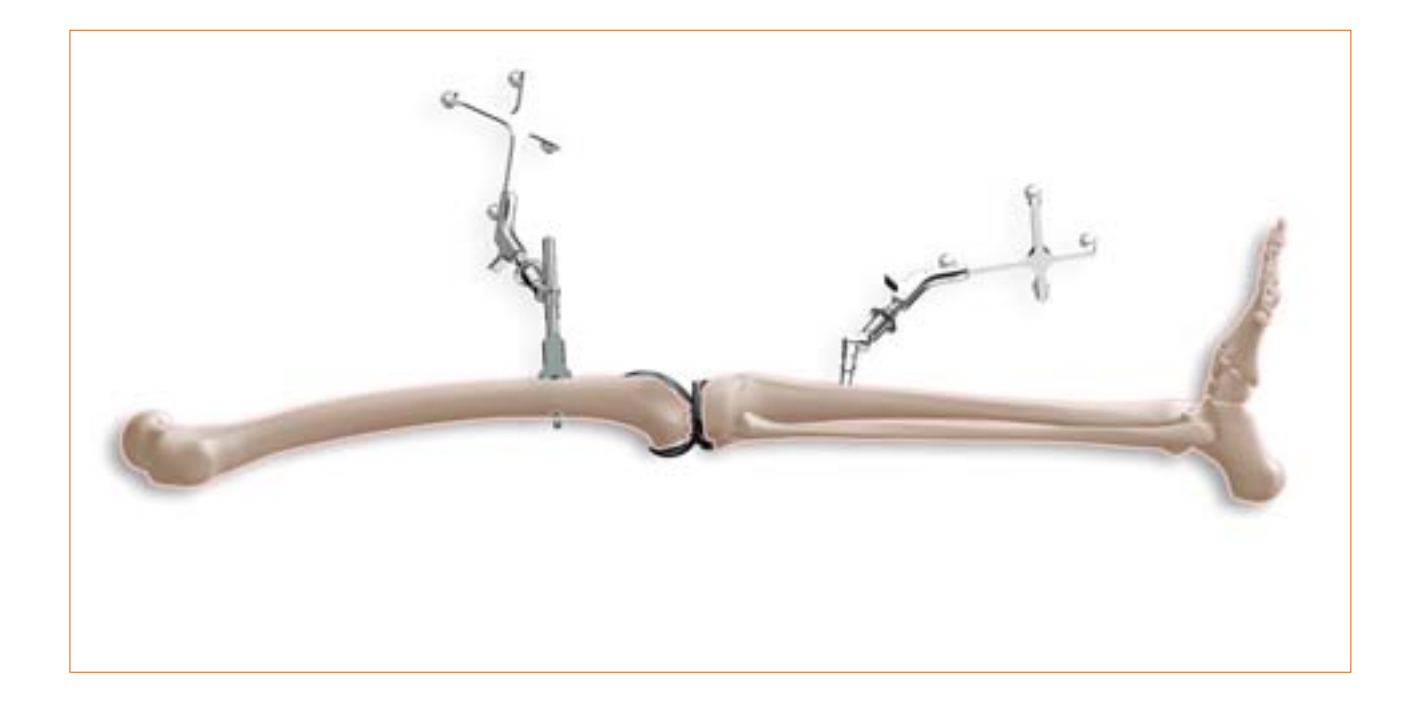

# **OrthoPilot TKR – Totale Knie Revision**

### 23 | Femurfirst-Technik

#### **Aufnahme der Femurdiaphyse 23.1**

An dieser Stelle im OP-Ablauf wird über Reamer in verschiedenen Durchmessern, wie bei der Tibia auch, die Ausrichtung der Femurdiaphyse bestimmt. D.h. es wird der Winkel zwischen mechanischer Achse und Femurdiaphyse angezeigt. Dieser Wert wiederum gibt Aufschluss über die Auswahl des optimalerweise zu verwendenden abgewinkelten Stems, um nicht in einem femoral distalen Varus- bzw. Valgus-Schnitt zu enden. In geringem Maße ist hier ebenfalls eine Korrektur bei der femoralen Schaftpräparation der Diaphyse über die unterschiedlichen Reamer, die immer unter Navigationskontrolle eingebracht werden, zu erreichen.

### **TIPP**

Zielwert ist entweder 5°, 6° oder 7°, da in dieser Auswahl bei den Implantatsystemen Columbus (5° und 7° für zementfrei, 6° für zementiert) bzw. e.motion (5° und 7° für zementfrei und zementiert, keine 6°) abgewinkelte Stems zur Verfügung stehen.

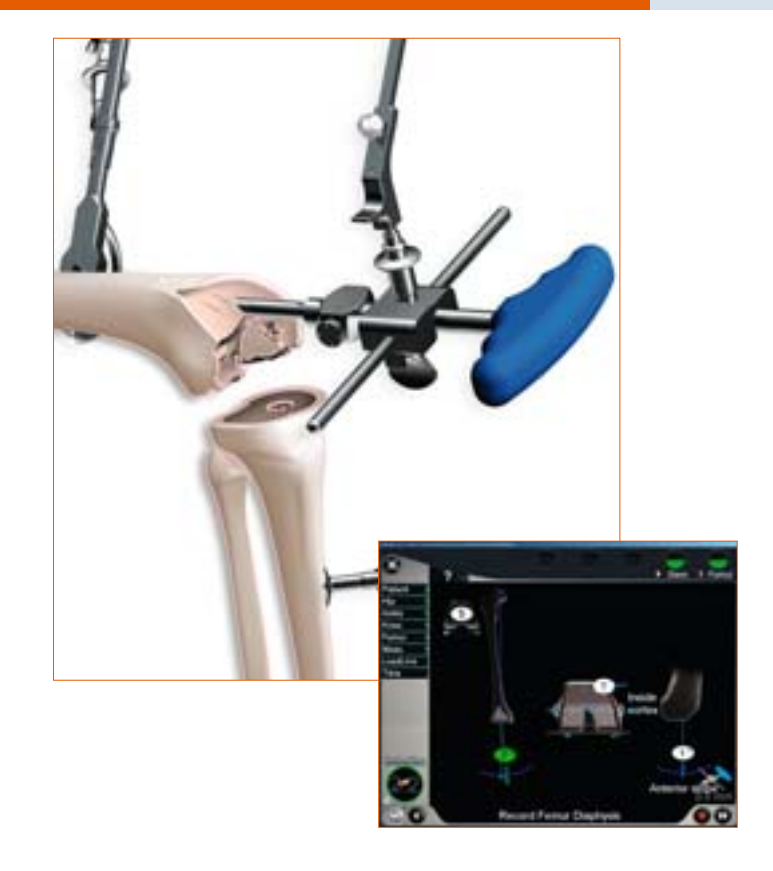

**Hinweis:**

**Bitte beachten Sie alle Schritte bis Kapitel 12.3 inklusive.**

### **23.2 Erfassung knöcherne Situation femoral**

In den folgenden Schritten, gilt es mit dem Pointer die Defekte an den distalen bzw. dorsalen Kondylen für die spätere "Augmentations-Planung" zu erfassen. Die Aufnahme der Daten erfolgt in der Reihenfolge

- dorsale Kondyle, medial
- dorsale Kondyle, lateral
- distale Kondyle, medial
- distale Kondyle, lateral

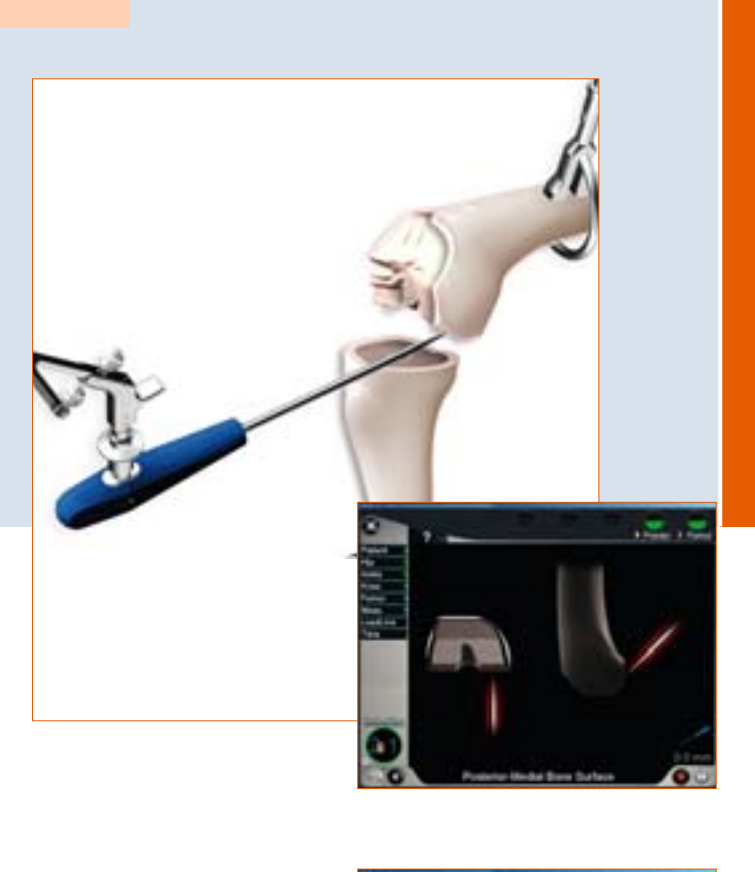

Die bei den beiden distalen Palpationen angezeigten Werte, sind jeweils die Abstandswerte in Millimetern der knöchernen Palpation zur geplanten femoralen Gelenk linie. Diesen Abstand gilt es mit dem Implantat (distale Dicke des Implantats) und entsprechenden Augmentationen aufzufüllen.

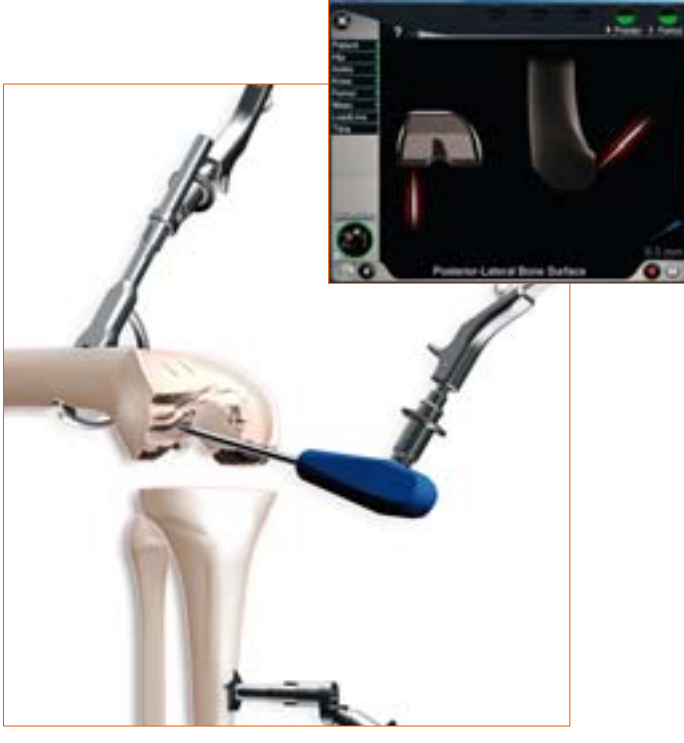

### 23 | Femurfirst-Technik

#### **23.3 Distale Femurresektion**

Auf den zuletzt ausgewählten und noch im Femur sitzenden Reamer aus dem Schritt "Aufnahme der Femurdiaphyse" wird die für die Situation am besten passende femorale Winkelhülse in 5°, 6° oder 7° auf den Reamer gebracht. Der distale Femurresektionsblock NE200R (e.motion) bzw. NQ704R (Columbus) wird mit dem gelben Sender (FS633 passiv bzw. FS601 aktiv) versehen. Mit Hilfe des Verbindungselements NE171R wird der Sägeblock durch den Sägeschlitz mit der auf dem Reamer sitzenden 5°, 6° oder 7° Femur-Hülse verbunden. Durch die Verbindung zum festsitzenden intramedullären Reamer ist Varus-/Valgus-Winkel, sowie Slope nicht mehr veränderbar. Die genaue Resektionshöhe in Relation zu den knöchern am Femur palpierten Referenzpunkten auf den distalen Kondylen medial und lateral wird durch Bewegung des Sägeblocks nach proximal bzw. distal bestimmt.

Zielwerte sind die Werte, welche in der femoralen Planung ausgewählt wurden. Werden diese Werte in Bezug auf Varus-/Valgus-Winkel, Resektionshöhe, Gelenklinie und Slope erreicht, ändert sich die Farbe der Ellipsen, in der die Werte stehen, auf grün.

Wurde der Schritt "Aufnahme der Femur-Diaphyse" mit langem Pedaldruck übersprungen, kann der distale Femur-Sägeblock, mit aufgesetztem gelb markierten Sender frei auf, gewünschten Varus-/Valgus- und Slope-Wert in Relation, zur mechanischen Achse navigiert werden. Die Ausrichtung der Femur-Diaphyse/der Markkanal bleibt dabei unberücksichtigt. Die Höhe der Femur-Resektion kann zu den zuvor aufgenommenen Punkten navigiert werden. In der Mitte des Bildschirms wird eine evtl. Abweichung von der im Femurplanungs-Screen geplanten Gelenklinie bei gegebener Schnittblock-Ausrichtung angezeigt, die bei Erreichen des Planungswertes grün erscheint.

### **TIPP**

Um einer Verschmutzung der Markerkugeln auf den Sendern vorzubeugen, empfiehlt es sich die Sender entweder abzunehmen oder entsprechend abzudecken bis die Resektion beendet ist.

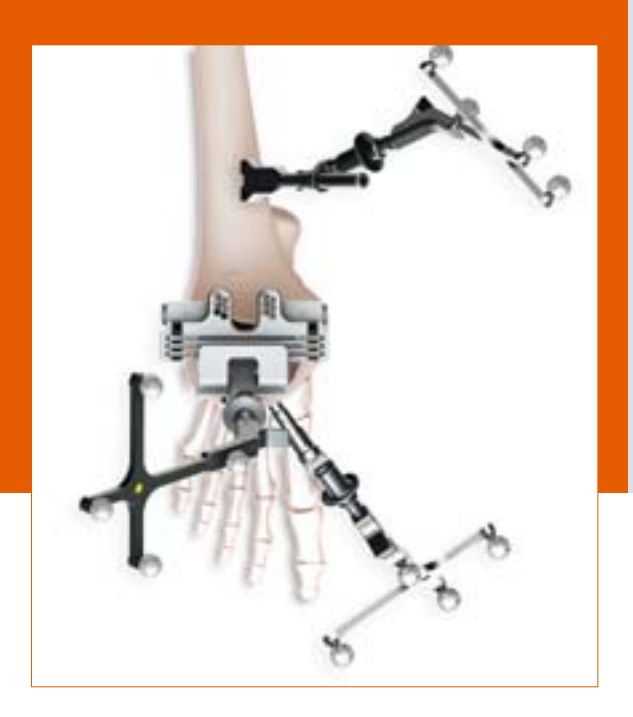

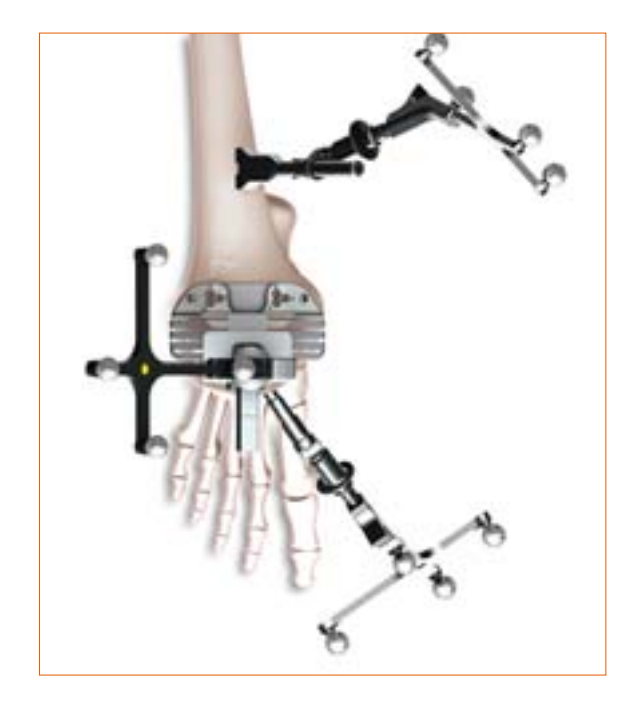

Die Fixierung des Femur-Sägeblocks erfolgt zunächst mit zwei kopflosen Schraubpins von anterior, wonach Verbindungselement zum Reamer und der Reamer selbst entfernt werden. Jetzt kann der Sägeblock noch über die verfügbaren Pin-Löcher versetzt werden.

Bei gewünschter eingestellter Resektionshöhe wird der Sägeblock über schräge Kopfpins medial und lateral zusätzlich fixiert und die Resektion kann durchgeführt werden.

### **TIPP**

Ausschlaggebend für eine reguläre Resektion ist der mit 0 gekennzeichnete Sägeschlitz, für eventuelle Augmentationen ist entsprechend der Sägeschlitz 4 oder 8 mm (e.motion) bzw. 5, 10 oder 15 mm (Columbus) zu wählen. Für eine 12 mm Augmentation bei e.motion kann der Sägeblock über die vorhandenen Löcher um weitere 4 mm nach proximal versetzt werden.

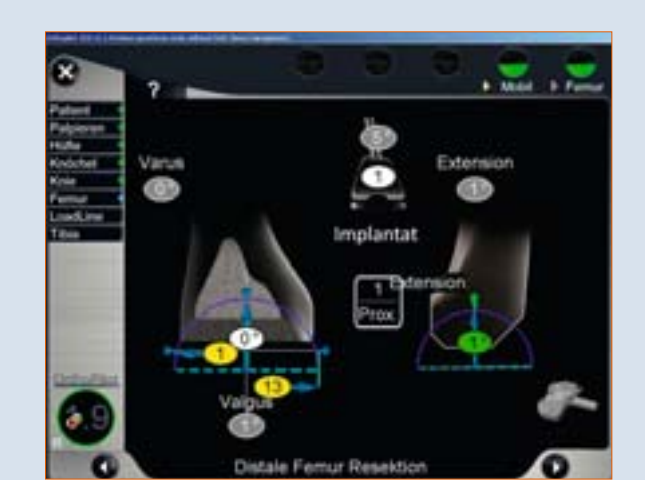

### **Überprüfung der distalen Resektion 23.4**

Nach Überprüfen der distalen Femurresektion mittels der 4-in-1 Sägeblöcke NE722R-NE728R (e.motion) bzw. NQ721R-NQ728R (Columbus) erfolgt die Rotationseinstellung und A/P-Positionierung gemäß der durchgeführten Planung. Um wahrheitsgemäße Werte aufzunehmen ist bei präparierten distalen Augmentationen, die Probe-Augmentation jeweils am 4-in-1 Sägeblock für die Messung zu unterlegen.

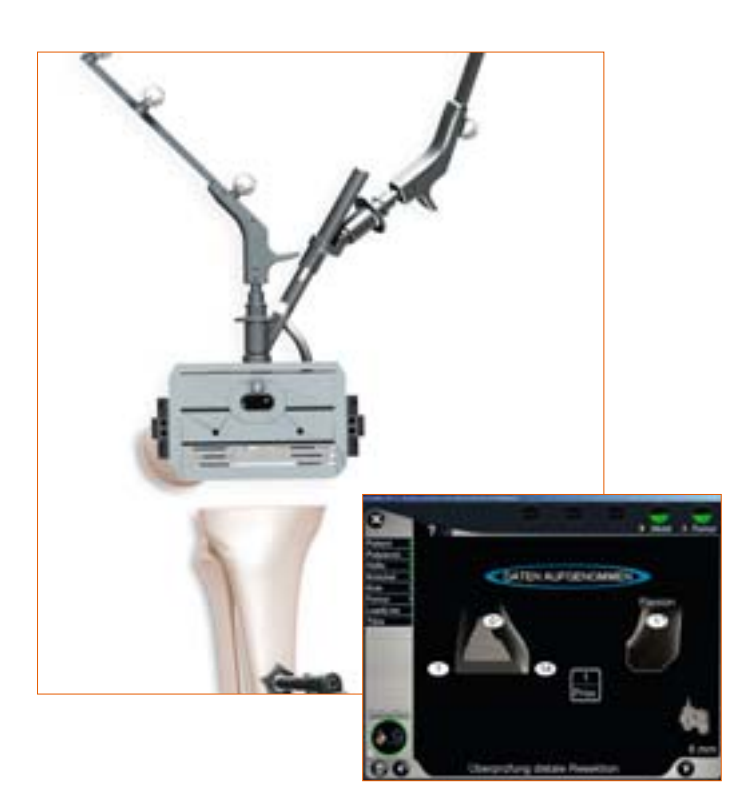

### 23 | Femurfirst-Technik

### **Rotationseinstellung 23.5**

Der Bildschirm liefert neben der Rotation in Bezug auf die aufgenommenen dorsalen Kondylen des liegenden Implantats auch die Rotationsposition bezogen auf die aufgenommenen Epikondylen. Darüber hinaus wird die A/P-Position in Bezug auf den anterioren Kortikalispunkt, sowie die dorsale Schnitthöhe mit Anzeige der geplanten Augmentationen und die daraus resultierenden verbleibenden Spaltwerte in Beugung angezeigt.

Nach Erreichen der gewünschten Position wird die 4 in-1 Sägelehre distal im Knochen mit 2 Pins fixiert. Der Reamer kann, sofern er einen Durchmesser von 16 mm nicht übersteigt, durch den 4-in-1 Block entfernt werden. Bei größerem Durchmesser muss der Sägeblock zum Entfernen des Reamers abgenommen und wieder auf die beiden Pins aufgesteckt werden. Daraufhin wird der Sägeblock mit Schrägpins von medial und lateral zusätzlich fixiert. Nach Entfernen der distalen Pins können die Schnitte in der Reihenfolge anterior, posterior und danach die Schrägschnitte erfolgen. Die Schnittanzeige beim dorsalen Schnitt bezieht sich auf den mit 0 markierten Sägeschlitz. Nur bei geplanter posteriorer Augmentation sollte der Sägeschlitz mit der Markierung 4 oder 8 mm (e.motion) bzw. 5, 10 oder 15 mm (Columbus) gewählt werden. Für eine 12 mm Augmentation bei e.motion an den posterioren Kondylen muss eine spezielle Sägelehre aus dem manuellen Instrumentarium verwendet werden, die nach Durchführen des anterioren Schnitts und der beiden Schrägschnitte auf der anterioren Schnittfläche aufgelegt und fixiert wird.

Nach Durchführen der Resektionen, kann nun die Implantation zunächst mit Probeimplantaten und dann auch den Endimplantaten erfolgen. Die Instrumentierung und der Implantate-Zusammenbau erfolgt entsprechend wie in der manuellen OP-Technik e.motion PS/Revision O30601 bzw. Columbus Revision O37701 beschrieben.

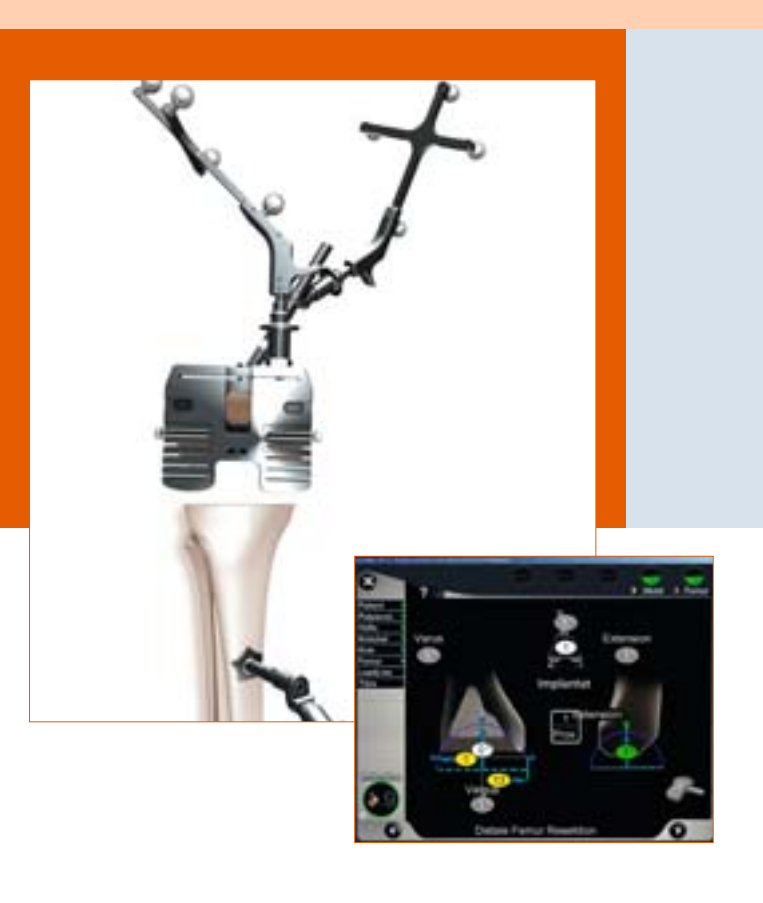

### **Hinweis:**

**Nach Präparation des Femur wird gemäß den** Schritten aus Kapitel 13-15 vor gegangen. Der **Unterpunkt 15.1 ist für Femurfirst nicht anwendbar, da die Größe der Femurkomponente bereits vorher festgelegt wurde.**

**Die Abschlussanzeige und Überprüfung der postoperativen mechanischen Achse erfolgt analog zu Kapitel 22 aus der Tibiafirst-Technik.**

# 24 Mechanische Achse

Die Überprüfung der postoperativ erreichten mechanischen Achse (Varus-Valgus-Winkel), sowie die maximal erreichbare Streckung des Beines, kann bereits mit Probeimplantaten und zum Abschluss mit dem End-Implantat erfolgen. Somit hat man ein dokumentiertes Ergebnis der Operation, welches evtl. der Patientenakte beigelegt werden kann.

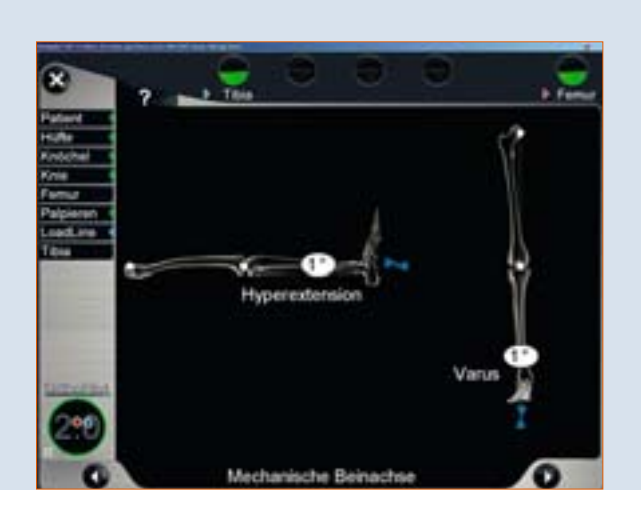

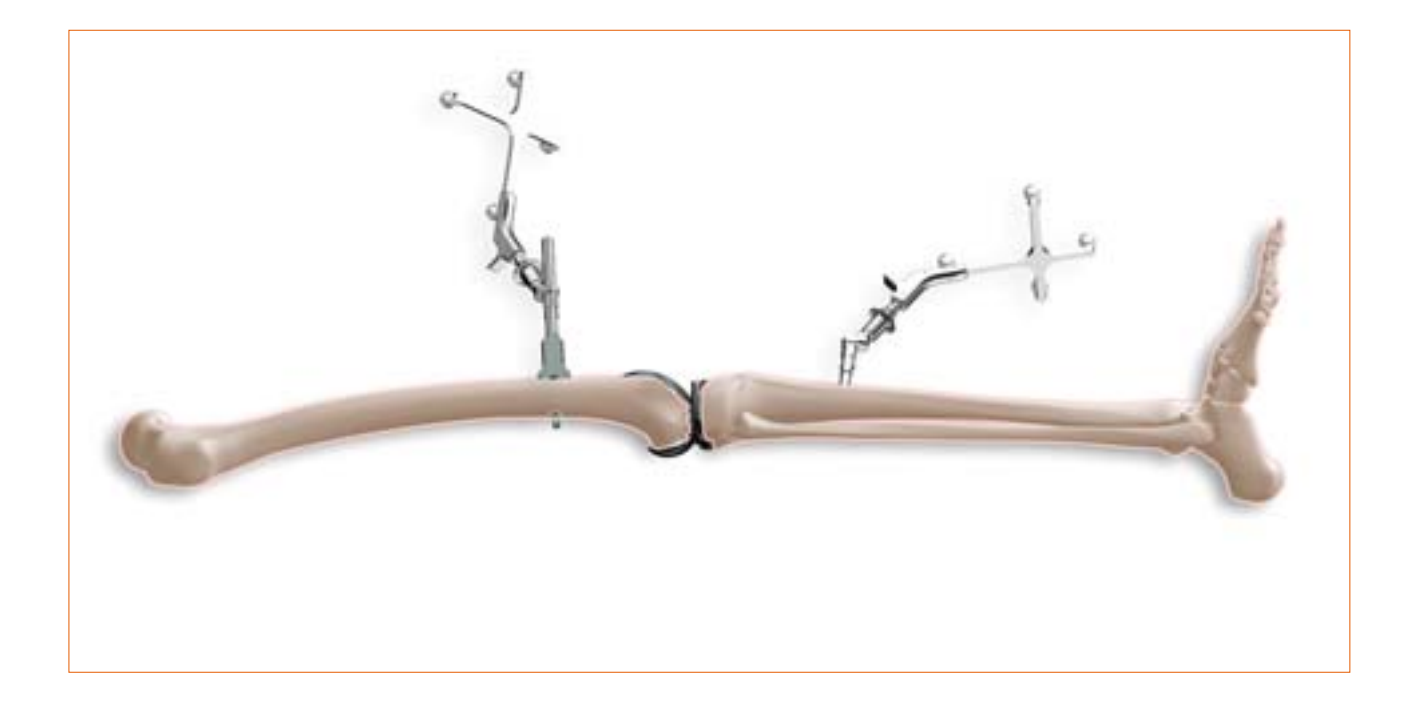

# 25 | Instrumenten-Set Übersicht OrthoPilot® TKR e.motion®

### **25.1 Aktive Sendertechnologie**

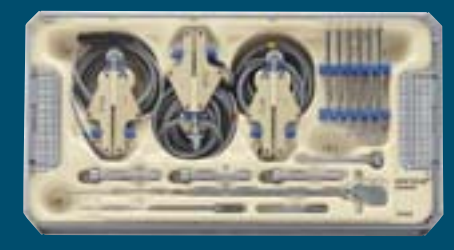

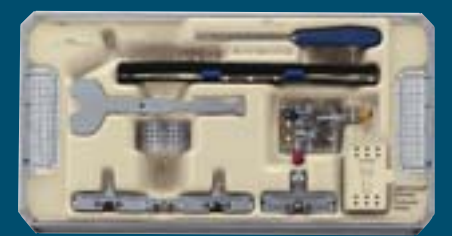

**OrthoPilot TKA Implantationsinstrumentarium**

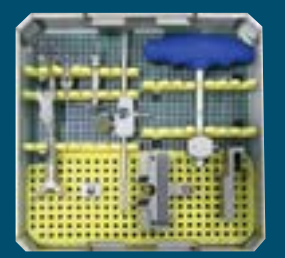

### **OrthoPilot TKA V4.0 Periphäre Instrumente, aktiv**

### **NP600**

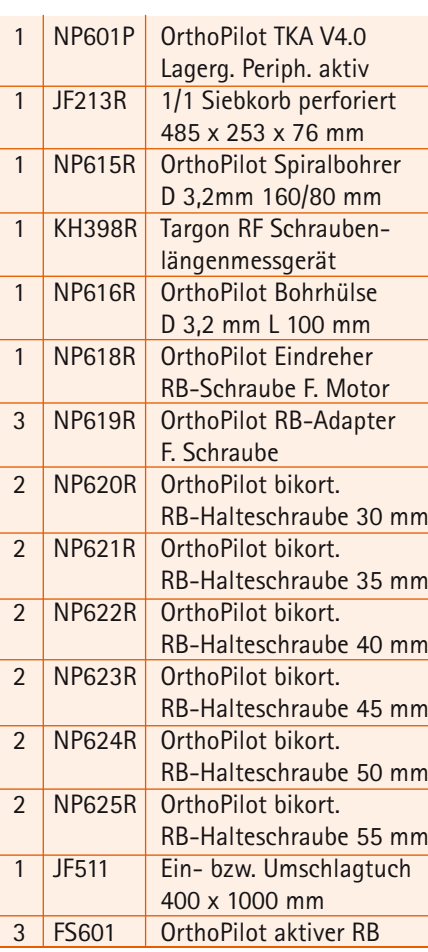

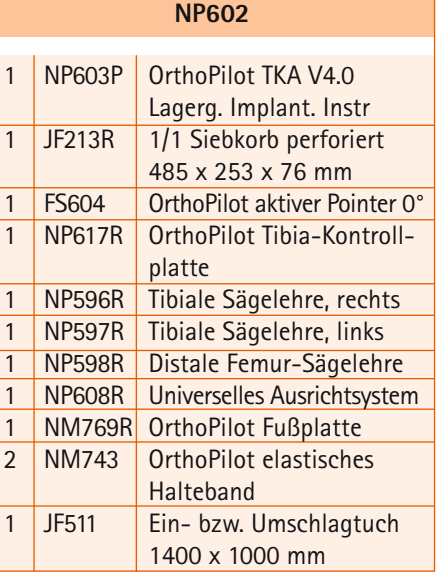

### **e.motion PS/Revision Navigations-Instrumente Zusatzset**

**NE194**

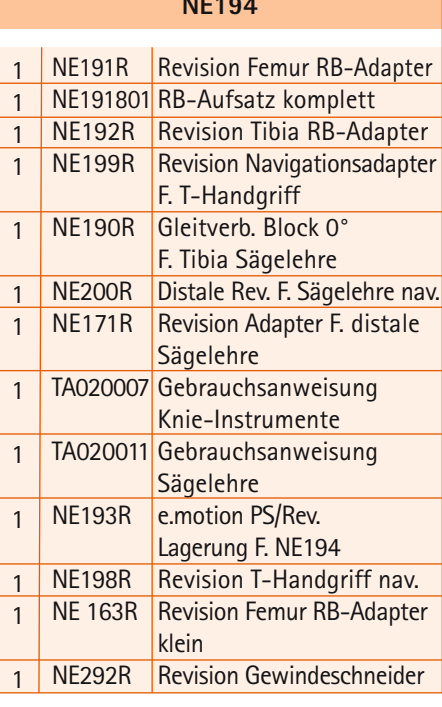

#### **Passive Sendertechnologie 25.2**

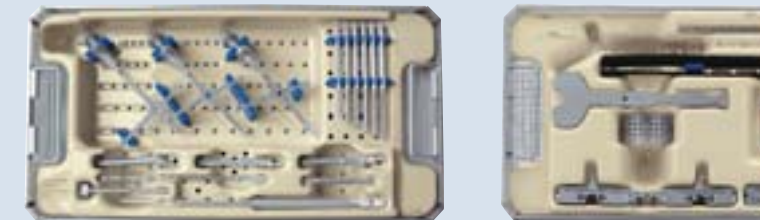

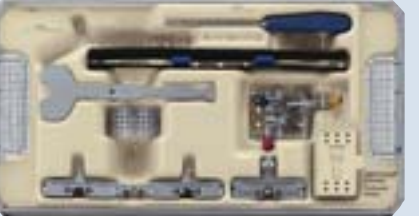

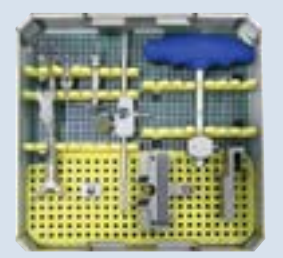

### **OrthoPilot TKA V4.0 Periphäre Instrumente, passiv**

### **NP168**

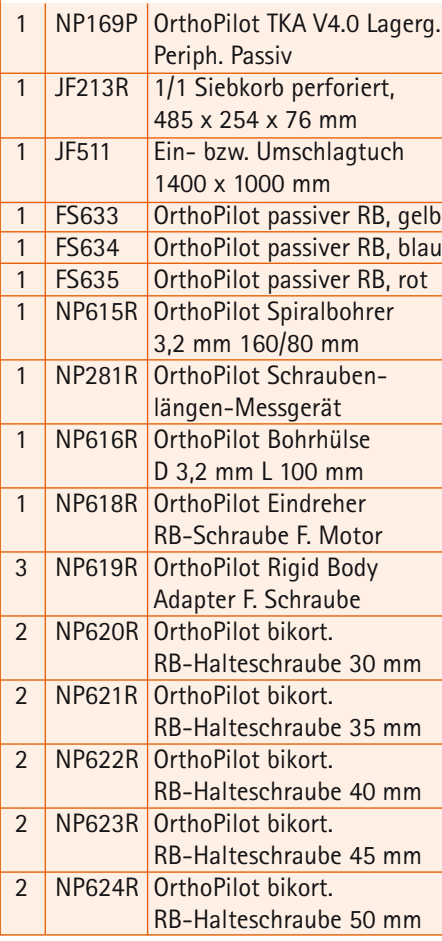

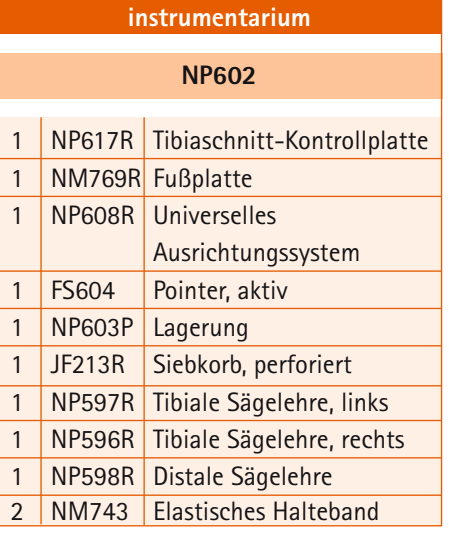

**OrthoPilot TKA Implantations-**

### **OrthoPilot TKR navigierte Instrumente e.motion**

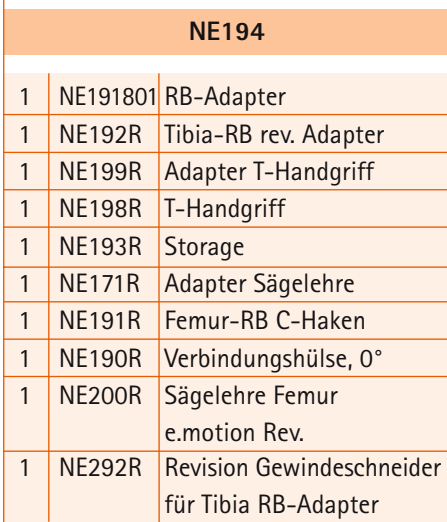

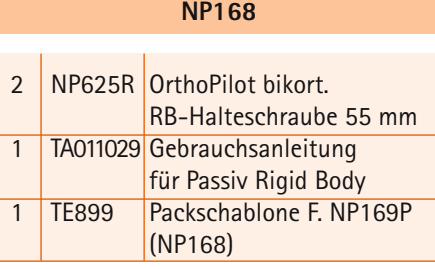

### **Software OrthoPilot TKR e.motion 25.3**

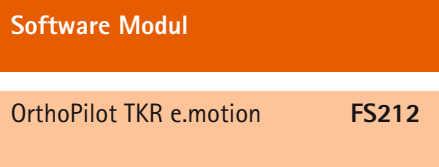

# 26 | Instrumenten-Set Übersicht OrthoPilot® TKR Columbus®

### **26.1 Aktive Sendertechnologie**

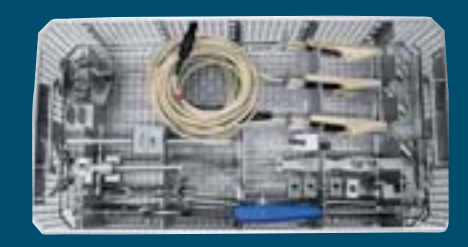

### **Columbus PS/REV Navigations-Instrumente Zusatz, aktiv**

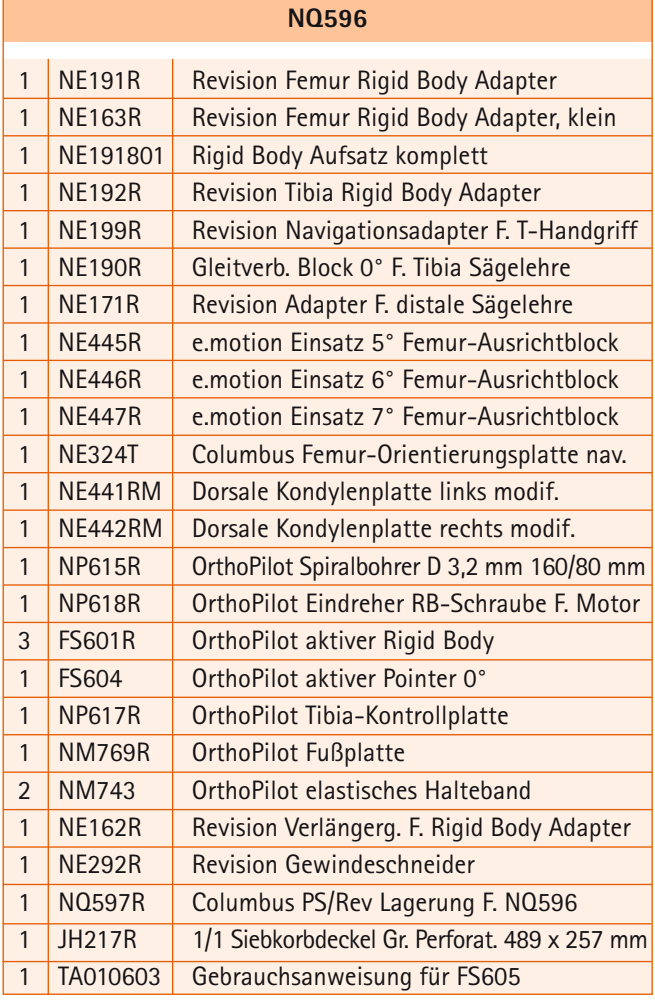

**26.2 Passive Sendertechnologie**

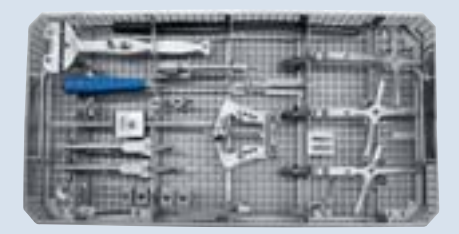

### **Columbus PS/REV Navig. Instr. Zusatz Pass.**

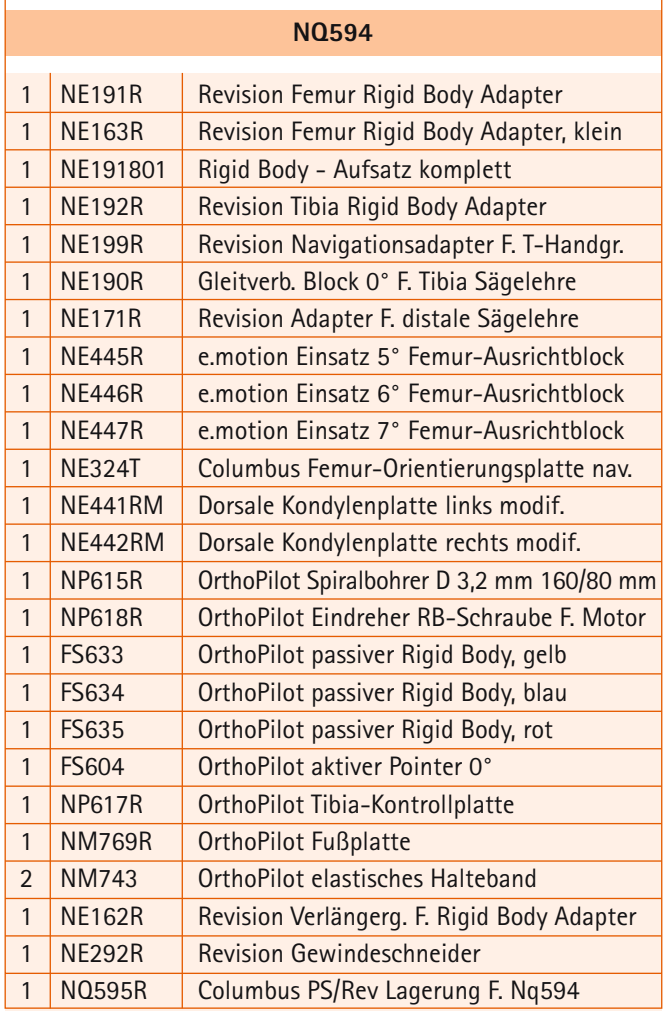

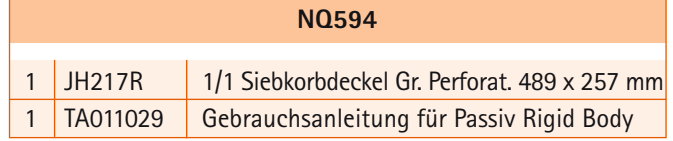

### **26.3 Software OrthoPilot TKR Columbus**

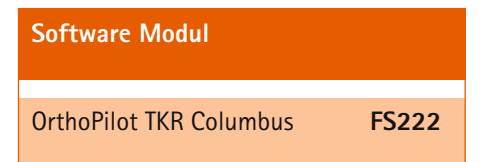

### 27 | Schematischer Programmablauf TKR 1.0

### **27.1 Schematischer Programmablauf - Tibia First**

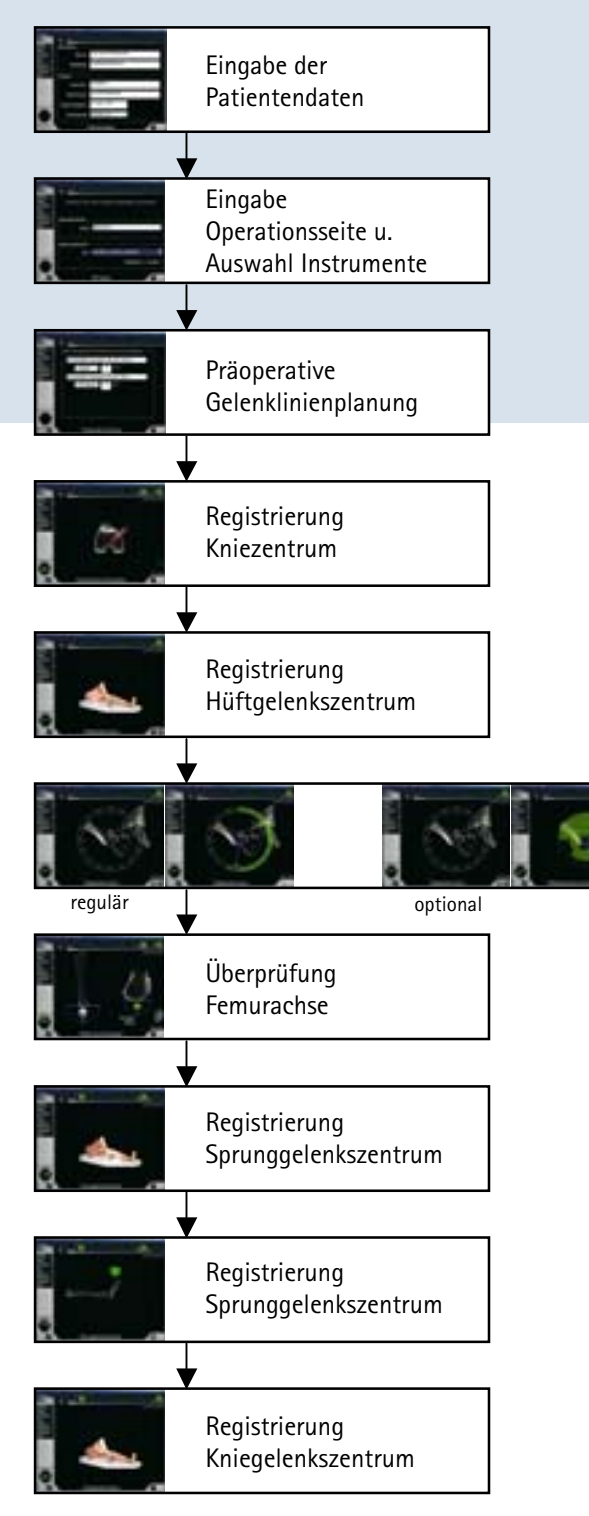

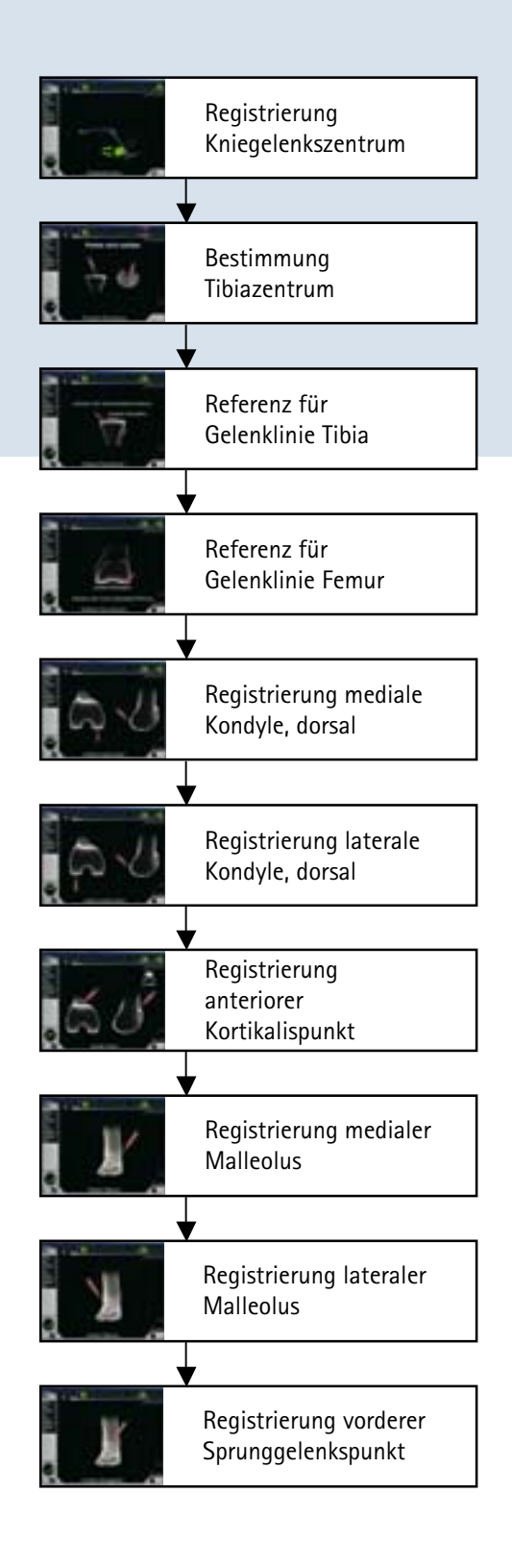

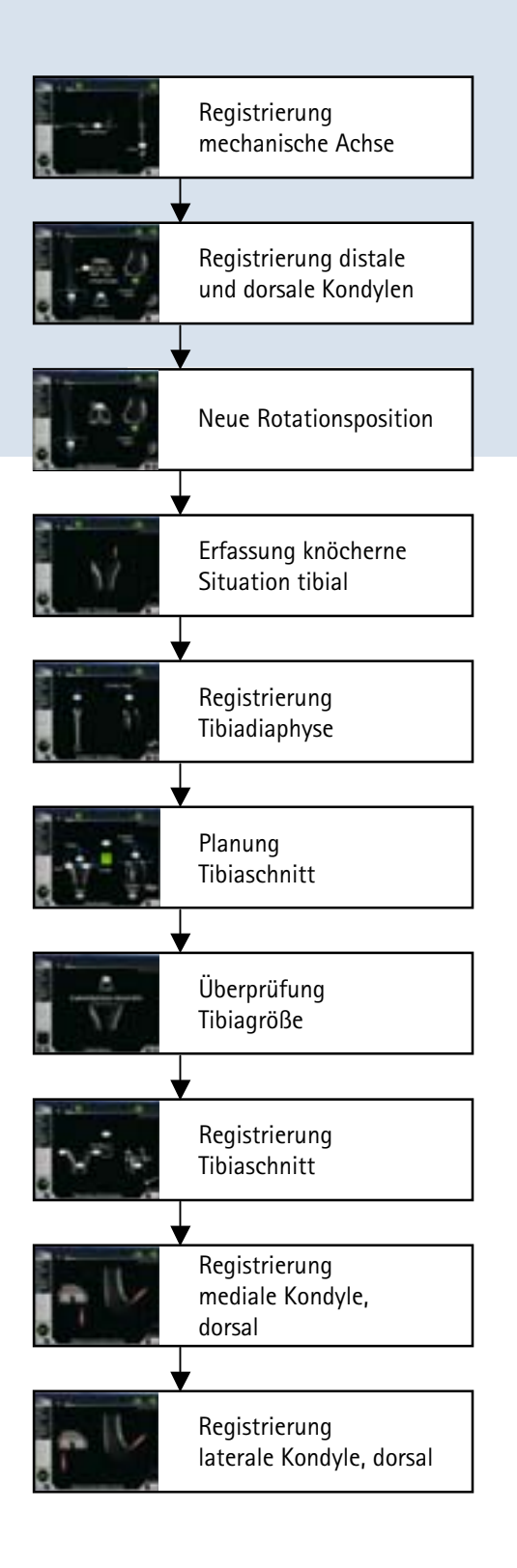

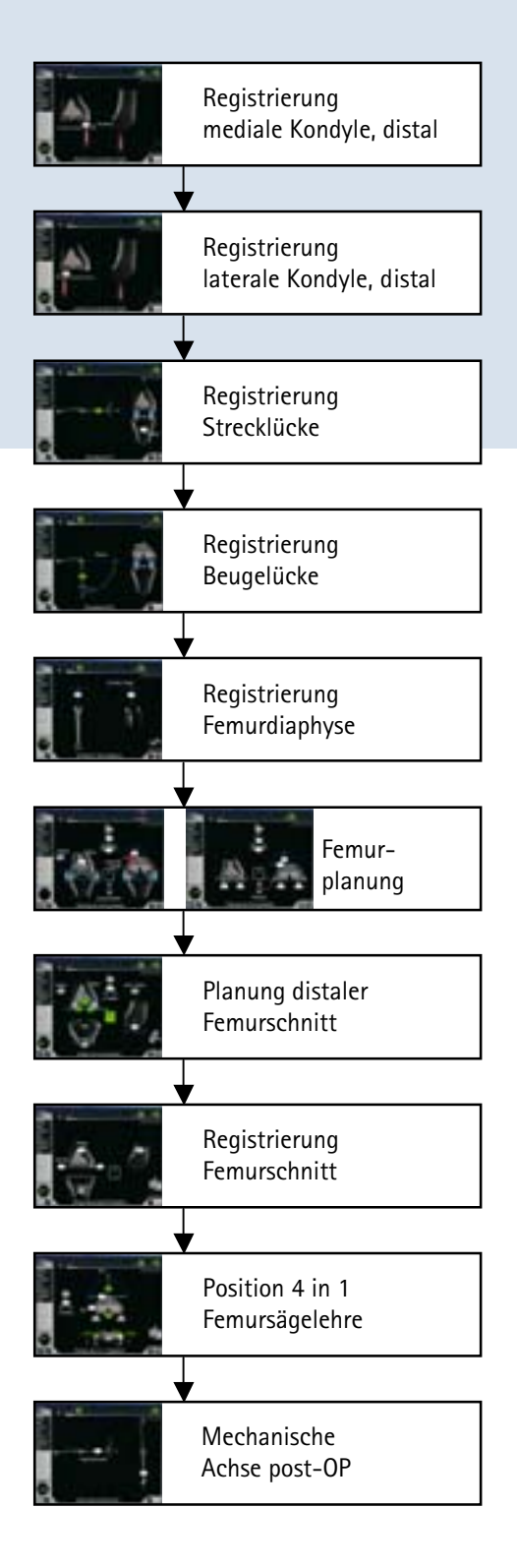

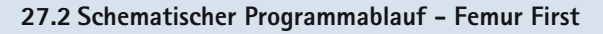

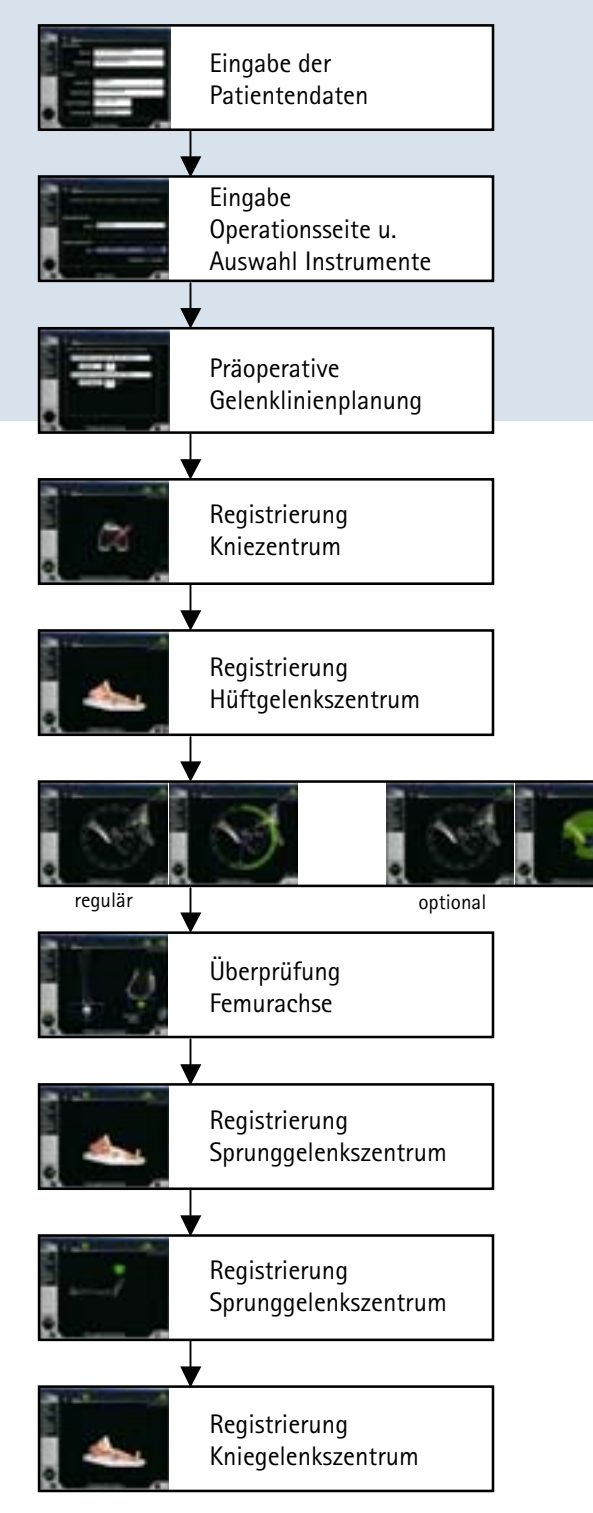

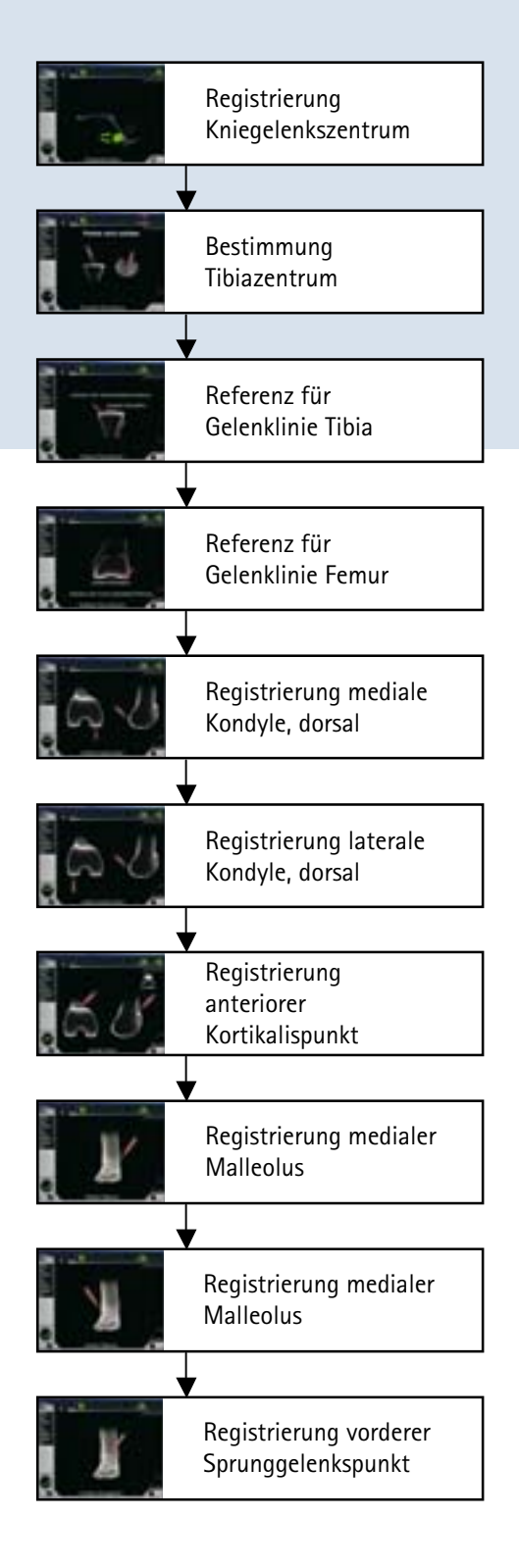

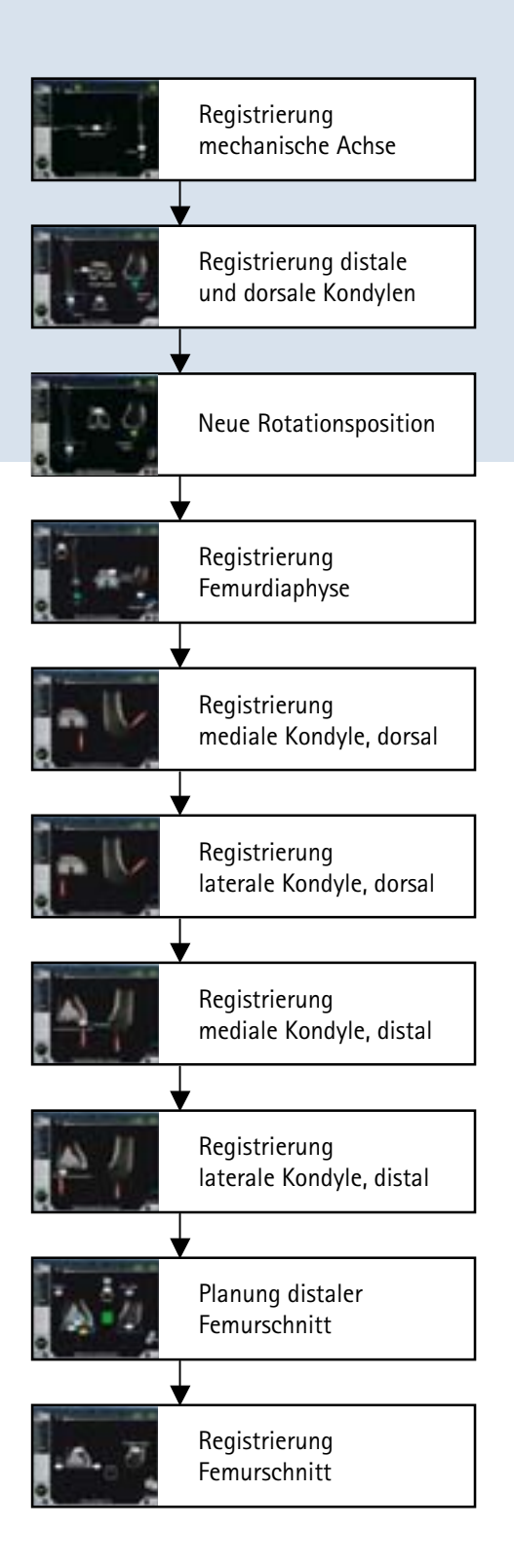

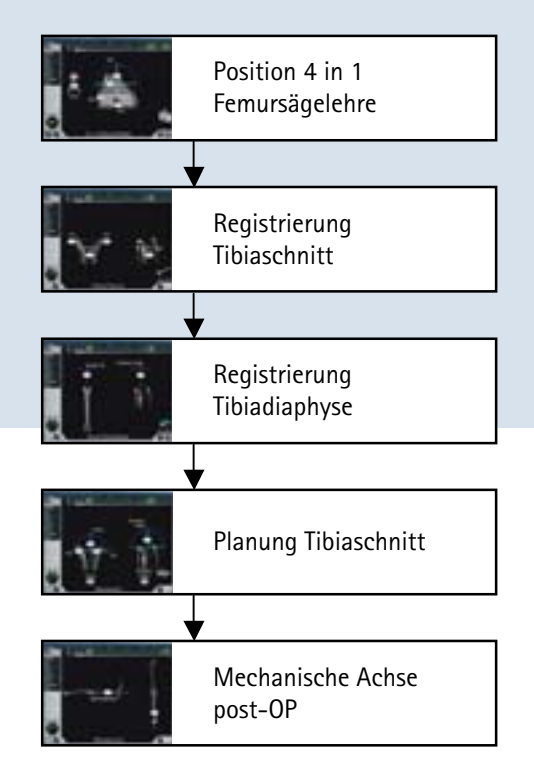

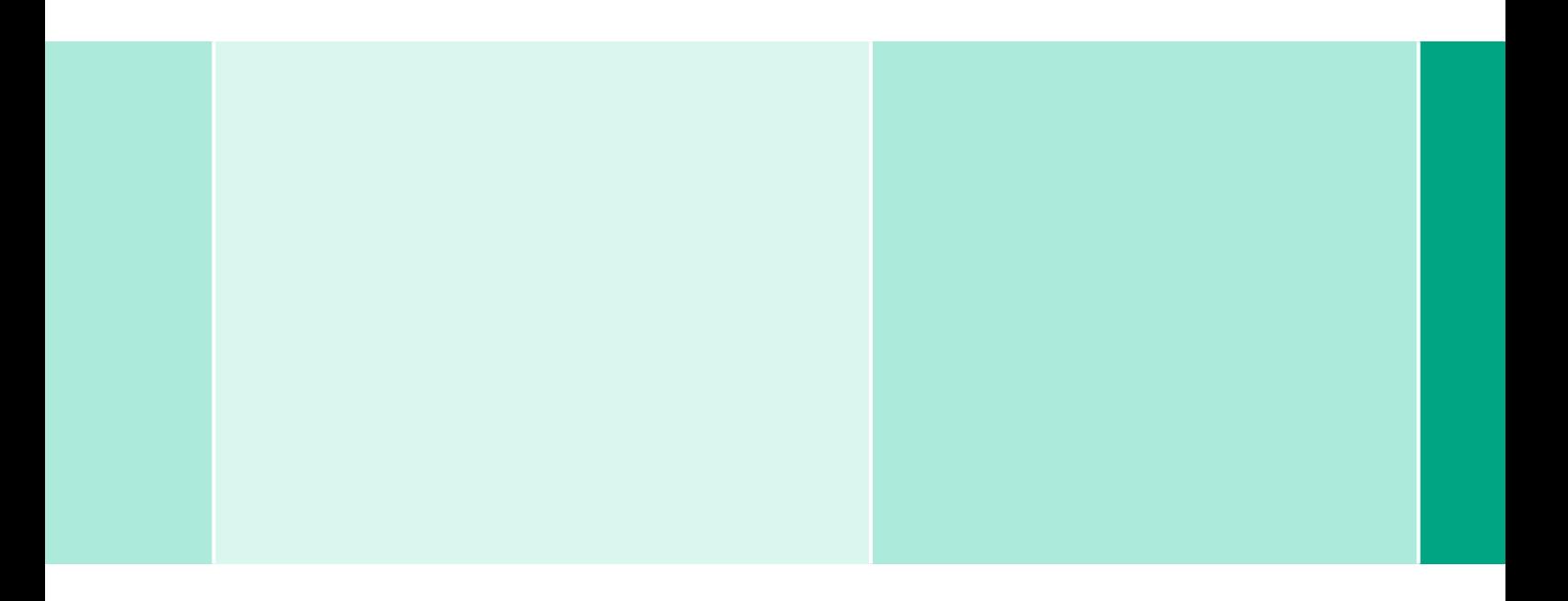

Vertrieb Österreich B. Braun Austria GmbH | Aesculap Division | Otto Braun-Straße 3-5 | 2344 Maria Enzersdorf Tel. +43 2236 4 65 41-0 | Fax +43 2236 4 65 41-177 | www.bbraun.at

Vertrieb Schweiz

B. Braun Medical AG | Seesatz 17 | 6204 Sempach Tel. +41 58 258 50 00 | Fax +41 58 258 60 00 | www.bbraun.ch

Aesculap AG | Am Aesculap-Platz | 78532 Tuttlingen | Deutschland Tel. (0 74 61) 95-0 | Fax (0 74 61) 95-26 00 | www.aesculap.de

Aesculap – a B. Braun company

Die Hauptproduktmarke "Aesculap" und die Produktmarken "OrthoPilot", "e.motion" und "Columbus" sind eingetragene Marken der Aesculap AG.

Technische Änderungen vorbehalten. Dieser Prospekt darf ausschließlich zur Information über unsere Erzeugnisse verwendet werden. Nachdruck, auch auszugsweise, verboten.

Prospekt Nr. O33501 1111/0.5/3